### **UNIVERSIDAD LATINA DE COSTA RICA**

## FACULTAD DE INGENIERÍA Y TECNOLOGÍAS DE LA

### INFORMACIÓN

### ESCUELA ELÉCTRICA Y MECÁNICA

### LICENCIATURA EN INGENIERÍA ELECTRÓNICA CON ÉNFASIS

### EN TELECOMUNICACIONES

### TRABAJO FINAL DE GRADUACIÓN

### *DISEÑO DE UNA RED INALÁMBRICA PARA EL MONITOREO DE*

### *PRODUCTOS AGRÍCOLAS DE COSTA RICA, BASADO EN EL*

### *INTERNET DE LAS COSAS*

### JUAN JOSÉ LEÓN CASTRO

III CUATRIMESTRE, 2022

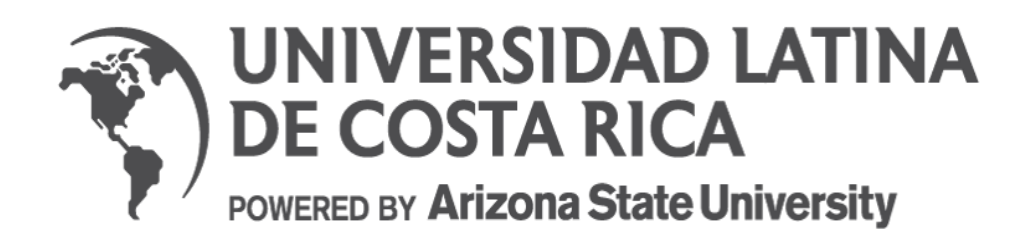

#### **CARTA DEL TRIBUNAL EXAMINADOR**

Este proyecto titulado: Diseño de una red inalámbrica para el monitoreo de productos agrícolas de Costa Rica, basado en el internet de las cosas, por el estudiante: Juan José León Castro, fue aprobaba por el Tribunal Examinador de la carrera de Ingeniería Electrónica de la Universidad Latina de Costa Rica, Sede Heredia, como requisito para optar por el grado de Licenciatura en Ingeniería Electrónica con énfasis en Telecomunicaciones:

Ing. Christopher Ryan Russell Clark

Tutor

ńgel Alejo Quiroz García Lector

Tng. Freed Castillo Mova . Representante

### CARTA DE LA FILÓLOGA

San José, 15 de enero, 2023

Señores Facultad de Ingeniería y Tecnologías de la Información Escuela Eléctrica y Mecánica Universidad Latina de Costa Rica, sede Heredia

Estimados señores:

Hago constar que lei y corregi el trabajo: Diseño de una red inalámbrica para el monitoreo de productos agrícolas de Costa Rica, basado en el Internet de las cosas, presentado por el estudiante Juan José León Castro para optar por el grado de licenciado en Ingeniería Electrónica con énfasis en Telecomunicaciones.

Revisé el texto en aspectos propios de la escritura formal y otros relacionados con el campo filológico.

Cordialmente,

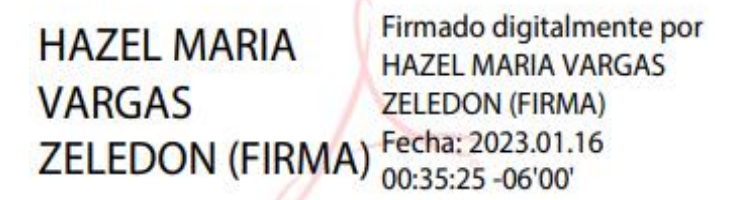

MSc. Hazel Vargas Zeledón

Filóloga

Cédula 1-0398-0738

Colegiada Nº 749

### DECLARACIÓN JURADA

Yo, Juan José León Castro estudiante de la Universidad Latina de Costa Rica, declaro bajo la fe de juramento y consciente de las responsabilidades penales de este acto, que soy el Autor Intelectual del Proyecto de Graduación, titulado:

Diseño de una red inalámbrica para el monitoreo de productos agrícolas de Costa Rica, basado en el internet de las cosas.

Por lo que libero a la Universidad de cualquier responsabilidad en caso de que mi declaración sea falsa.

Firmo en Heredia, 16 de enero de 2023

Juan José León Castro

#### **LICENCIA DE DISTRIBUCIÓN NO ESCLUSIVA (CARTA DE LA PERSONA AUTORA PARA USO DIDÁCTICO)**

#### **UNIVERSIDAD LATINA DE COSTA RICA**

#### Licencia De Distribución No Exclusiva (carta de la persona autora para uso didáctico) Universidad Latina de Costa Rica

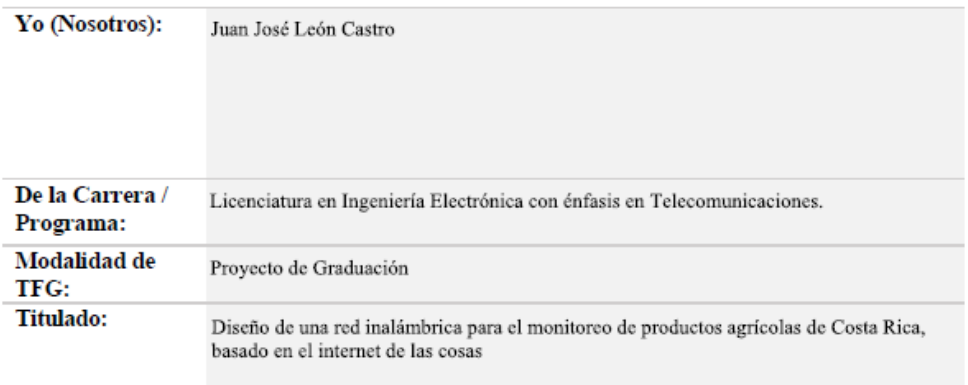

Al firmar y enviar esta licencia, usted, el autor (es) y/o propietario (en adelante el "AUTOR"), declara lo siguiente: PRIMERO: Ser titular de todos los derechos patrimoniales de autor, o contar con todas las autorizaciones pertinentes de los titulares de los derechos patrimoniales de autor, en su caso, necesarias para la cesión del trabajo original del presente TFG (en adelante la "OBRA"). SEGUNDO: El AUTOR autoriza y cede a favor de la UNIVERSIDAD U LATINA S.R.L. con cédula jurídica número 3-102-177510 (en adelante la "UNIVERSIDAD"), quien adquiere la totalidad de los derechos patrimoniales de la OBRA necesarios para usar y reusar, publicar y republicar y modificar o alterar la OBRA con el propósito de divulgar de manera digital, de forma perpetua en la comunidad universitaria. TERCERO: El AUTOR acepta que la cesión se realiza a título gratuito, por lo que la UNIVERSIDAD no deberá abonar al autor retribución económica y/o patrimonial de ninguna especie. CUARTO: El AUTOR garantiza la originalidad de la OBRA, así como el hecho de que goza de la libre disponibilidad de los derechos que cede. En caso de impugnación de los derechos autorales o reclamaciones instadas por terceros relacionadas con el contenido o la autoría de la OBRA, la responsabilidad que pudiera derivarse será exclusivamente de cargo del AUTOR y este garantiza mantener indemne a la UNIVERSIDAD ante cualquier reclamo de algún tercero. QUINTO: El AUTOR se compromete a guardar confidencialidad sobre los alcances de la presente cesión, incluyendo todos aquellos temas que sean de orden meramente institucional o de organización interna de la UNIVERSIDAD SEXTO: La presente autorización y cesión se regirá por las leyes de la República de Costa Rica. Todas las controversias, diferencias, disputas o reclamos que pudieran derivarse de la presente cesión y la materia a la que este se refiere, su ejecución, incumplimiento, liquidación, interpretación o validez, se resolverán por medio de los Tribunales de Justicia de la República de Costa Rica, a cuyas normas se someten el AUTOR y la UNIVERSIDAD, en forma voluntaria e incondicional. SÉPTIMO: El AUTOR acepta que la UNIVERSIDAD, no se hace responsable del uso, reproducciones, venta y distribuciones de todo tipo de fotografías, audios, imágenes, grabaciones, o cualquier otro tipo de

presentación relacionado con la OBRA, y el AUTOR, está consciente de que no recibirá ningún tipo de compensación económica por parte de la UNIVERSIDAD, por lo que el AUTOR hava realizado antes de la firma de la presente autorización y cesión. OCTAVO: El AUTOR concede a UNIVERSIDAD., el derecho no exclusivo de reproducción, traducción y/o distribuir su envío (incluyendo el resumen) en todo el mundo en formato impreso y electrónico y en cualquier medio. incluyendo, pero no limitado a audio o video. El AUTOR acepta que UNIVERSIDAD, puede, sin cambiar el contenido, traducir la OBRA a cualquier lenguaje, medio o formato con fines de conservación. NOVENO: El AUTOR acepta que UNIVERSIDAD puede conservar más de una copia de este envío de la OBRA por fines de seguridad, respaldo y preservación. El AUTOR declara que el envío de la OBRA es su trabajo original y que tiene el derecho a otorgar los derechos contenidos en esta licencia. DÉCIMO: El AUTOR manifiesta que la OBRA y/o trabajo original no infringe derechos de autor de cualquier persona. Si el envío de la OBRA contiene material del que no posee los derechos de autor, el AUTOR declara que ha obtenido el permiso irrestricto del propietario de los derechos de autor para otorgar a UNIVERSIDAD los derechos requeridos por esta licencia, y que dicho material de propiedad de terceros está claramente identificado y reconocido dentro del texto o contenido de la presentación. Asimismo, el AUTOR autoriza a que en caso de que no sea posible, en algunos casos la UNIVERSIDAD utiliza la OBRA sin incluir algunos o todos los derechos morales de autor de esta. SI AL ENVÍO DE LA OBRA SE BASA EN UN TRABAJO QUE HA SIDO PATROCINADO O APOYADO POR UNA AGENCIA U ORGANIZACIÓN QUE NO SEA UNIVERSIDAD U LATINA, S.R.L., EL AUTOR DECLARA QUE HA CUMPLIDO CUALQUIER DERECHO DE REVISIÓN U OTRAS **OBLIGACIONES REQUERIDAS POR DICHO CONTRATO O ACUERDO. La presente** autorización se extiende el día 16  $\frac{d}{d}$  Enero a las  $_{17:00}$  $de_{2023}$ 

Firma del estudiante(s):

#### **AGRADECIMIENTOS**

Se agradece a todos los involucrados durante el proceso de desarrollo de este trabajo de graduación y especialmente a mi familia por siempre estar ahí en los momentos mas difíciles.

### ÍNDICE GENERAL

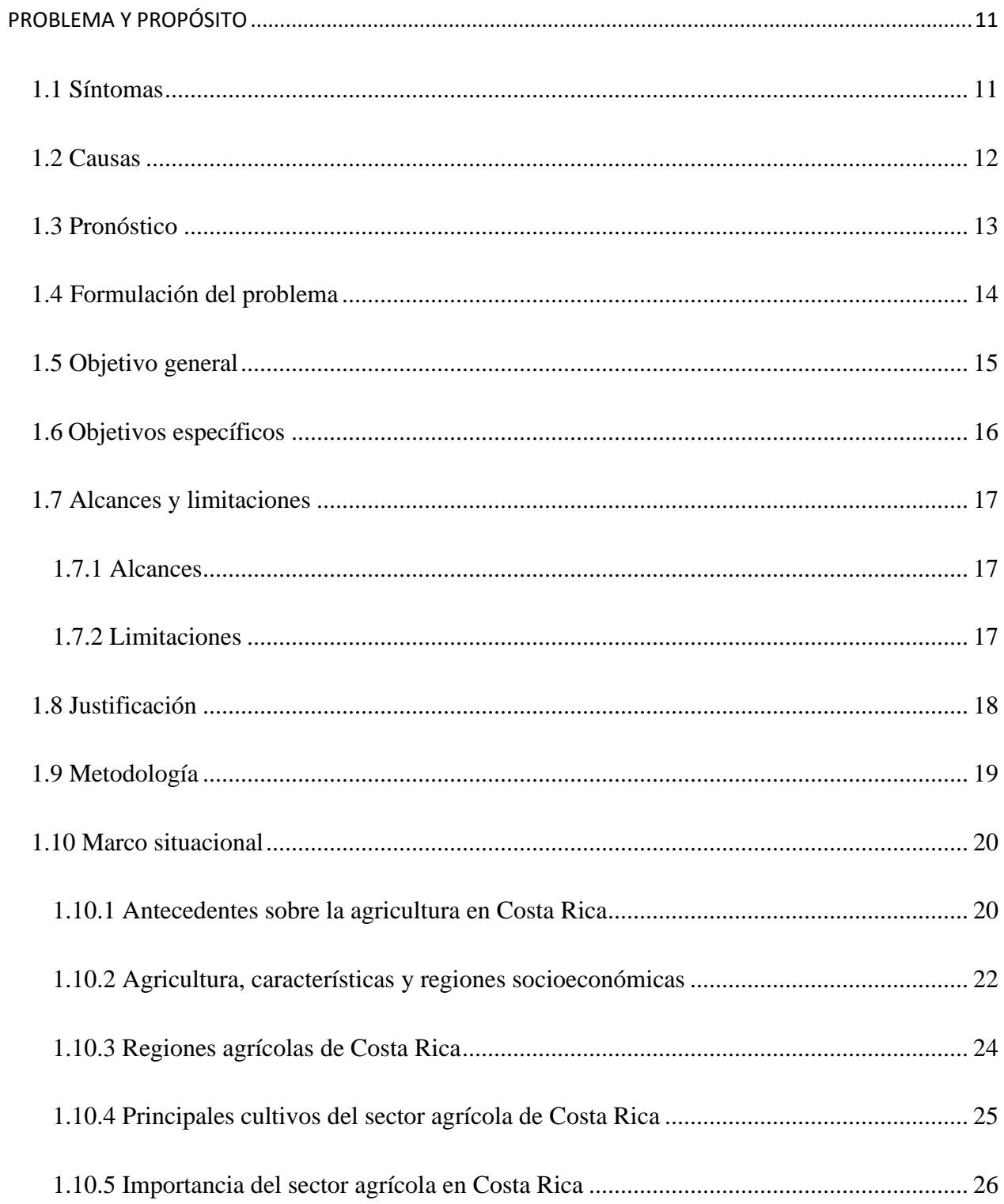

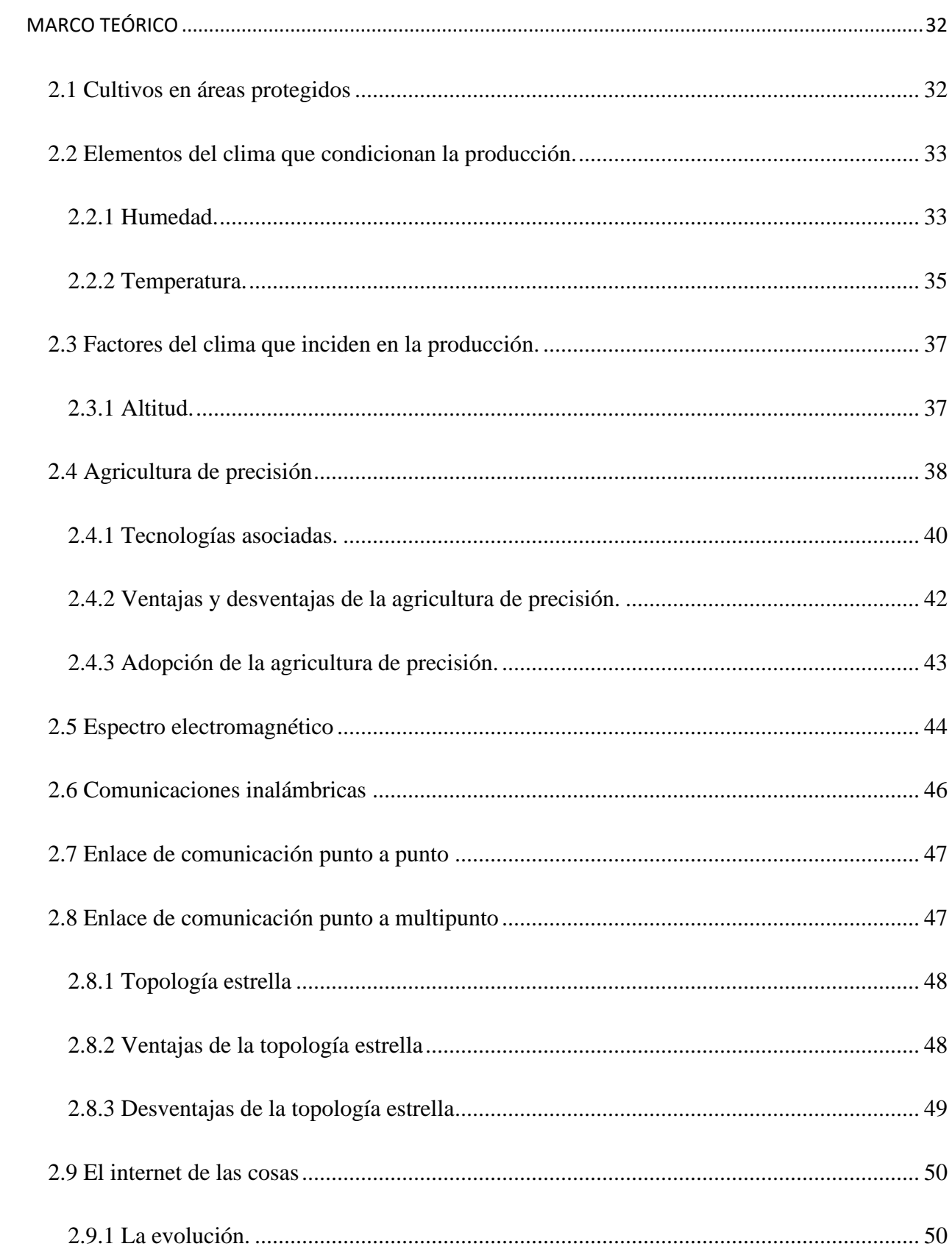

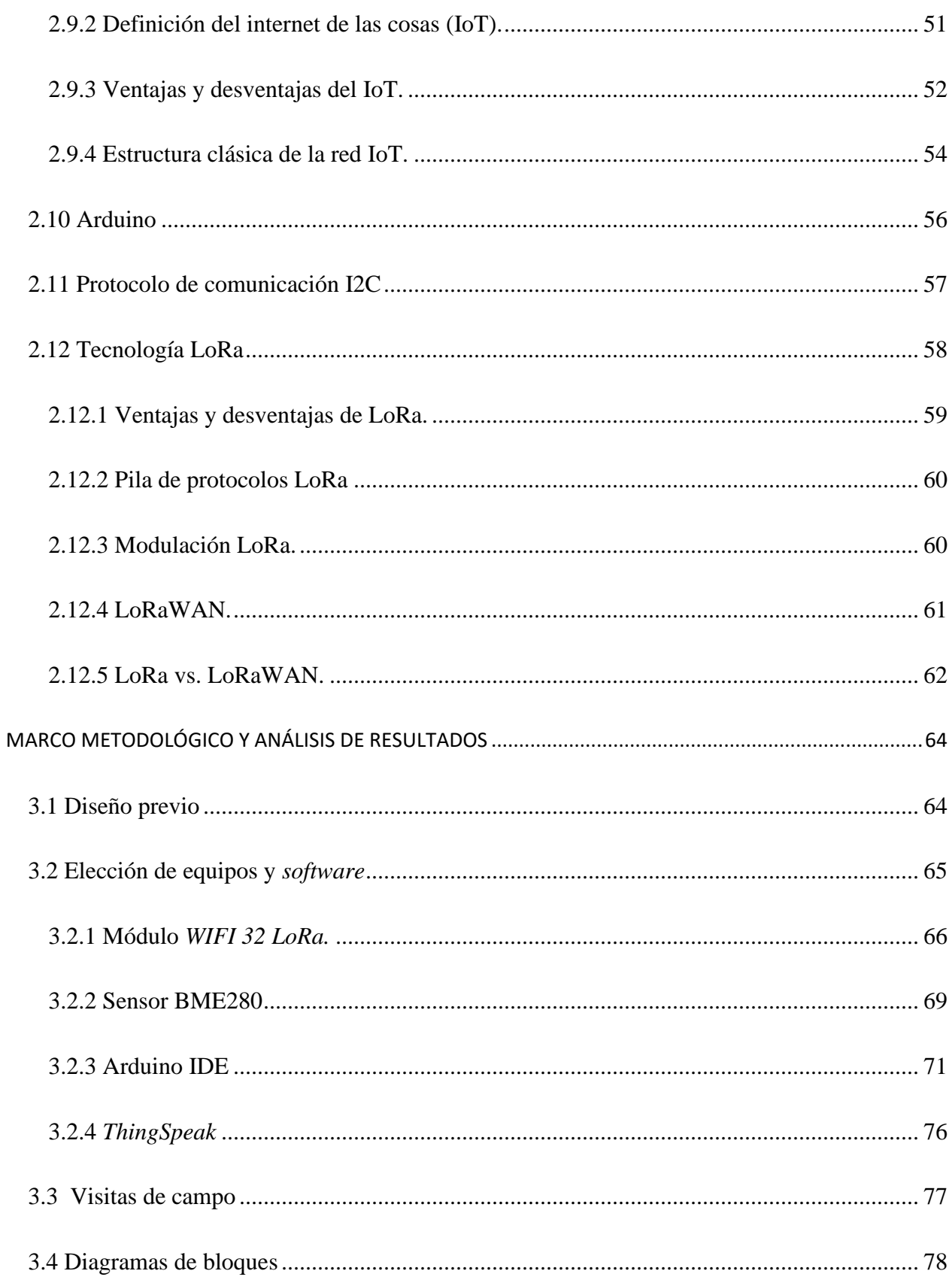

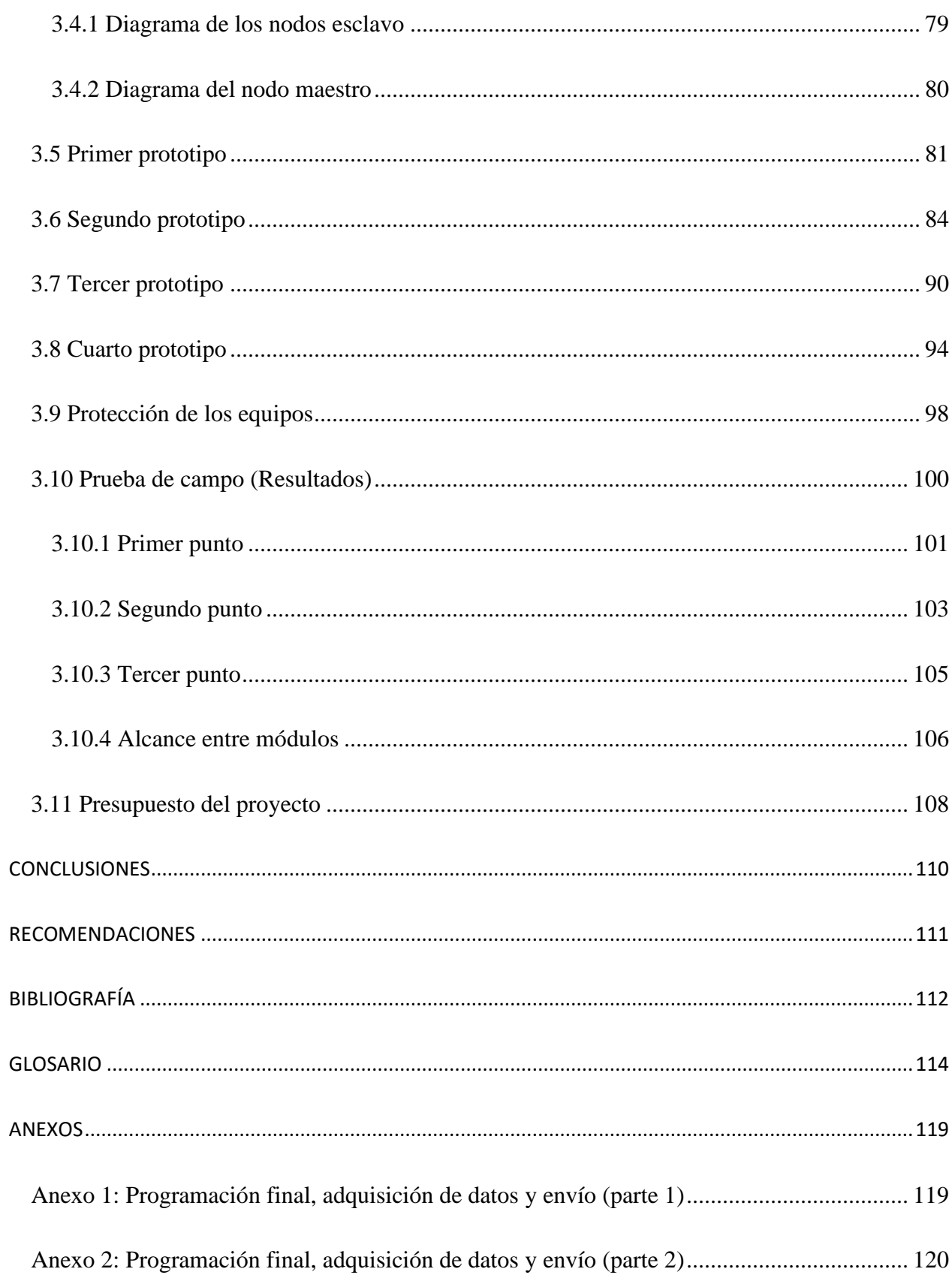

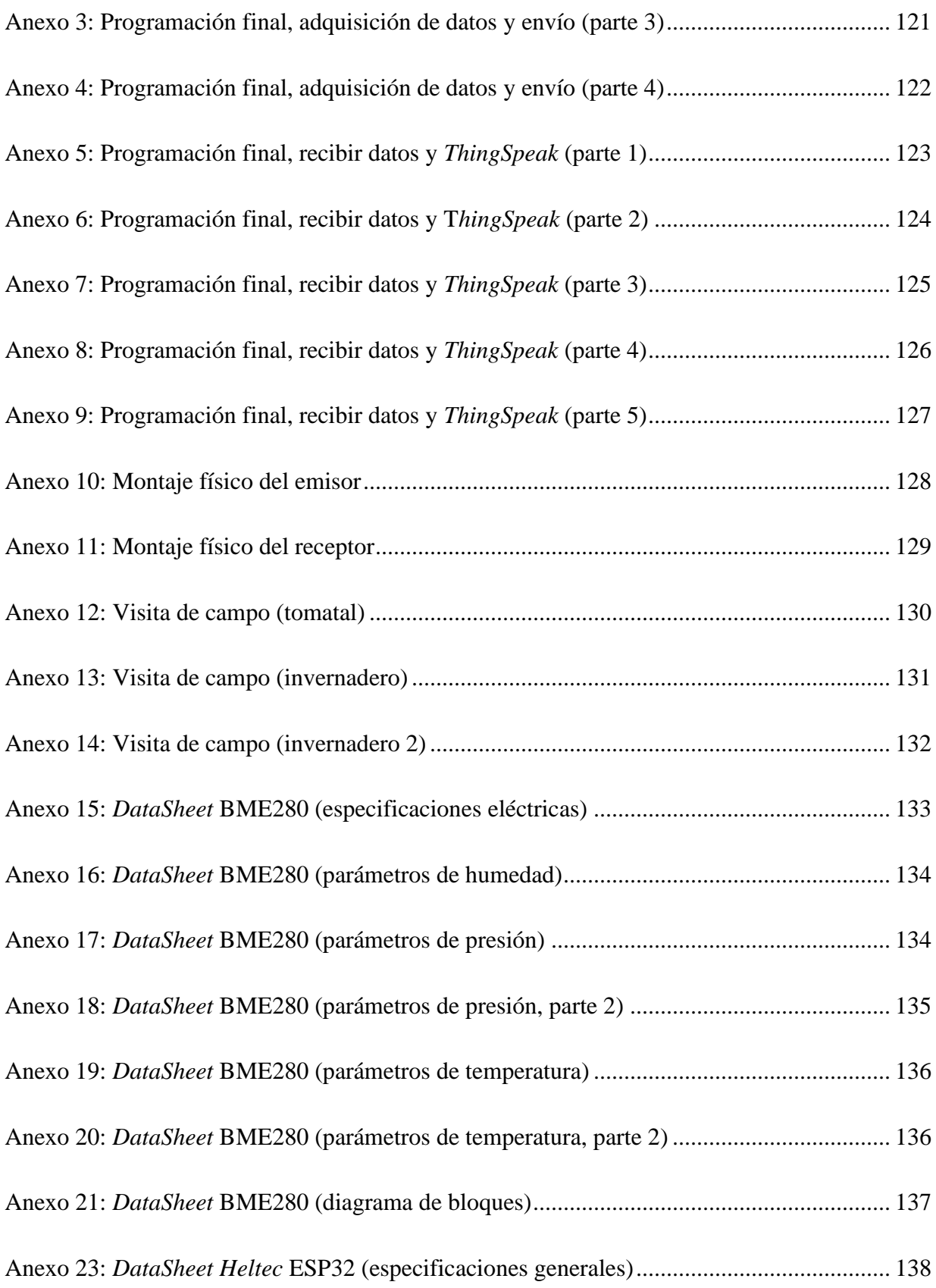

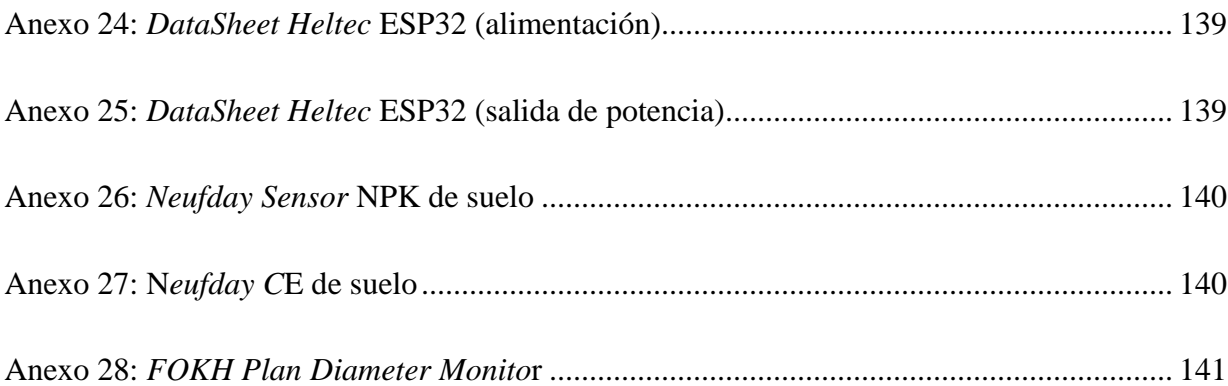

### **ÍNDICE DE TABLAS**

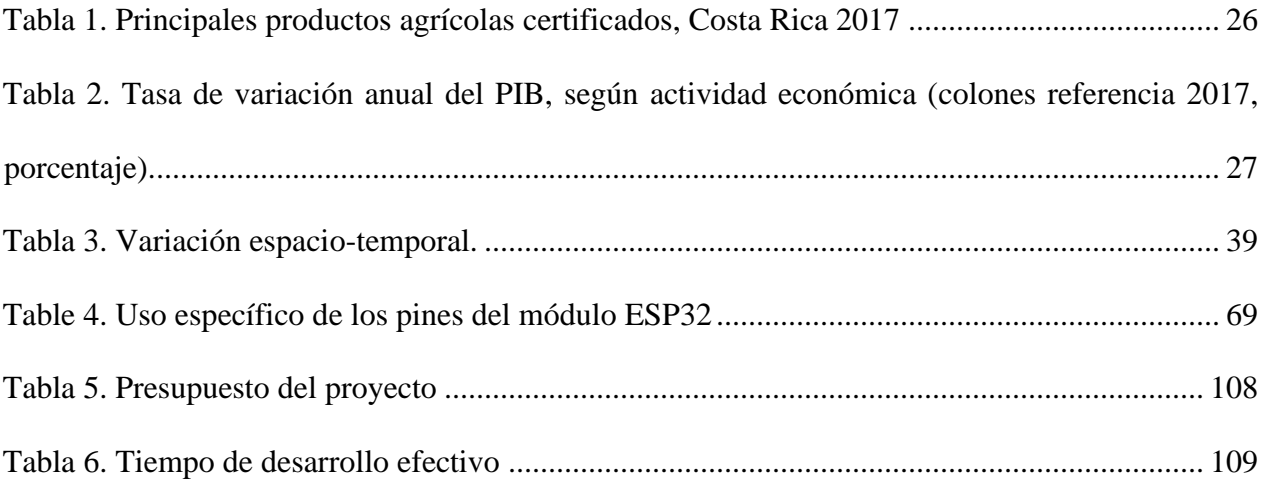

### ÍNDICE DE FIGURAS

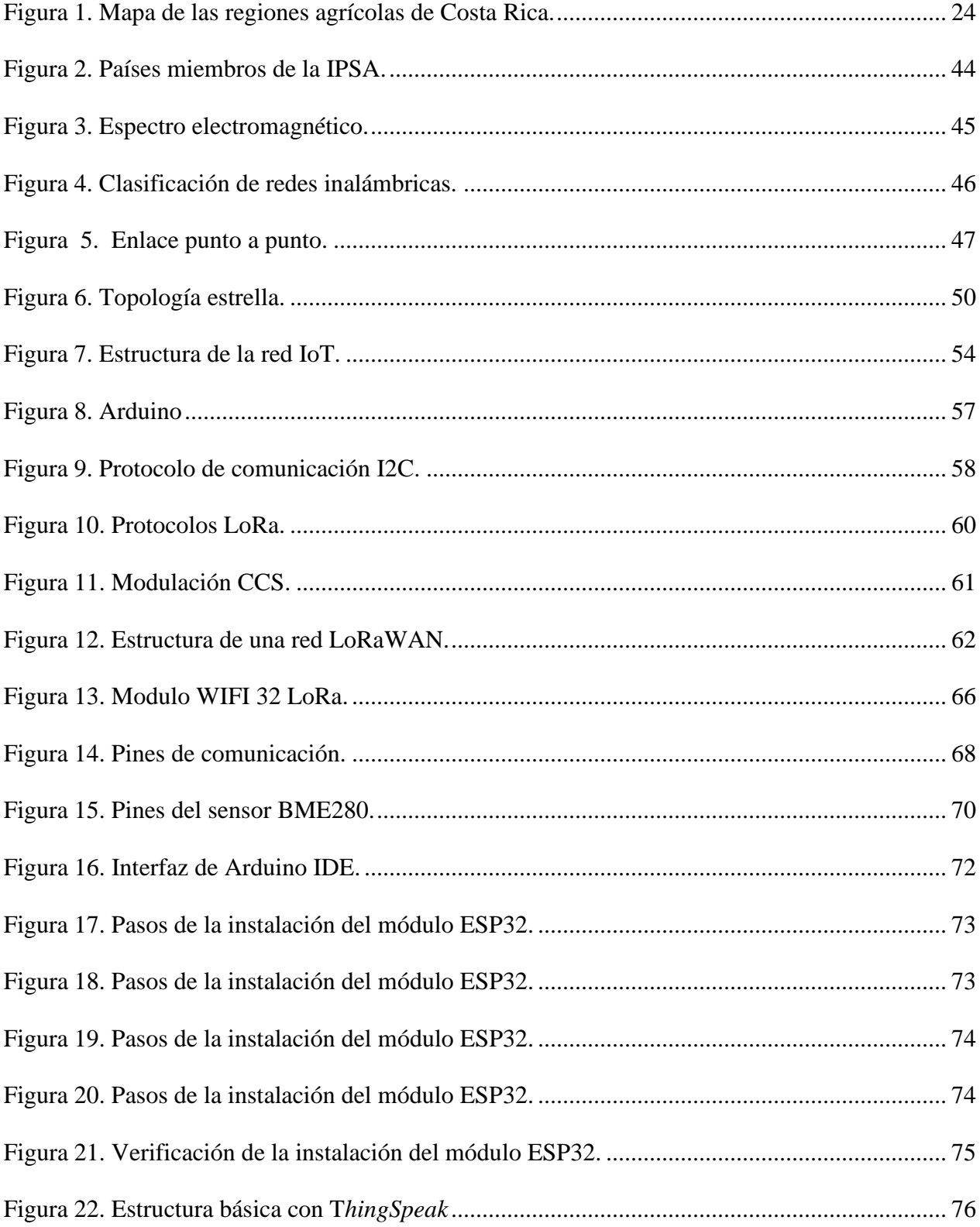

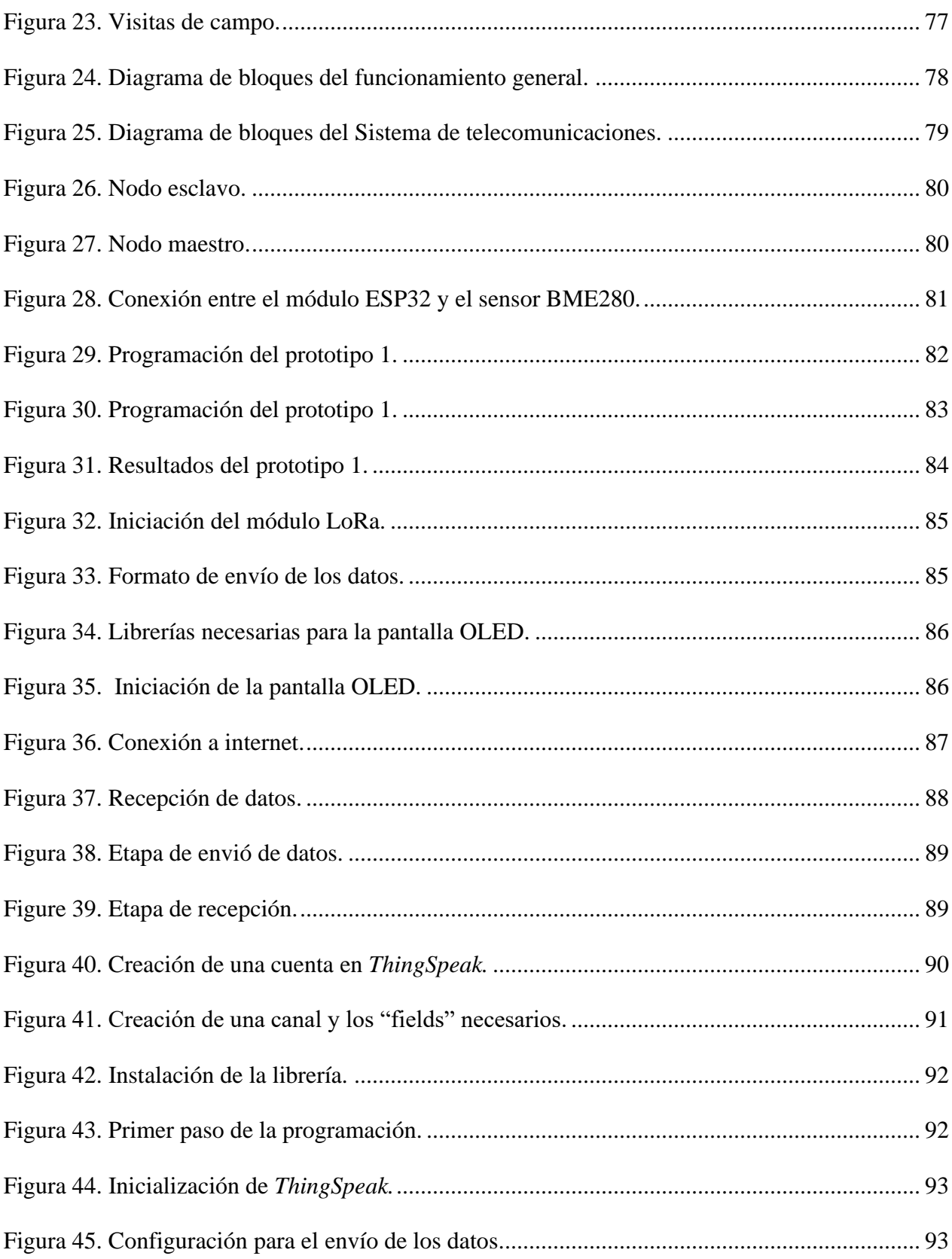

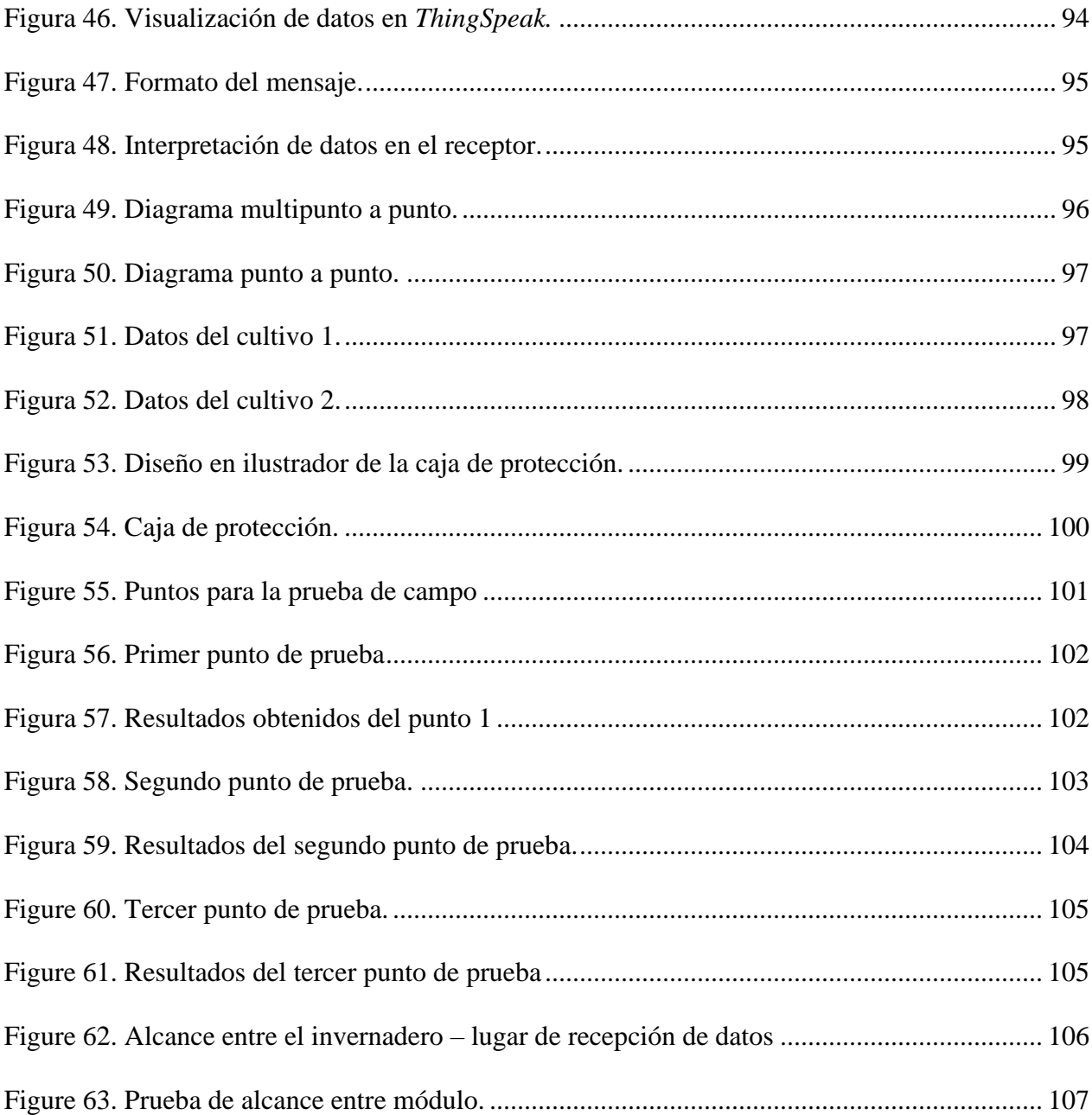

# **CAPÍTULO I**

### **PROBLEMA Y PROPÓSITO**

#### <span id="page-18-1"></span><span id="page-18-0"></span>**1.1 Síntomas**

El uso del agua siempre ha sido un tema central en cualquier debate sobre los recursos hídricos. El Banco Internacional de Reconstrucción y Fomento (2017), nos dice que "...en la actualidad la agricultura ocupa el 70 % del agua que se extrae en el mundo. A nivel mundial un aproximado de 330 millones de hectáreas cuentan con instalaciones de riego". El riego, sin duda alguna, es esencial para el sector agrícola que requiere de un eficiente crecimiento de los cultivos; sin embargo, un incorrecto manejo del riego causa salinidad del suelo y muerte continua de los cultivos.

Además, en Costa Rica el sector agrícola tiene gran impacto en la vida diaria de la población; esto se puede entender teniendo en cuenta que este produce el 70 % de la canasta básica alimentaria del país (UCR, 2020). Por lo tanto, debe comprenderse la gran importancia que tiene mantener un control de los desechos y residuos que se producen en el proceso de producción de los alimentos. De esta manera se evita la alta contaminación de las fuentes de agua y de los suelos que existen en nuestro país (UCR 2018).

#### <span id="page-19-0"></span>**1.2 Causas**

En Costa Rica el recurso hídrico representa un gran desafío, sobre todo cuando tomamos en cuenta la cantidad de agua que se necesita en el sector agrícola del país. Según el Instituto Tecnológico de Costa Rica (TEC, 2017), "…la extracción de agua para la agricultura representa el 70 % del total de extracciones de este recurso". En la agricultura existe, en muchos casos, un manejo incorrecto del riego, también existe falta de drenajes en los suelos, lo que causa un gasto irracional del agua. Es importante señalar la gran importancia que tiene la correcta aplicación de plaguicidas y fertilizantes en el sector agrícola, debido que el uso inadecuado puede producir contaminación de las nacientes de agua, de los suelos y los alimentos (Rawson & Macpherson , 2001).

En el ámbito mundial la competitividad sigue aumentando drásticamente en todos los sectores, y el sector agrícola no es la excepción. Por esas razones es necesario que Costa Rica tome acciones inmediatas para evitar retrasos en infraestructuras como: sistemas de monitorio o sistemas de riego automáticos. El Dr. Arauz (2020) dice que.

El país puede promover actividades que considera estratégicas, invirtiendo para ello recursos públicos en investigación, extensión, mejoras en infraestructura, mecanismos solidarios de comercialización, promoción de valor agregado y otras políticas que favorezcan diferencialmente esos sectores, como lo hacen los países desarrollados.

#### <span id="page-20-0"></span>**1.3 Pronóstico**

Sin la implementación de proyectos como el que se propone se continuaría con el deterioro de la infraestructura del sector agrícola de Costa Rica; además, podría afectarse directamente la disminución y pérdida de cultivos nacionales. Lo que implicaría una reducción de las exportaciones del país y de la cantidad de alimentos disponibles para la población pues al no haber control sobre los recursos utilizados durante la plantación y desarrollo de los cultivos (uso del agua, fertilizantes, plaguicidas), se podría aumentar la contaminación de las fuentes de agua y del suelo fértil.

### <span id="page-21-0"></span>**1.4 Formulación del problema**

¿Cómo se pueden visualizar, mediante una solución del Internet de las cosas (IoT), los datos relativos a la temperatura, humedad y presión atmosférica, que impactan la siembra eficiente de los cultivos tradicionales de Costa Rica en áreas controladas?

### <span id="page-22-0"></span>**1.5 Objetivo general**

Diseñar el prototipo de un sistema IoT para visualizar los datos de temperatura, humedad y presión atmosférica, que impactan la siembra eficiente de los cultivos tradicionales de Costa Rica en áreas controladas.

#### <span id="page-23-0"></span>**1.6 Objetivos específicos**

- **1.** Diseñar el prototipo de un sistema de adquisición de datos para obtener la información necesaria sobre los cultivos, mediante una solución IoT, utilizando sensores y módulos LoRa.
- **2.** Elegir un medio de comunicación entre las etapas de: adquisición de datos (sensores) y visualización para la transmisión de los datos recolectados, utilizando una solución IoT.
- **3.** Visualizar los datos recolectados: humedad, precisión atmosférica, altitud y temperatura de los cultivos para su visualizarlos en una plataforma IoT que permita recoger y almacenar esa información en la nube.

#### <span id="page-24-0"></span>**1.7 Alcances y limitaciones**

#### <span id="page-24-1"></span>**1.7.1 Alcances**

- Se realizará una prueba de campo en un área protegida (invernadero) del prototipo final.
- El diseño será aplicable en cualquier tipo de cultivo.

#### <span id="page-24-2"></span>**1.7.2 Limitaciones**

- En Costa Rica el acceso a equipos para la elaboración del proyecto enfrenta un impedimento: conseguir sensores especializados, porque deben traerse del extranjero o solicitarse con meses de anticipación.
- Los sensores empleados serán ilustrativos y, para una implementación profesional, se podrían sustituir por sensores especializados.
- El presupuesto para la elaboración del proyecto es total y únicamente personal; por lo tanto, el acceso a equipos es limitado.
- Se utilizarán *softwares y hardwares* de acceso gratuito únicamente por lo que estas versiones podrían contar con impedimentos de uso.
- La prueba de campo únicamente se podrá realizar en un invernadero con cultivos de chile, ubicado en Barva de Heredia.
- No se considerarán aspectos de seguridad como la autenticación o encriptación.

#### <span id="page-25-0"></span>**1.8 Justificación**

Durante la época precolombina, la colonia y gran parte de la historia de Costa Rica, la agricultura fue el sector más importante de la economía. Además, era la principal fuente de ingresos para nuestro país, así como para las familias costarricenses. Con el paso de los años fueron cambiando los productos que se producían; por ejemplo, en la época de la colonia el maíz, la caña de azúcar y el trigo eran los principales productos. A inicios del siglo XIX el cacao, el café y el banano tuvieron gran relevancia. En los últimos años, Costa Rica se diversificó incorporando nuevos productos como: las flores, las fresas, el melón y la piña.

En la actualidad el sector agrícola no tiene el mismo impacto que hace décadas; no obstante, continúa siendo uno de los sectores tradicionales de la economía costarricense. Según un informe de la Secretaría Ejecutiva de Planificación Sector Agropecuario (Sepsa, 2020), "…la actividad agropecuaria (sector primario) contribuyó con el 4,4 % del total de producto interno bruto (PIB) y, la agricultura ampliada (sector primario más agroindustria) contribuyó con el 9,5 % del PIB. Además, la población ocupada del sector se estimó en 247 262 personas, con un aporte del 12,8 % a la población total ocupada. Debido al importante aporte del sector agrícola a la economía costarricense y a su población, en este proyecto se presentarán avances tecnológicos que mejoren el manejo incorrecto del riego, y garanticen la siembra eficiente de los cultivos tradicionales.

#### <span id="page-26-0"></span>**1.9 Metodología**

Durante el desarrollo de la investigación se definió que la agricultura es una actividad que conlleva el cultivo del suelo, el desarrollo de la cosecha y la recogida del producto. También se decidió que el prototipo se pusiera a prueba en cultivos protegidos. Esto quiere decir, un cultivo controlado por la protección física de la planta frente a las condiciones del medio ambiente. De esta manera, el agricultor puede controlar el proceso de ejecución.

Además, se diseñará un sistema IoT, que contará con una topología punto a multipunto, en la que se emplearán módulos LoRa ESP 32, que serán los encargados de transmitir y recibir la información recolectada por los sensores BME280 en los cultivos. Al final, se buscará la visualización y el análisis de los datos obtenidos mediante la plataforma *ThinkSpeak*. El desarrollo del sistema final se dividirá en pequeños prototipos, a los cuales se les irán agregando funciones y etapas hasta completar todas las características necesarias.

En este caso en particular se presentó la oportunidad de probar esta propuesta en un invernadero de chiles en la provincia de Heredia, específicamente en el sector de San Pedro de Barva. Cabe destacar, que este invernadero no cuenta con ninguna herramienta que brinde información sobre los elementos o factores climáticos que inciden en el cultivo de chiles.

#### <span id="page-27-0"></span>**1.10 Marco situacional**

#### <span id="page-27-1"></span>**1.10.1 Antecedentes sobre la agricultura en Costa Rica**

Como menciona Cristina Crespo en el artículo *¿Cuál fue el origen de la agricultura?:*

Durante el [Neolítico,](https://www.csic.es/es/ciencia-y-sociedad/libros-de-divulgacion/coleccion-que-sabemos-de/el-neolitico) el surgimiento de la [agricultura](https://www.nationalgeographic.es/tema/contenido/historia/agricultura) revolucionó la historia, transformando el modo de vida y la supervivencia humana por completo. Cultivar la tierra, como base de la producción propia de los alimentos, permitió a la humanidad introducir cambios tan trascendentales como el sedentarismo.

La agricultura en Costa Rica no fue la excepción, sus inicios se remontan a la época precolombina. Es el paso del nomadismo a la vida sedentaria, los primeros asentamientos o pequeñas comunidades cuya agricultura incipiente se basaba en el cultivo de tubérculos y raíces. Posiblemente sus prácticas agrícolas las tomaron, tanto del sur como del norte del continente, donde sí existían grandes civilizaciones como los mayas o los incas. Estos pueblos tenían prácticas agrícolas muy avanzadas (Rojas, 2014).

Cuando llegaron los españoles, nuestro país alcanzaba aproximadamente los 400.000 habitantes de múltiples grupos étnicos: chorotegas, huetares y bruncas. Pueblos que cultivaban fundamentalmente maíz, frijoles, tabaco, cacao, yuca, batatas, algodón, plantas frutales y medicinales. Durante este periodo de conquista los aborígenes fueron repartidos en encomiendas para trabajar la tierra, pero debido a la sobreexplotación de los indígenas, las frecuentes rebeliones, las epidemias y guerras la población sufrió una caída demográfica significativa (Rojas, 2014).

En la época colonial, los españoles ya se habían establecido en el territorio costarricense. Estos impusieron su cultura, religión, métodos de cultivo, sistemas de riego y manejo de suelos. Fomentaron la siembra de trigo, la avena, la vid, el olivo, las legumbres, las plantas tintóreas, el lino, el azafrán, la caña de azúcar, el arroz, el algodón y árboles frutales. Muchos de estos sembrados no prosperaron porque no se adaptaban a las condiciones del territorio costarricense. Sin embargo, existieron periodos de auge de diferentes cultivos: a. Desarrollo del cultivo del cacao en la zona atlántica del país, b. Creación de nuevos asentamientos en el centro del país: Cartago, Heredia, Alajuela y San José donde florece una agricultura de subsistencia de hortalizas, tubérculos y legumbres. Esta agricultura de subsistencia se combina con plantaciones comerciales. A esto se le llama "sistema de chacra" y, c. Desarrollo en el Valle Central de plantaciones de caña de azúcar (sistema de haciendas) y tabaco, cuyo monopolio y exportación fue retirado pronto por las autoridades coloniales (Rojas, 2014).

A principios del siglo XIX, durante la época de la independencia, aparece el café, motor del desarrollo de Costa Rica, el más importante cultivo de la historia costarricense, tanto económico como social. En el campo económico nos permite incorporarnos al mercado mundial con exportaciones a Europa especialmente a Inglaterra, trae riqueza que se materializa en infraestructura y modernización de las ciudades. En el campo social aparecen las oligarquías cafetaleras y se produce una revolución cultural, religiosa y política (Rojas, 2014).

Ante la preponderancia del café, era necesaria la construcción de un ferrocarril que uniera el Valle Central con la zona atlántica para sacar las exportaciones de café a Europa por la costa atlántica. Para financiar la vía férrea se dan en concesión los terrenos colindantes para el cultivo de banano a la *United Fruit Company*. Fue una concesión privada que creó un enclave comercial. El cultivo del banano se desarrolló en el Pacifico sur y en el Atlántico de Costa Rica (Rojas, 2014) .

A inicios del siglo XX, durante la gran depresión, la bonanza del café y el banano topan con grandes dificultades en el mercado internacional debido a las dos guerras mundiales: la caída de los precios del café, el cierre de la *United Fruit Company* en el sur del país, el desempleo y la migración de las zonas rurales hacia las ciudades. Todos estos factores contribuyeron a que nuestra economía no se sustentara únicamente en la producción agrícola a partir de entonces (Rojas, 2014).

En el presente, en pleno siglo XXI, Costa Rica debe importar gran cantidad de los granos de la canasta básica que consume. Esto refleja que hay un cambio en el desarrollo y la utilización de los suelos. Surgen nuevos productos no tradicionales como piña, melón, papaya, manga, cítricos, maracuyá, macadamia, fresas, uchúa, magostán, y flores, plantas ornamentales que utilizan los suelos no solo para el autoconsumo y exportación de algunos cultivos tradicionales de uso primario, sino que se incluye una serie de cultivos nuevos que tienen mucha más salida y pueden ser comercializados en el exterior (Rojas, 2014) .

#### <span id="page-29-0"></span>**1.10.2 Agricultura, características y regiones socioeconómica**

#### **1.10.2.1 Definición de agricultura**

La Secretaría de Agricultura y Desarrollo Rural de México (2022), dice que: ¨El arte de cultivar la tierra proviene del latín *Ager, agri* (campo) y cultura (cultivo)¨. Se entiende como el cultivo de la tierra por el hombre cuya finalidad es obtener productos para su alimentación. Es una actividad que conlleva el cultivo del suelo, desarrollo y recogida de las cosechas. Comprende todo un conjunto de acciones humanas que transforman el medio ambiente. La agricultura es una parte fundamental del sector económico primario de los países para el crecimiento financiero (aumento los ingresos). Ya que provee de alimento, genera empleos y recursos económicos.

#### **1.10.2.2 Definición de agricultura tradicional y características**

De acuerdo, con el Dr. Theodore W. Schultz (1979) en su artículo *Modernización de la Agricultura*: ¨Llamaremos agricultura tradicional a aquella basada exclusivamente en los factores de producción utilizados ya por los agricultores generación tras generación".

Entonces, la agricultura tradicional se define como una agricultura básica, un motor productivo y fundamental para un país. Utiliza generalmente técnicas rudimentarias, donde juegan un papel importante las capacidades físicas y técnicas de los agricultores. Se caracteriza por tener una sencilla ejecución y realizarse de manera empírica en muchos casos, únicamente se observan las condiciones medio ambientales propias del área. El nacimiento de este tipo de agricultura responde a la necesidad de proporcionar alimento a familias o regiones pequeñas, y ofrece disponibilidad alimentaria y oportuna, así como balance nutricional adecuado. Tiene como objetivo hacer frente a la demanda de alimentos del mercado, y se centra en la productividad. En ella los rendimientos son más bajos, se necesitan más trabajadores y se priorizan los recursos naturales; para mejorarla se requiere utilizar maquinaria agrícola, semillas mejoradas, productos fertilizantes y pesticidas para el control de plagas.

Un ejemplo es el caso de las hortalizas, tubérculos y legumbres que se cosechan en el Valle Central y se comercializan en las ferias del agricultor en los diferentes cantones y distritos. Existen también plantaciones de mayor escala que igualmente utilizan maquinaria, herramientas y técnicas tradicionales, pero con sistemas de cultivo más rentables y beneficiosos para el mercado, como es el caso de las plantaciones de: café, piña, banano, palma aceitera y caña de azúcar. En estas se destaca la producción en masa, y los fines comerciales se amplían hacia las exportaciones. Aunque esto se podría definir como una agricultura más intensiva que pretende sacar el máximo rendimiento y beneficios todavía debe considerarse como una agricultura tradicional. Sin embargo, el Dr. Theodore W. Schultz manifestó en su artículo *Modernización de la Agricultura*: ¨El país que dependa de la agricultura tradicional será inevitablemente pobre¨ (1979). Y de la misma manera, afirma: ¨El hombre que cultive la tierra en la misma forma que lo hacían sus antepasados no logrará producir muchos alimentos por rico que sea el suelo ni por mucho que lo trabaje¨ (1979).

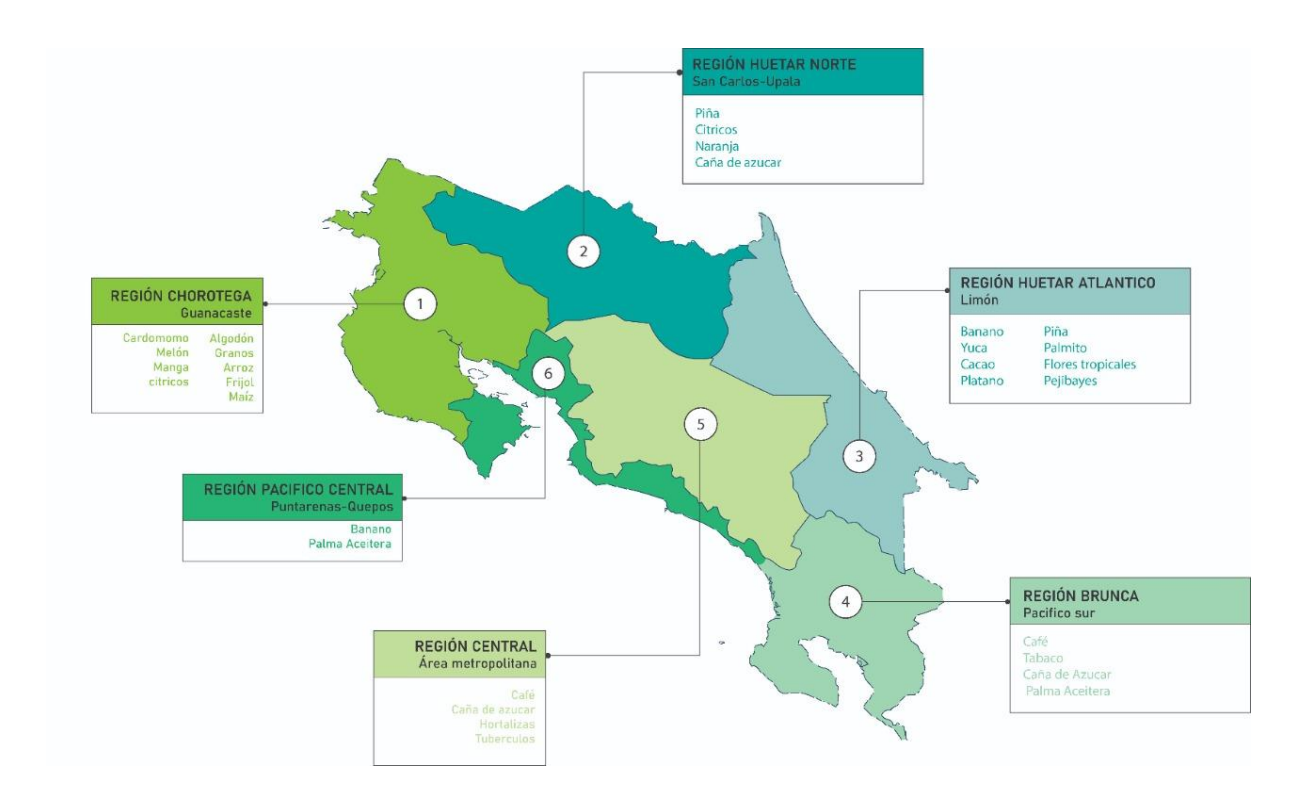

#### <span id="page-31-0"></span>**1.10.3 Regiones agrícolas de Costa Rica**

<span id="page-31-1"></span>*Figura 1. Mapa de las regiones agrícolas de Costa Rica.*

*Fuente: elaboración del autor* 

Según el Ministerio de Agricultura y Ganadería el territorio costarricense se divide en seis zonas o regiones agrícolas debido a su quebrado relieve y condiciones climáticas. Muchas de las áreas dedicadas a la actividad agrícola en cada zona no responden a la capacidad de uso, ya que pese a la riqueza del suelo, en muchas ocasiones, la técnica y tecnología utilizadas no son las correctas. Estas zonas son: la región agrícola Chorotega (comprende el territorio de la provincia de Guanacaste), la región agrícola Pacífico Central (comprende la costa central del océano Pacífico y zonas como: Puntarenas, Quepos y Parrita), la región agrícola Huetar Norte (zona norte: San Carlos, Los Chiles, Guatuso y Sarapiquí), la región agrícola Huetar Caribe (costa del Caribe y el territorio de la provincia de Limón, la región agrícola Brunca, la zona sur y el territorio de frontera con Panamá; es decir: los cantones de Golfito, Buenos Aires, Osa y Puerto Jiménez) y, por último, la región Central (territorios de las provincias de Heredia, San José, Alajuela y Cartago), esta se subdivide en: central sur, central occidental y central oriental (2014).

#### <span id="page-32-0"></span>**1.10.4 Principales cultivos del sector agrícola de Costa Rica**

 Costa Rica cuenta, en la actualidad, con una diversidad de productos tradicionales y no tradicionales que se cultivan. Los cultivos tradicionales provienen de la agricultura primaria son perennes, en general, y tienen una amplia adaptabilidad a las diferentes zonas, altura y clima. Entre los principales tenemos café, arroz, banano, caña de azúcar, palma aceitera, cacao, hortalizas y tubérculos. Los cultivos no tradicionales son cultivos de productos nuevos que tienen mucha más venta hacia el exterior. Entre los principales tenemos: piña, naranjas, melón, guanábana, fresa, mangostán, flores y plantas ornamentales (Balmaceda, 2022).

A continuación, en la Tabla I, brindada por el Servicio Fitosanitario del Estado (MAG, 2017), se puede analizar la cantidad de hectáreas certificadas dedicadas a cada uno de los productos señalados. Cabe mencionar que cada cultivo requiere de una cantidad de terreno diferente para su producción.

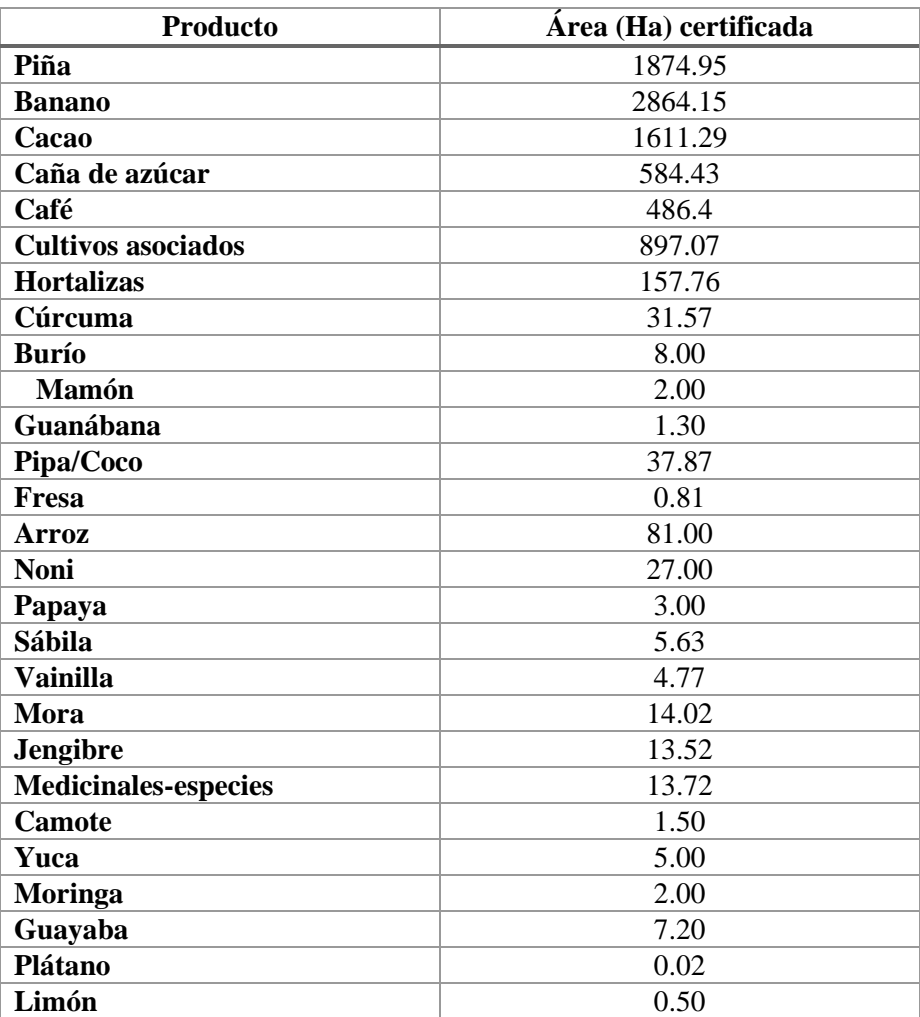

*Tabla 1. Principales productos agrícolas certificados, Costa Rica 2017*

Fuente: Servicio Fitosanitario del Estado (MAG). https://www.sfe.go.cr

#### <span id="page-33-1"></span><span id="page-33-0"></span>**1.10.5 Importancia del sector agrícola en Costa Rica**

El sector agrícola no tiene el mismo impacto en la actualidad que hace décadas; sin embargo, continúa siendo uno de los sectores tradicionales de la economía costarricense, así como la principal fuente de ingresos de muchas familias costarricenses principalmente en las áreas rurales. Esto se puede ver reflejado en un informe de Sepsa (2020) que dice; "…la actividad agropecuaria (sector primario) contribuyó con el 4,4 % del total de Producto Interno Bruto (PIB) y la agricultura ampliada (sector primario más agroindustria) contribuyó con el 9,5 % del PIB". Este sector conserva un gran impacto, pues llegó a aportar un aproximado del 14 % del PIB del país. Es importante aclarar que, en el 2020, la actividad económica costarricense fue severamente afectada por la pandemia del covid-19, que causó una fuerte desaceleración de la economía e incluyó al sector agrícola. A continuación, en la Tabla 2 se muestra el impacto porcentual en cada sector de la economía costarricense:

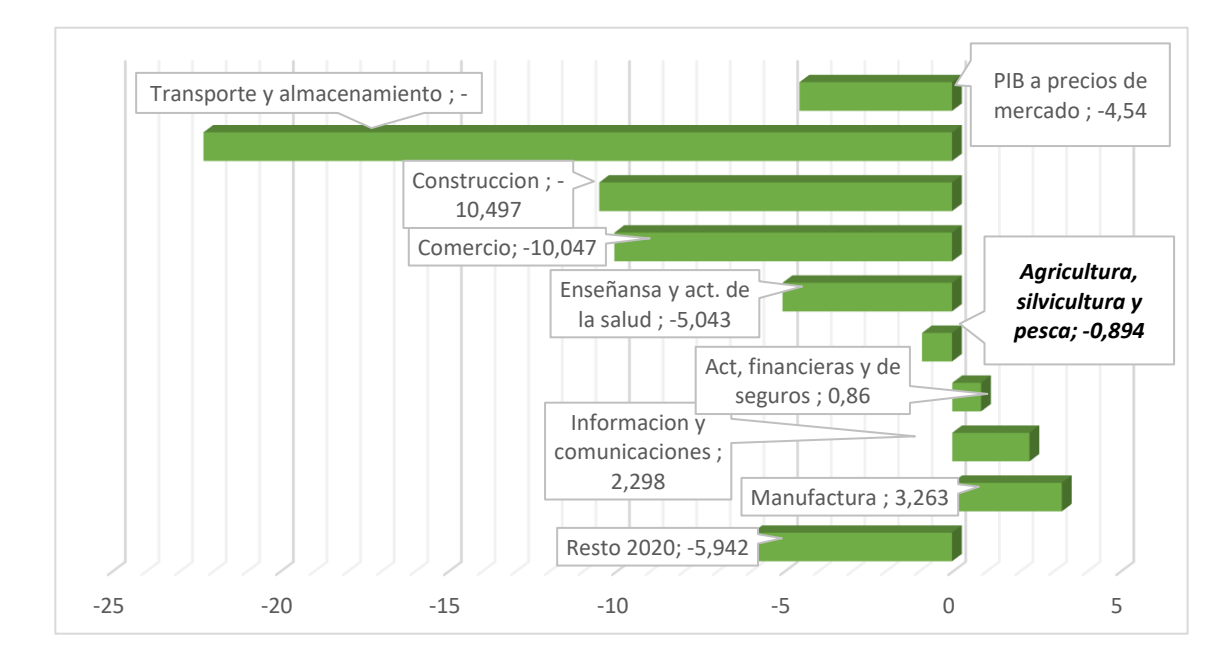

<span id="page-34-0"></span>*Tabla 2. Tasa de variación anual del PIB, según actividad económica (colones referencia 2017, porcentaje).* Fuente: Sepsa, con información del BCCR. http://www.sepsa.go.cr

Si se analiza la tabla anterior que muestra el impacto que tuvo la pandemia del covid-19 en la economía costarricense, se observa que este fue muy fuerte en el sector agrícola. Lo anterior se explica porque durante el 2020 la pobreza en zonas rurales aumentó hasta el 25,5 %, un 5,4 % mayor que la del 2019.

En relación con el mercado laboral agropecuario, según el informe de Sepsa (2022). "La población ocupada del sector se estimó en 247 262 personas, con un aporte del 12,8 % a la población total ocupada y, de esta población, el 13,3 % fueron mujeres". Adicionalmente se menciona que alrededor del 57,4 % de las personas ocupadas en el sector agropecuaria tienen empleos informales. Lo anterior nos lleva a pensar que podría haber una gran cantidad de personas que no han sido contabilizadas en este informe de Sepsa, lo que sería muy grave porque el sustento diario de esas personas depende, en gran medida, del sector agrícola.

#### **1.10.6 Importancia del agua en la agricultura**

De acuerdo con la Organización de Naciones Unidas (ONU, 2021), "…una de cada tres personas en el mundo vive sin agua potable, eso equivale a 2200 millones de personas que no tienen otra opción que beber agua insalubre o con un saneamiento deficiente". El agua es un recurso renovable, limitado, escaso e indispensable para la vida. Solo el 2,5 % del agua disponible en el planeta es dulce. La falta de agua potable provoca muertes, enfermedades y daña a la población. Es por esto por lo que el cuidado del agua es esencial para el futuro de nuestra sociedad, por lo tanto, el uso racional del agua adquiere una relevancia especial. El uso racional se refiere al control y gestión del recurso hídrico. En términos concretos este es un concepto incluido en la política general de gestión de los recursos naturales renovables y asociado a un desarrollo sostenible que debe permitir el aprovechamiento de los recursos. En el caso del agua, de manera eficiente, debe garantizarse su calidad y evitar su degradación con el objeto de no comprometer ni poner en riesgo su disponibilidad futura.

Según el Banco Mundial (2017), "El uso del agua para fines agrícolas es un tema central en cualquier debate sobre los recursos hídricos y la seguridad alimentaria". El agua es un insumo
principal que tiene una función fundamental en la agricultura. En promedio el 70 % del agua que se extrae en el mundo se utiliza en actividades agrícolas. Debido al constante aumento de la población, urbanización, industria y cambio climático, se precisa de una mejora en la eficiencia del uso del agua que vaya de la mano con una reasignación de este recurso en las regiones con estrés hídrico. En las regiones en las que el agua es limitada aumenta la migración de personas hacia otras zonas del planeta; entre mayor sea el aumento poblacional más alimento se necesita. Esto pronostica un crecimiento en el uso del agua para fines agrícolas debido a que la seguridad alimentaria mundial siempre será la máxima prioridad. El uso eficiente del agua en la agricultura genera mayor productividad de los cultivos por lo que resulta necesario gestionar adecuadamente la calidad versus la cantidad y que los gobiernos establezcan políticas claras de acceso al agua y de un uso eficiente. Se debe elegir un eficiente y adecuado sistemas de riego para cada tipo de cultivo, y los mejores momentos para el riego.

## **1.10.7 El riego en la actividad agrícola**

Los sistemas de riego son aquellos métodos utilizados en la agricultura con el fin de aportar el agua que cada plantación necesite de acuerdo con el método utilizado y el tipo de cultivo de que se trate. De acuerdo con el informe del Servicio de Información Agroalimentaria y Pesquera de México (2018): "Un adecuado sistema de riego es necesario ya que este aporta la cantidad de agua necesaria en el momento justo, humedeciendo el suelo lo necesario para el cultivo". Hay que conocer cuál es el mejor sistema de riego por utilizar según la plantación que se tenga para tener mejores cosechas, mayores ingresos y mejor cuidado del recurso hídrico.

Existen varios sistemas de riego entre ellos:

- 1. Goteo: es utilizado para distribuir el agua a través de las tuberías o mangueras con agujeros con el fin de humedecer la zona gota a gota. Según el informe de Servicio de Información Agroalimentaria y Pesquera de México (2018): es utilizado por ser eficiente para el ahorro de agua, consiste en suministrar la cantidad necesaria para cada planta, esto por medio de un sistema de tuberías, mangueras y válvulas. Su uso es recomendado para huertas, agricultura orgánica, jardinería, entre otras.
- 2. Aspersión: utilizar aspersores con el fin de lanzar el agua de un punto a otro logrando humedecer la zona.

En el informe del Servicio de Información Agroalimentaria y Pesquera de México (2018) dicen: "Busca crear una capa de agua capaz de infiltrarse en el suelo, con esta técnica se debe cubrir un 80 % para que sea eficiente. El agua llega a la siembra por medio de tuberías y aspersores que permiten humedecer el terreno de una forma similar a la lluvia".

3. Gravedad: en un estanque se almacena el agua y de ahí se distribuye por diferentes canales a través del cultivo, de este modo se humedecen todas las zonas. El informe del Servicio de Información Agroalimentaria y Pesquera de México (2018) dice que: "Consiste en distribuir el agua por medio de canales o surcos, que son colocados alrededor y en medio del área sembrada. Se debe contar con un estanque de gran capacidad, donde se acumulará el agua".

# **CAPÍTULO II**

## **MARCO TEÓRICO**

## **2.1 Cultivos en áreas protegidos**

En 1995, Wittwer Et Al explica que, "…un cultivo protegido, es la aplicación de toda forma de protección física de las plantas en contra de las condiciones adversas del medio ambiente". Esto quiere decir que los cultivos protegidos son todos aquello que se cubren para controlar, de mejor forma, los factores que influyen en el proceso de crecimiento y recolección de los productos. Los factores que inciden son, entre otros: la cantidad de precipitación, la incidencia solar, los vientos, el control de plagas, la calidad del suelo. Esta manera de cultivo favorece las zonas tropicales por su alta pluviometría y por los cambios climáticos constantes que las afectan. Le permiten al agricultor mejorar la calidad y obtener resultados de productos que contengan menor cantidad de químicos no aptos para el consumo humano. En el libro *Introducción a los cultivos protegidos bajo cobertura plástica en Costa Rica* (2010) se reafirma la viabilidad de este proceso: ¨La finalidad de crear un microclima favorable donde se pueda dar un desarrollo óptimo de las plantas, obteniendo cosechas de mayor valor y alto valor remunerativo¨.

Las principales ventajas de producir en ambientes protegidos son las siguientes: protección contra factores externos (resguardo contra elementos climáticos), control y monitoreo de parámetros del clima (control de clima interno-externo), necesidades del mercado (producción en cualquier época, por tanto, siempre existe la posibilidad de mercadeo), ahorro de costos de producción (se incrementa el rendimiento por unidad de área), reducción de uso de agroquímicos y mejor calidad de los productos.

También es importante conocer las desventajas de producir bajo ambientes protegidos. Una de ellas es la alta capacitación que debe tener el personal en el campo, esto supone que las empresas tienen que invertir tiempo y dinero. Otra desventaja es el alto costo inicial de la construcción de las estructuras básicas, conseguir el insumo, capacitaciones de recurso humano, entre otras. Por tanto, la recuperación económica exige un mayor esfuerzo en el proceso de producción y requiere de un cronograma de cultivo estrecho y estricto.

En Costa Rica se practica la protección de cultivos principalmente para las cosechas de: tomate, semilleros de hortalizas, chile dulce, fresa y todo tipo de frutos rojos. Los invernaderos y otras coberturas plásticas se localizan, en su gran mayoría, en la región central occidental y se encuentran en una altitud promedio de 1000 a 2000 m.s.n.m. Cartago es la provincia que más lo utiliza. Debido al interés que se les ha dado a los cultivos protegidos durante muchos años, en el 2004 se creó el Programa Nacional Sectorial de Agricultura Bajo Ambientes Protegidos (ProNAP). Este programa es una plataforma que une personas y grupos interesados en la producción, e incentiva los procesos estructurados para el desarrollo de actividades.

## **2.2 Elementos del clima que condicionan la producción**

## **2.2.1 Humedad**

La humedad es un componente natural de la atmósfera, mide la cantidad de vapor de agua presente en el suelo, el aire o en el interior de la planta. La cantidad de agua se mide en relación con la cantidad máxima de vapor de agua (humedad). Cuanto mayor es la temperatura, mayor será la cantidad de vapor de agua que el aire contiene. La humedad es parte integral del ciclo hidrológico, ya que el vapor se genere de manera continua como resultado de la evaporación y se elimina tras la condensación.

## **2.2.1.1 Humedad del suelo**

Esta es la cantidad de agua presente en el suelo, es importante y varía dependiendo del tipo de cultivo que se maneje. Es importante conocer la capacidad de retención de líquido que tiene el suelo en el que se está trabajando.

De acuerdo con lo que menciona Arabuko News *en Humedad del suelo. Cómo se comporta y su importancia* (2018) esta se define como "…la cantidad de agua por peso o volumen del suelo". Las plantas tienen diferentes necesidades de humedad según el suelo o zona en que se cultivan, condiciones climáticas y etapas del crecimiento. La variabilidad del agua en el suelo; es decir, el cambio de los niveles de humedad condiciona o afecta el crecimiento de las plantas y la absorción de nutrientes. La humedad es vital para una agricultura eficiente, por ende, el agricultor debe maximizar el uso de ese factor.

## **2.2.1.2 Humedad del aire**

Es el porcentaje de agua que se encuentra presente en un litro de aire, esta es medida para poder conocer la cantidad de agua necesaria a utilizarse en el riego del cultivo, entre mayor sea la humedad del aire menor cantidad de agua va a ser necesaria.

Se define como la cantidad de agua que puede haber por litro de aire, esto se conoce como humedad absoluta. La humedad relativa es la medición usual en el área agrícola. Se define como la relación entre la cantidad de agua que posee el aire y la máxima cantidad de agua que puede retener el aire en una temperatura dada. Por ejemplo, si la humedad es del 50% quiere decir que a esa temperatura el aire puede absorber 50% para llegar al 100%. Si la humedad relativa es de 90% quiere decir que el aire está lleno de agua y solo absorberá una pequeña cantidad para llegar al 100%. El aire puede retener más humedad a medida que la temperatura

sea más alta, cuando la temperatura baja la capacidad de retener humedad baja. Esto quiere decir que manteniendo constante la cantidad de gramos de agua por litro de aire la humedad relativa es menor a la temperatura. Como dice el Ing. Hernández F (2022): "Todo agricultor debe estar atento a la humedad relativa del aire, para tomar medidas preventivas en cultivos al aire libre y ajustar los niveles dentro de los invernaderos con los equipos apropiados".

La humedad del aire tiene un efecto directo en el consumo de agua de los cultivos y, por esta razón, en las necesidades de riego. Si el aire está seco con baja humedad relativa los cultivos pueden absorber más agua. Es decir, entre mayor sea la humedad del aire la necesidad de riego disminuye y a medida que el aire es más seco las necesidades de riego son mayores.

## **2.2.2 Temperatura**

Es el grado térmico que posee un cuerpo o el presente en la atmósfera, también se puede describir como la cantidad de energía acumulada de un cuerpo, objeto o del medio ambiente; responde a la velocidad del movimiento de las partículas dentro de un cuerpo, si es una velocidad alta, habrá mayor temperatura, mientras si es una baja velocidad, habrá menor temperatura.

Martínez (2021) define la temperatura como la magnitud física que se relaciona con la energía cinética o el movimiento de las partículas en un cuerpo. A mayor energía mayor temperatura. La temperatura es un dato fundamental en cualquier proceso. Con ella podemos expresar la percepción de calor o frío. Los cambios en las temperaturas afectan el rendimiento de los cultivos.

## **2.2.2.1 Temperatura del ambiente**

Es la cantidad enérgica calórica que posee el aire en un momento determinado, lo que produce sensaciones de calor y frío. De acuerdo con el sitio web *Krypton Solid*, temperatura del ambiente es: ¨…la temperatura del aire de cualquier objeto o entorno donde se almacena el equipo…este valor es importante para el diseño del sistema y el análisis térmico¨.

### **2.2.2.2 Temperatura del suelo**

Esta se asocia con la temperatura atmósfera. El suelo es un aislante del flujo de calor entre la tierra sólida y la atmósfera. El calor conduce el desarrollo de los cultivos en cuanto a la absorción de agua, nutrientes y crecimiento. Las bajas temperaturas inhiben la captación de agua debido a su menor viscosidad, y ralentizan el proceso de fotosíntesis. De acuerdo con Cherlinka (2021): "…la temperatura del suelo no es un valor universal, depende de diferentes características, debe ser diferente para cada tipo de cultivo que se esté trabajando". La temperatura del suelo para el cultivo de hortalizas, por ejemplo, los tomates necesitan alrededor de 15.5 celcius; como se ha dicho depende de la meteorología, la radiación solar, las nubes y las lluvias.

## **2.2.2.3 Temperaturas plantas o cultivos**

De igual forma que los humanos, las plantas tienen una temperatura personal óptima que ronda en unos 21 grados, la cual se mide por cámaras infrarrojas. Cherlinka (2021) comenta que la plantas debe estar en un suelo lo suficientemente caliente para desarrollarse de forma correcta, ya que los procesos químicos no logran cumplirse. Es importante conocer los valores adecuados para cada uno de los cultivos y buscar las mejores condiciones para el desarrollo.

## **2.3 Factores del clima que inciden en la producción**

## **2.3.1 Altitud**

Esta es la distancia vertical desde un punto del suelo con respecto al nivel del mar. Influye directamente en la temperatura, y disminuye en la medida en que se van subiendo los metros de altitud. A mayor altitud aumentan las precipitaciones y desciende la temperatura. En relación con la agricultura la importancia radica en que la altitud afecta el crecimiento y el tiempo de maduración de los cultivos, porque está directamente vinculada con la temperatura.

De acuerdo con García y del Río (2013) la altitud se define como: "…la distancia vertical de un punto de la tierra respecto al nivel del mar, que se identifica habitualmente con el acrónimo msnm (metros sobre el nivel del mar)".

## **2.3.2 Presión atmosférica**

Es la fuerza ejercida por un estado de la materia (gaseoso, líquido o sólido) sobre un espacio determinado. En este caso es la fuerza ejercida por la atmósfera en un punto específico, esta es mayor en el nivel del mar, pues se ve influenciada directamente por la altitud, a mayor altitud menor presión atmosférica y viceversa.

Según lo mencionado en el sitio web *Sailadntri*, *Presión Atmosférica; qué es y cómo se mide* (2016), la presión atmosférica se define como:

El peso de la columna de aire que hay sobre cualquier punto o lugar de la tierra y es por tanto el peso por unidad de superficie… Cuanto mayor es la altura, menor es la presión atmosférica y cuanto menor es la altura y más se acerque a nivel del mar, mayor será la presión.

## **2.4 Agricultura de precisión**

En la actualidad existe un aumento descontrolado de la producción de alimentos debido al acelerado crecimiento poblacional en el mundo. Además, se busca reducir costos y tener un menor impacto ambiental, por esa razón nace la agricultura de precisión (AP). Según la Oficina de Información Científica y Tecnológica para el Congreso de la Unión (INCyTU, 2018):

Es un sistema empleado para analizar y controlar la variación espacio-temporal del terreno y el cultivo. La variación espacial comprende las diferencias en fertilidad de distintas secciones del terreno y las que se dan en el crecimiento de las plantas cultivadas.

A continuación, en la Tabla 3 se explica la variación espacio-temporal que se menciona anteriormente.

| <b>Tipo de</b><br>variación | Sujeto de la<br>variación      | <b>Factores involucrados</b>                                                                                                    |
|-----------------------------|--------------------------------|----------------------------------------------------------------------------------------------------|
| <b>Espacial</b>             | <b>Fertilidad</b><br>del suelo | Condiciones fisicoquímicas (entre otras la aci-<br>dez-alcalinidad o pH, y el contenido de nitró-<br>geno o de metales).<br>Contenido de humedad, materia orgánica y<br>contaminantes.<br>Conductividad eléctrica e hidráulica.<br>$\bullet$<br>Textura, fuerza mecánica y profundidad.<br>$\bullet$<br>Salinidad.<br>$\bullet$<br>El relieve o topografía del terreno.<br>$\bullet$<br>Microbiota y fauna del suelo.<br>٠ |
|                             | <b>Desarrollo</b><br>vegetal   | Maleza (plantas oportunistas).<br>$\bullet$<br>Plagas (insectos, virus y microorganismos).<br>٠<br>Características genéticas del cultivo (como la<br>$\bullet$<br>resistencia a la sequía y velocidad de desarrollo).                                                                                                    |
| <b>Temporal</b>             | Cosecha                        | Variación productiva entre períodos de siem-<br>$\bullet$<br>hra distintos.<br>Condiciones climatológicas (por ej. radiación<br>$\bullet$<br>solar o humedad ambiental) entre distintas<br>temporadas.                                                                                                    |

*Tabla 3. Variación espacio-temporal.*

*Fuente: INCyTU. https://foroconsultivo.org.mx*

En la AP se manejan variables y se administran los recursos (agua, fertilizantes, etc.) con el fin de lograr una mayor sostenibilidad al minimizar, tanto los recursos invertidos como el impacto ambiental y los riesgos agroalimentarios, al mismo tiempo se trata de maximizar la producción. Su uso depende de las tecnologías de información que posibilitan una comunicación continua entre dispositivos. En la agricultura convencional se analiza el terreno para determinar si es homogéneo y se utilizan los insumos tomando en cuenta los valores promedio de todo el terreno sembrado. Esto incrementa los costos y el impacto ambiental. También, la AP aplica los insumos en distintas cantidades según los datos recolectados en tiempo real y las necesidades

particulares de cada sección del cultivo. En la agricultura de precisión se deben completar tres etapas:

- Recolección de datos: se consigue toda la data sobre los cultivos mediante la implementación de satélites o sensores remotos.
- Análisis de datos: se requiere que un experto analice los datos y brinde recomendaciones para lograr un manejo adecuado de las variaciones espacio-temporal.
- La implementación: el productor cultiva siguiendo las recomendaciones brindadas.

## **2.4.1 Tecnologías asociadas**

En la actualidad existen diferentes tecnologías que tienen una gran importancia y aplicación en la agricultura de precisión: los sistemas de posicionamiento global (GPS) y de información geográfica (GIS), sensores remotos, monitores de rendimiento/aplicación y maquinaria inteligente. A continuación, se ampliará el conocimiento de cada una de estas tecnologías en el área agrícola.

#### **2.4.1.1 Sistemas de posicionamiento global**

El sistema de posicionamiento global (GPS) fue desarrollado por el ejército de los Estados Unidos para brindar servicios de posicionamiento y navegación global. Está formado por tres segmentos: espacial, control y usuario. El segmento espacial está formado por 24 satélites. El segmento de control está formado por estaciones ubicadas en distintos puntos del planeta. El segmento de usuario lo representan los equipos receptores de la señal satelital. El GPS tiene ciertas limitaciones de precisión, por lo que se introdujo el GPS diferencial (DGPS) para corregir errores durante la asignación de coordenadas. En la AP, el DGPS ha permitido

registrar la variabilidad espacio-temporal y controlar con exactitud geográfica la maquinaria agrícola.

## **2.4.1.2 Sistemas de información geográfica**

Los sistemas de información geografía (GIS) son sistemas informáticos usados para almacenar, visualizar y analizar datos referidos geográficamente. En la AP permiten analizar la información obtenida mediante los distintos receptores (sensores remotos), y para tomar decisiones sobre el manejo de la variabilidad espacio-temporal.

## **2.4.1.3 Sensores remotos**

Los sensores son sistemas (satélites o portátiles) que ayudan a recolectar información del cultivo, sin necesidad de estar en contacto físico con él. Se pueden obtener datos como: nivel del agua, contenido de materia orgánica, plagas, temperatura, humedad, pH, mapeos de cultivos y vigor de las plantas. Otra forma de percepción remota es la fotografía, que puede obtenerse vía satelital o aérea por medio de aviones o drones

## **2.4.1.4 Monitores de rendimiento y aplicación**

Los monitores de rendimiento obtienen información sobre la cantidad (granos recolectados por unidad de tiempo) y la calidad del cultivo (humedad, temperatura). Otro tipo de monitores, los de aplicación variable, se usan para dosificar la cantidad de insumos por cada sección del terreno, por ejemplo, la dosis de semilla o agroquímicos. Ambos tipos de monitores dependen del DGPS.

## **2.4.1.5 Maquinaria inteligente**

Esta maquinaria hace referencias a cosechadoras inteligentes capaces de diferenciar entre frutos maduros o inmaduros, detección de flores en árboles frutales, aplicación variable de agroquímicos, estimación de producción y recolección automatizada. Existen sistemas de piloto automático que controlan la maquinaria vía DGPS para completar con sus distintas aplicaciones.

## **2.4.2 Ventajas y desventajas de la agricultura de precisión**

Ventajas:

- Un mayor control de las unidades de producción por parte del agricultor.
- Mejor seguimiento de las condiciones de campo, lo que permite detectar a tiempo cualquier eventualidad.
- Garantiza el mayor rendimiento posible, lo que se traduce en una elevada rentabilidad, al disminuir los insumos y el nivel de inversión en ellos.
- Uso más eficiente de los recursos, así como procesos de producción más simplificados.
- Se articula con una agricultura más ecológica para minimizar los residuos liberados al ambiente.

## Desventajas:

- Alto costo.
- Necesidad de capacitación profesional para su correcta implementación y uso.
- El manejo de la genética en los alimentos tendrá que responder al campo ético y filosófico para estudiar y evitar su abuso.

## **2.4.3 Adopción de la agricultura de precisión**

En la actualidad la adopción de la agricultura de precisión es objetivo de países desarrollados debido a la alta inversión necesaria para su implementación. Si un país desea adoptar esta tecnología es necesario que cumpla con tres condiciones: instituciones y formación de cuadros especializados, recolección de información y manejo preciso de los recursos agronómicos. La disponibilidad de tecnología en el nivel local, el alto precio de los equipos, la incompatibilidad entre maquinaria moderna y antigua y la falta de información son elementos que dificultan la adopción de la AP.

En el mundo existen organismos que promueven la AP: la Sociedad Internacional de Agricultura de Precisión (ISPA); el Programa Cooperativo para el Desarrollo Tecnológico Agroalimentario y Agroindustrial del Cono Sur; la Comunidad de Sistemas de Agricultura de Precisión (EUA) y la Sociedad Australiana de Agricultura de Precisión. Asimismo, varios países han decidido apoyar la investigación de esta disciplina en centros como el Instituto Nacional de Tecnología Agropecuaria en Argentina, el Instituto de Investigaciones Agropecuarias en Chile o el Instituto Nacional de Investigación Agropecuaria en Uruguay. A continuación, en la Figura 2 se pueden identificar, en verde, los países miembros de la IPSA:

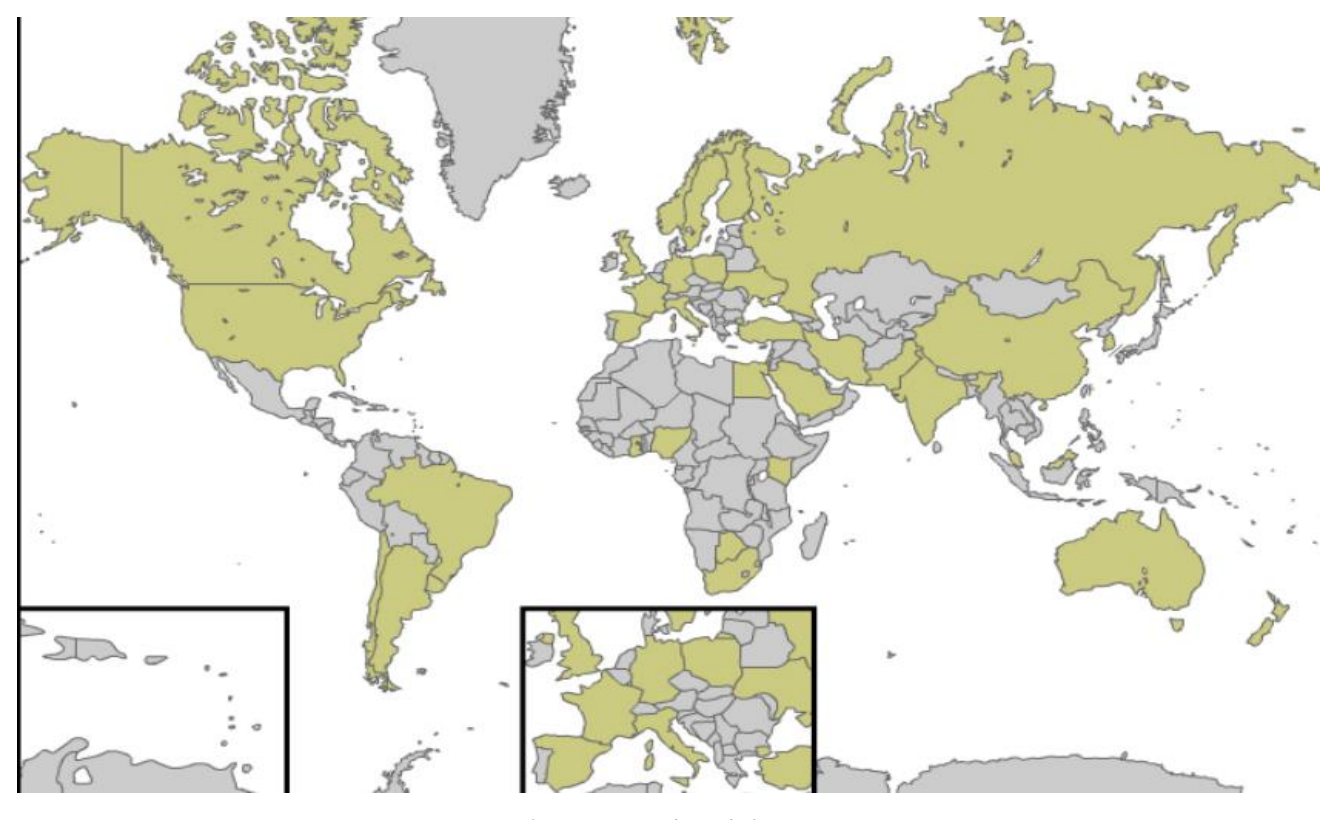

*Figura 2. Países miembros de la IPSA. Fuente: IPSA. https://foroconsultivo.org.mx*

## **2.5 Espectro electromagnético**

El espectro electromagnético es conocido como el rango de frecuencias de todas las ondas electromagnéticas que se pueden propagar a través del espacio libre, y se ordenan según su longitud de onda y su frecuencia (Figura 3). Como el nombre indica, estas ondas tienen un componente magnético y otro eléctrico. Las ondas son esenciales cuando hablamos de comunicaciones inalámbricas debido a que, mediante su modulación, podemos enviar y recibir información de un punto a otro. La forma más familiar de radiación electromagnética es la luz visible (AGORMAZ, 2015).

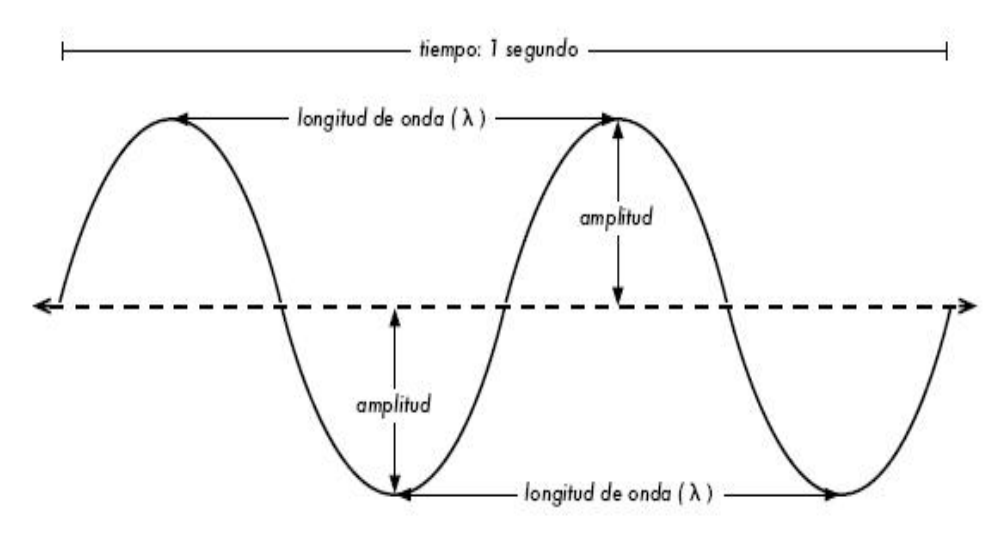

Longitud de onda, amplitud, y frecuencia. En este caso la frecuencia es 2 ciclos por segundo, o 2 Hz.

*Figura 3. Espectro electromagnético.*

*Fuente: Agormaz. https://reevolucionestelar.wordpress*

Los rangos de frecuencias más utilizados en las comunicaciones inalámbricas son los siguientes:

- Infrarrojos (IR): se utilizan en comunicaciones punto a punto de corto alcance, son muy direccionales y no pueden atravesar obstáculos. Este medio se utiliza habitualmente en el mando a distancia de la televisión y, hasta hace unos años, era también un sistema de comunicación que se utilizaba a menudo para conectar dispositivos situados el uno al lado del otro. Es el rango de frecuencia más alto para comunicaciones inalámbricas.
- Microondas (MW): este rango de frecuencias es adecuado para transmisiones de largo recorrido (comunicaciones por satélite, comunicaciones terrestres punto a punto como alternativa al cable coaxial o la fibra óptica, y también la mayoría de las tecnologías inalámbricas más habituales que existen en la actualidad y que explicaremos brevemente en este apartado: UMTS, *Bluetooth* o WLAN). Las microondas suelen ser direccionales y utilizan una parte del espectro, con frecuencias más pequeño, que los rayos infrarrojos.

• Radiofrecuencias (RF): es el rango que utilizan las transmisiones de radio (FM, AM) y televisión digital terrestre (TDT). Las radiofrecuencias son omnidireccionales y pueden atravesar obstáculos sin ningún problema.

## **2.6 Comunicaciones inalámbricas**

En la actualidad la mayoría de los dispositivos que utilizamos en el día a día cuentan con acceso a las redes inalámbricas como: computadoras portátiles, celulares inteligentes, *tablets, netbooks* etc… Las redes inalámbricas utilizan ondas de radio para conectarse a una red sin la necesidad de cables de ningún tipo. Estas se pueden clasificar en cuatros grupos principales según su área de aplicación y alcance de la señal: redes inalámbricas de área personal (WPAN), redes inalámbricas de área local (WLAN), redes inalámbricas de área metropolitana, y redes de área amplia (WWAN). En la Figura 4 se puede ver el alcance de cada una de estas tecnologías, así como los distintos protocolos que tienen impacto en ellas.

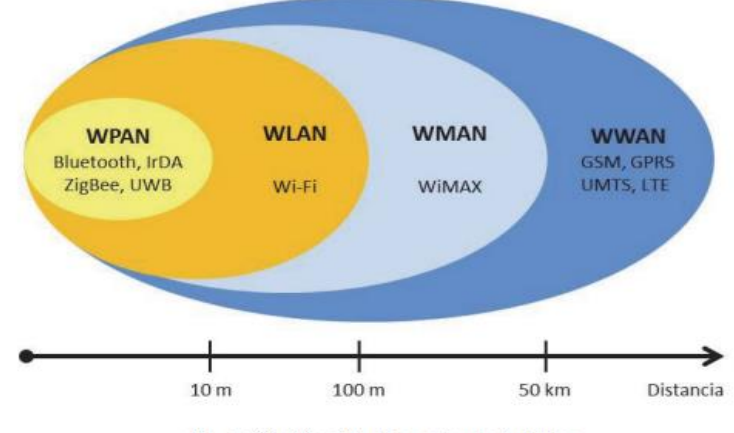

Fig. 1.1 Clasificación de las redes inalámbricas

*Figura 4. Clasificación de redes inalámbricas. Fuente: Techpedia. https://upcommons.upc.edu/*

Además, las redes inalámbricas se pueden clasificar en dos grupos: corto alcance y largo alcance. Las de corto alcance hacen referencia a las de área limitada como: LAN y PAN, sus

bandas de frecuencias más comunes son 2,4 GHz y 5 GHz. Las de largo alcance, como lo indica su propio nombre, abarcan grandes áreas como: WMAN y WWNAN. Estas normalmente son comercializadas por empresas que bridan conectividad inalámbrica como un servicio (Salazar, 2016).

## **2.7 Enlace de comunicación punto a punto**

Las redes punto a punto se aplican para un tipo de arquitectura de red específica en la que cada canal de datos se usa para comunicar únicamente dos nodos.

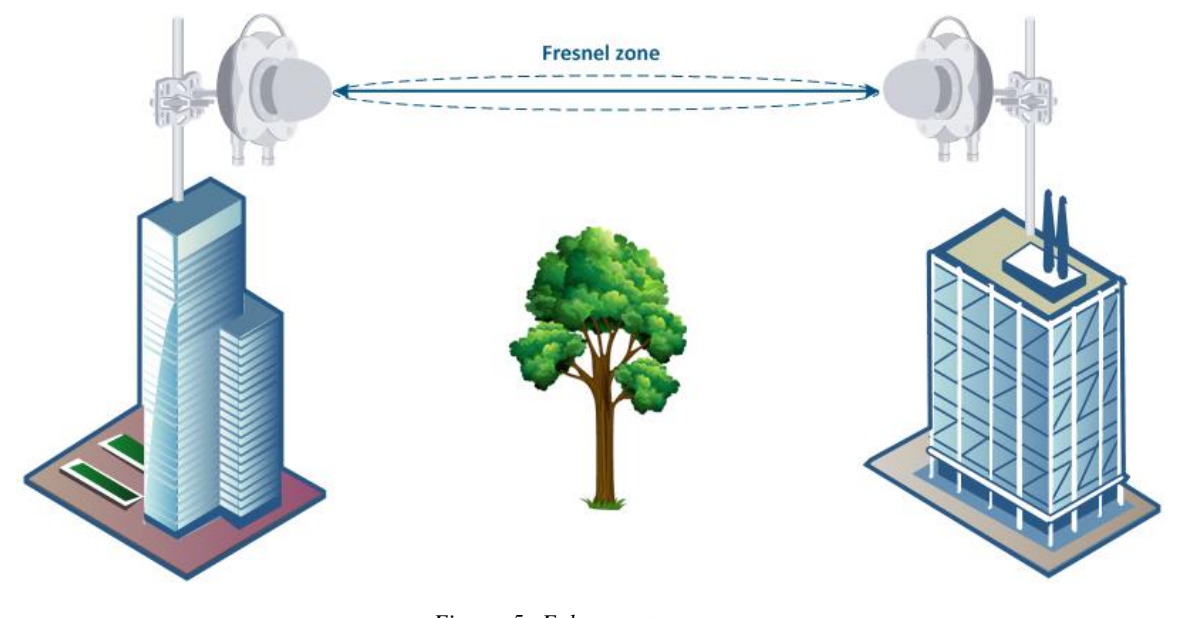

*Figura 5. Enlace punto a punto. Fuente: Anvimur. https://www.anvimur.com/*

## **2.8 Enlace de comunicación punto a multipunto**

Cuando hablamos de un enlace punto a multipunto, existe un punto central que se comunica con varios puntos remotos. Generalmente esto implica que la comunicación se establece solamente entre el punto central y los remotos, y viceversa. No existe comunicación

entre los remotos. Esta topología, por lo general, implica una comunicación *half-duplex*, aunque existen casos en que se utiliza una conexión del punto central a todos los remotos, y otra compartida por los remotos, por lo que es posible que el central y uno de los remotos se comuniquen a la vez.

## **2.8.1 Topología estrella**

Una topología estrella es una configuración en la que cada uno de los nodos está conectado a un punto central como: concentrador, conmutador o una computadora. Por lo tanto, cada parte individual de la red está conectada a un nodo central (Figura 6). Lo que resulta en que todo el tráfico de datos procede del centro de la estrella. Así, el nodo central tiene el control de los nodos conectados a él. El concentrador central suele ser una computadora independiente, que es responsable de enrutar todo el tráfico. Cabe mencionar que esta es una de las configuraciones de red más usuales (Corvo, 2019).

## **2.8.2 Ventajas de la topología estrella**

Limitar impacto de fallas: la principal ventaja de una red estrella es que puede limitar el impacto de una falla. Si alguno de los nodos independientes falla, no tiene repercusión en los otros nodos. Esto facilita poder agregar, reemplazar o eliminar cualquier componente; por lo tanto, cuenta con gran *escalabilidad* (Corvo, 2019).

Gestión centralizada: el control de una red estrella se ejerce a través de una solo computadora. Lo que quiere decir que todos los nodos independientes dependen del nodo central (Corvo, 2019).

Fácil administración y mantenimiento: cuenta con esta facilidad, debido que cada nodo solo requiere un cable o medio de comunicación independiente. Los problemas son fáciles de localizar, porque una falla solo afecta un nodo (Corvo, 2019).

Mayor rendimiento y seguridad: esto se debe a que los paquetes de datos no tienen que atravesar varios nodos para llegar a su destino. El hecho de que no haya colisión de datos incrementa su rendimiento al hacer que la transferencia de datos sea considerablemente más rápida (Corvo, 2019).

## **2.8.3 Desventajas de la topología estrella**

Dependencia del nodo central: el principal problema de esta topología es el hecho de que depende totalmente del funcionamiento de un solo nodo. Si el nodo central llegara a fallar, se caería toda la red incluyendo todos los nodos independientes. Además, el nodo central determina la cantidad de nodos que la red puede manejar (Corvo, 2019).

Mayor costo de implementación: puede tener un costo elevado, debido a que usa un conmutador o concentrador como dispositivo central de conexión de red. Adicionalmente, para conectarse requiere más cables en comparación con otras topologías porque cada nodo debe de estar conectado al nodo central (Corvo, 2019).

Cuellos de botella: esta topología es vulnerable a problemas de alto tráfico o cuellos de botella. Si uno de los nodos utilizara una parte significativa de la capacidad de procesamiento del nodo central, se reflejaría en los otros nodos. El rendimiento de toda la red depende directamente del rendimiento del concentrador. Si el servidor es lento, hará que toda la red se ralentice (Corvo, 2019).

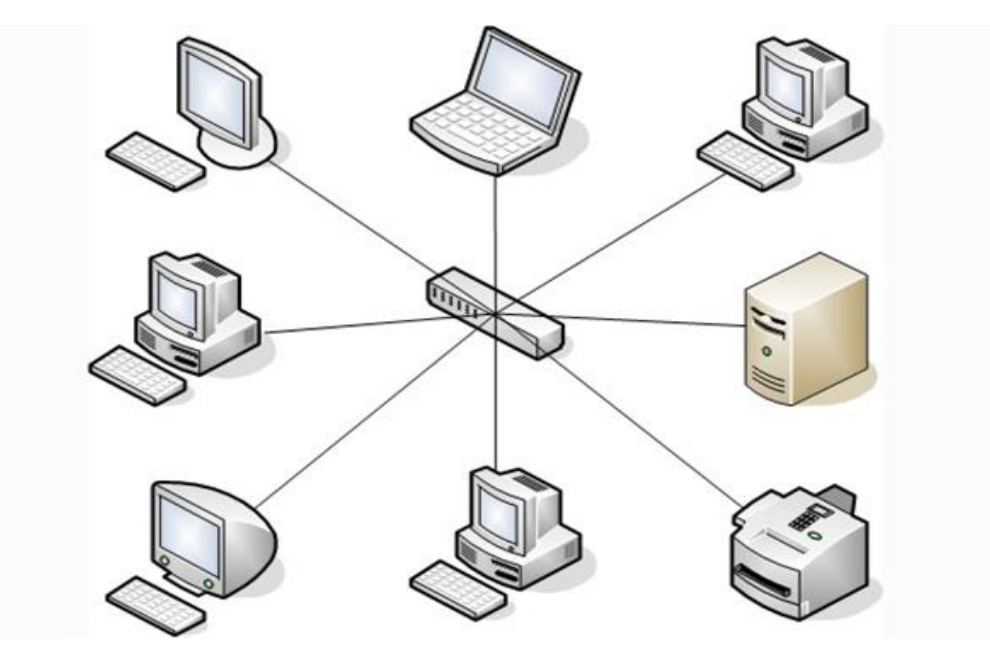

*Figura 6. Topología Estrella. Fuente: Umapathy CC BY-SA 3.0. https://creativecommons.org/licenses/by-sa/3.0*

## **2.9 El internet de las cosas**

## **2.9.1 La evolución**

Para poder tener una idea de la evolución del internet de las cosas, debemos remontarnos a los albores del siglo XIX y mencionar al gran Nikola Tesla con sus patentes y trabajos que conforman las bases de las comunicaciones inalámbricas y de radio. En 1969 se envió el primer mensaje a través del ARPANET la red origen de la internet. Diez años después se probaron los protocolos TCP/IP que permiten la transmisión de datos entre computadoras.

En 1990 Berners Lee estableció la primera comunicación entre un cliente HTTP y un servidor a través de internet, inventado la "World Wide Web" y luego la página web. Se produjo un desarrollo vertiginoso que dio paso a la revolución del internet. Luego, aparece en el escenario de las cosas Kevin Ashton un londinense que durante seis meses trata de persuadir a

P&G, para poner etiquetas de identificación de radio frecuencia y otros sensores en los productos de la cadena de suministros. Esto generaría datos, y se sabría si los productos habían sido escaneados en un almacén, puestos en estantes o vendidos. Por esta razón tenía que convencer al CEO mediante una presentación y tuvo la idea de que la cadena de suministros fuera una red de cosas y el internet una red de *bits*, por tanto fusionó los dos términos sería: "internet de las cosas" título que dio a su presentación. Sin embargo, no fue sino hasta que en 1999 financiado por Gillette dirige el *Auto ID center* de la MIT, "Massachussets Institute of Technology", publicando un artículo que llamó "Las cosas del internet de las cosas" que se refería a la investigación de la identificación por radio frecuencia y la tecnología de los sensores. Kevin es conocido ahora como el padre del internet de las cosas que revolucionó la informática.

Luego se despliega la tecnología RFID de forma masiva, mediante el Departamento de Defensa de los Estados Unidos y los Walmart. En el 2005 el IoT adquiere un gran nivel, comienza la aventura de Arduino. En el 2010 el primer ministro chino dijo que IoT era la clave de la industria en China, en el 2011 crearon la iniciativa IoT-GSI para la adopción de estándares en el nivel global.

## **2.9.2 Definición del internet de las cosas (IoT)**

Es un concepto que se refiere a la iteración e interconexión digital de las cosas, objetos cotidianos con el internet convirtiéndolos en objetos inteligentes, ampliándoles las funciones que son capaces de realizar. Describe la red de cosas físicas u objetos que llevan incorporados sensores, *software* y otras tecnologías con el fin de conectarse entre sí para intercambiar datos

con otros dispositivos y sistemas a través de internet como: teléfonos, automóviles, relojes, electrodomésticos y muchos más.

Su gran importancia radica en que, a través de la informática de bajo costo, los servicios en la nube, *big data*, analíticas y dispositivos móviles, los objetos físicos son capaces de recopilar, estudiar y compartir datos entre ellos, sin tener que ser accionados manualmente por una persona.

## Características:

- Conectividad: es un requisito de la infraestructura de IoT para que los dispositivos estén conectados a la red de internet.
- Inteligencia e identidad: es la extracción de conocimiento y el análisis de los datos es clave. Todos los IoT vienen con una identidad única, permite rastrear y consultar su estado.
- Escalabilidad: debido a que la cantidad de elementos conectados aumento muchísimo, por esto debe ser capaz de pronosticar la expansión necesaria.
- Dinámico y autoadaptable: se deben adaptar a la perfección de forma dinámica a los contextos y escenarios cambiantes.
- Seguridad: es el riesgo de que los datos personales y confidenciales sean revelados sin consentimiento, por eso es fundamental la seguridad de los datos.

## **2.9.3 Ventajas y desventajas del IoT**

## Ventajas:

• Capacidad de conectarse a la red y obtener contenidos.

- Intercambio de información de forma rápida y en tiempo real.
- Ahorro de energía y automatización de los procesos.
- Procesos sostenibles que hacen lo necesario.
- Comunicación directa con el entorno más cercano.
- Intercomunicación inmediata.

## Desventajas:

- Podría proporcionarse información no cifrada, el *hackeo* (seguridad digital).
- Requiere una inversión previa de la tecnología, investigación y desarrollo.
- Reduce la intimidad, abre el espacio privado al espacio público.
- Establece una brecha tecnológica. Entre los usuarios y los no usuarios.
- Falta de compatibilidad entre dispositivos, no están estandarizados sus diseños.

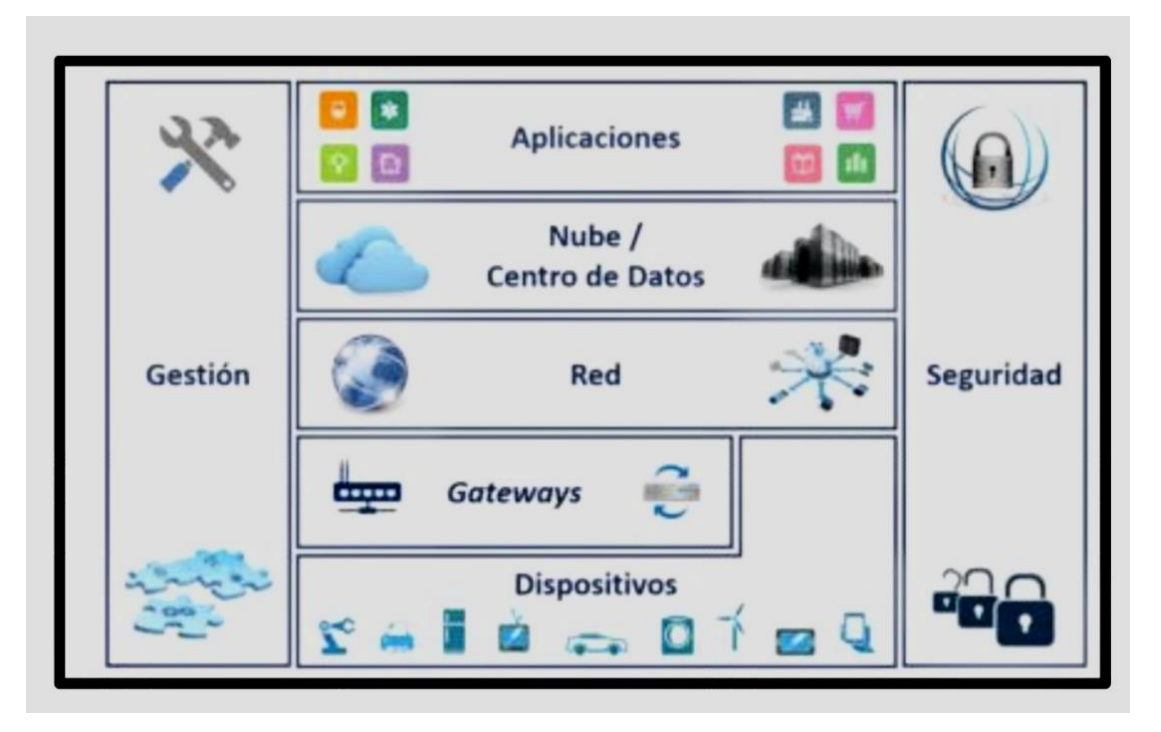

*Figura 7. Estructura de la red IoT. Fuente: Barbecho & Llivisaca. https://dspace.ups.edu.ec*

- Nivel de dispositivos: es el nivel que conecta el mundo físico con el mundo de la información, recopila los datos para ser enviados y gestionados. Se encarga de recibir, enviar y guardar los datos de la red. Tiene varias partes este nivel: generar peticiones, responder peticiones, enviar reportes, censar, actuar y ahorrar (Barbecho & Llivisaca, 2021).
- Nivel de "Gateway": es el nivel que establece la comunicación entre el dispositivo y el nivel de la red, o sea, es la interfase entre estos dos niveles, debe ser compatible con varios protocolos para permitir la interconexión de varios IoT, de no ser así si el Gateway

que solo consta de un protocolo, el dispositivo por usar debe tener ese mismo protocolo. Este nivel tiene varias partes: envío y recepción, conversión, codificación y decodificación, control y señalización y procesamiento (Barbecho & Llivisaca, 2021).

- Nivel de red: este nivel es el encargado de que, mediante algoritmos efectivos, se dé la transportación de los paquetes, se marque la ruta para que los paquetes sean enviados por los diferentes nodos de la red y lleguen a su destino. Fragmenta los segmentos enviados entre dos equipos a unidades llamadas paquetes y, de la misma manera, lo hace en el sentido inverso. Este nivel también previene el bloqueo y el embotellamiento de los nodos de la red de transporte en las horas que haya llegada masiva de paquetes (Barbecho & Llivisaca, 2021).
- Nivel de nube- Centro de datos: este nivel tiene varias funciones orientadas al procesamiento de datos, soporta los protocolos y dispositivos que se usan con el correcto acoplamiento y compatibilidad. Las funciones son: validación y readquisición de datos, transformación de datos, filtro de datos, procesamiento y almacenamiento de datos, registro de identidades, soporte para múltiples protocolos, servicios de "back-end" de aplicaciones,
- Nivel de aplicaciones: los desarrolladores son los encargados de diseñar las aplicaciones conforme a las características y necesidades del sistema, cumplimiento con los objetivos

para las diversas situaciones del usuario aprovechando la información y capacidades disponibles del IoT (Barbecho & Llivisaca, 2021).

- Nivel de gestión: establece el funcionamiento correcto del sistema, controla y monitorea el desarrollo del sistema, detallando el estado de los diferentes dispositivos y del Gateway en funcionamiento. La gestión cumple: monitorización, detección de componentes frágiles, gestión de desempeño, gestión de contabilidad, gestión de fallos, gestión de configuración, mantenimiento de actualización, activación/desactivación de funciones e interfaz Web (Barbecho & Llivisaca, 2021).
- Nivel de seguridad: este nivel tiene que proteger el sistema frente a amenazas de todos los elementos que tiene el sistema. Sus funciones son: cifrado, protección del *hardware*, control de acceso, gestión de identidades, antivirus, mantenimiento de actualizaciones, y autentificación y autorización (Barbecho & Llivisaca, 2021).

## **2.10 Arduino**

Arduino es actualmente una de las plataformas más utilizadas por todos aquellos que quieran implementar una solución IoT, debido que es una una plataforma de creación de electrónica de código abierto. Está basada en *hardware* y *software* libre, flexible y fácil de utilizar para los creadores y desarrolladores. Al mismo tiempo, Arduino ofrece la plataforma Arduino IDE (entorno de desarrollo integrado), que es un entorno de programación con el que cualquiera puede crear aplicaciones para las placas Arduino u otras placas que sean compatibles (por ejemplo, LoRa) de manera que se les puede dar todo tipo de utilidades (Fernandez, 2022).

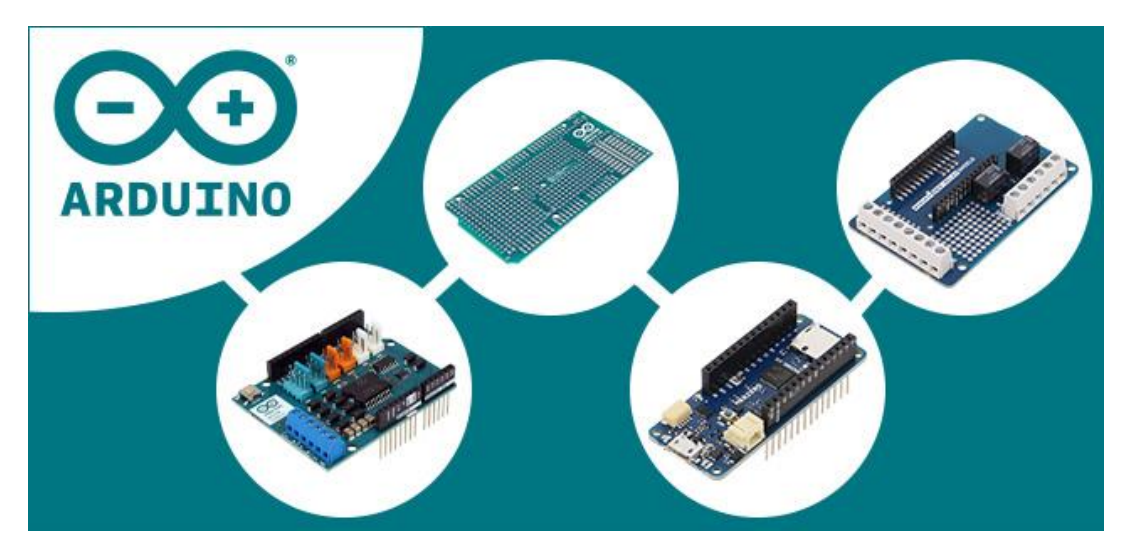

*Figura 8. Arduino Fuente: Arduino. https://www.tme.com/*

## **2.11 Protocolo de comunicación I2C**

I2C es un protocolo de comunicación desarrollado por la empresa *Phillips Semiconductors* en la década de los 80. Se creó para comunicar *chips* de manera simultánea dentro de los televisores que fabricaba la compañía. Sin embargo, con el paso del tiempo otros fabricantes comenzaron a adoptarlo hasta convertirse en el estándar del mercado mundial que es hoy. Actualmente el protocolo I2C funciona como una arquitectura maestro-esclavo, normalmente se utiliza en aplicaciones IoT con microcontroladores como Arduino o LoRa. Los maestros son aquellos que inician y coordinan la comunicación. Usualmente, cuando se utiliza Arduino en un bus I2C este es el rol que cumple. Los esclavos son dispositivos que están a la espera de que algún maestro se comunique con ellos, en casos comunes son señores o actuadores que funcionan mediante este protocolo y, en ocasiones, puede ser un microcontrolador (Carmenate, 2016). A continuación, en la Figura 9 se muestra un ejemplo de comunicación I2C entre maestros y esclavos.

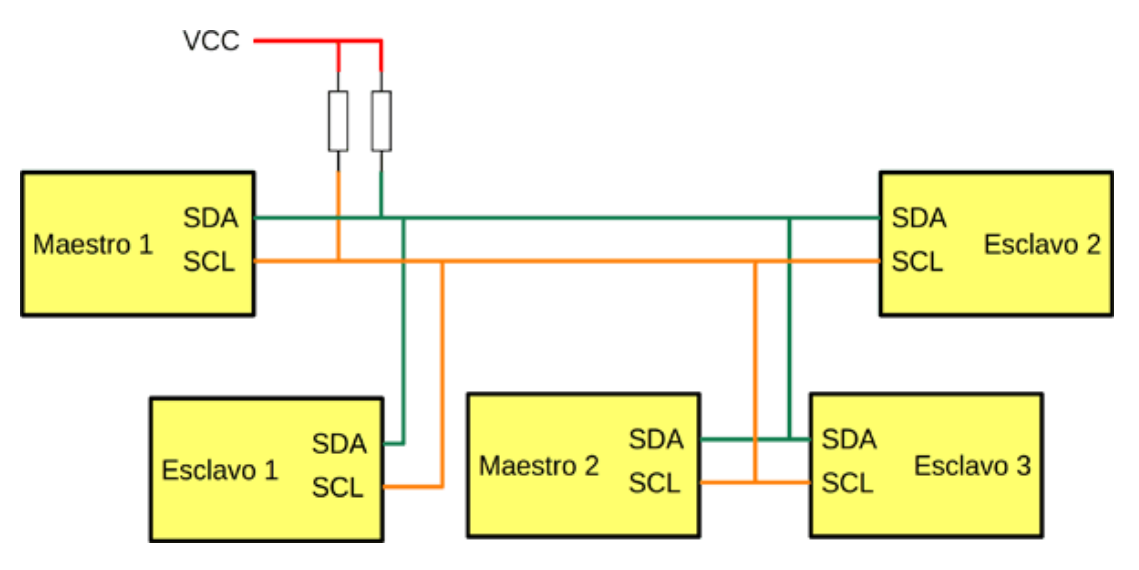

*Figura 9. Protocolo de comunicación I2C.*

*Fuente: Programarfacil. https://programarfacil.com*

Como se puede observar, solamente se precisa de dos pines para la comunicación: SDA, utilizado para el intercambio de datos y SCL, empleado como señal de reloj.

## **2.12 Tecnología LoRa**

LoRa es un protocolo inalámbrico de larga distancia y baja velocidad, que permite la conexión de sensores y otros dispositivos con un mantenimiento y gasto de energía mínimo, haciendo que las baterías puedan durar años. Esta es semejante al *Wifi, Bluetooth, Sigfox*, y *Zigbee*, que emplea un tipo de modulación en radio frecuencia; fue patentado por SEMTECH. En esta se emplean dispositivos para enviar y recibir datos mediante el aire, lo que logra una alta cobertura con baja potencia en largas distancias en kilómetros, con capacidad para disminuir la interferencia, consume menos energía que otras tecnologías. LoRa es una tecnología ideal para conexiones a grandes distancias y para redes de IoT en las que se necesiten sensores que no dispongan de corriente eléctrica de red; tiene grandes aplicaciones: para *Smart Cities* (ciudades inteligentes) en lugares con poca cobertura (agricultura o ganadería) para construir redes

privadas de sensores. Por ende, actualmente se utiliza en aplicaciones de monitoreo y ubicación con radares en regiones como: Norte América, Europa, China, Corea, Japón, India entre otras (LoRa Alliance, 2022).

## **2.12.1 Ventajas y desventajas de LoRa**

Ventajas:

- Tiene alta tolerancia a las interferencias.
- Tiene alta sensibilidad para recibir ( -168 db).
- Está basada en modulación *Chirp*.
- Ofrece bajo consumo, hasta por 10 años con una batería.
- Tiene gran alcance de 10 km y hasta de 20 km.
- Tiene baja transferencia de datos.
- Útil para conexiones de punto a punto.
- Se usan frecuencias de trabajo en USA 915 MHz, en Europa 868 MHz, y en Asia 433 MHz.

Desventajas:

- No hay transferencia de voz y video.
- Su tiempo de latencia es mayor.
- Requiere de un punto de entrada.
- Velocidad de datos baja.

## **2.12.2 Pila de protocolos LoRa**

En la capa física de LoRa se encuentra toda aquella información sobre: la modulación LoRa de onda, señal de radio y frecuencias utilizadas en las diferentes regiones. En la capa del control de accesos de medios (MAC), se realizan todas las funciones de seguridad. Además, se desarrollan los trabajos de: activación de dispositivos en una red, recuento de mensajes de reconocimiento, sincronización y comandos finales a los dispositivos. En la Figura 10, se pueden ver organizados los protocolos específicos que pertenecen a cada capa de LoRa. (2CI, 2021)

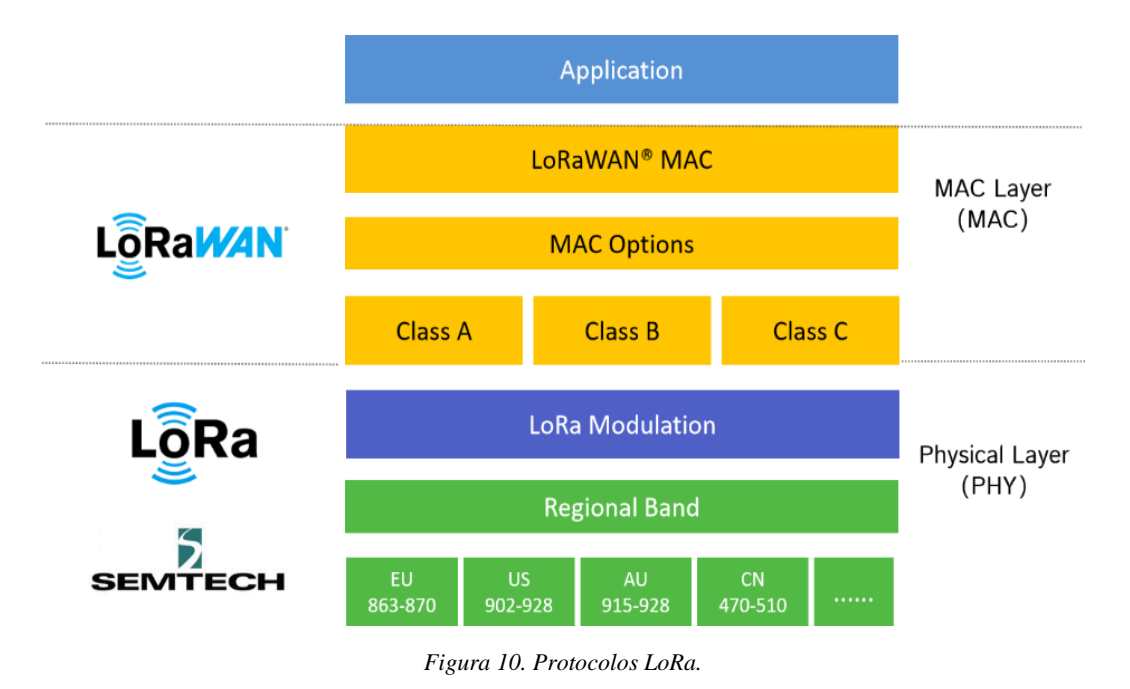

*Fuente: 2CI. https://www.2cigroup.com*

#### **2.12.3 Modulación LoRa**

Según (Ramírez , Aguilar , & León, 2010) (Garcia & Fernández , 2018) (SailandTrip, 2016) se basa en la modulación de *Chirp Spread Spectrum* (CSS). Esta utiliza un método de dispersión de frecuencia como técnica de modulación. Los llamados pulsos de *chirp* se envían como símbolos, que aumentan o disminuyen la frecuencia de LoRa continuamente en el tiempo.

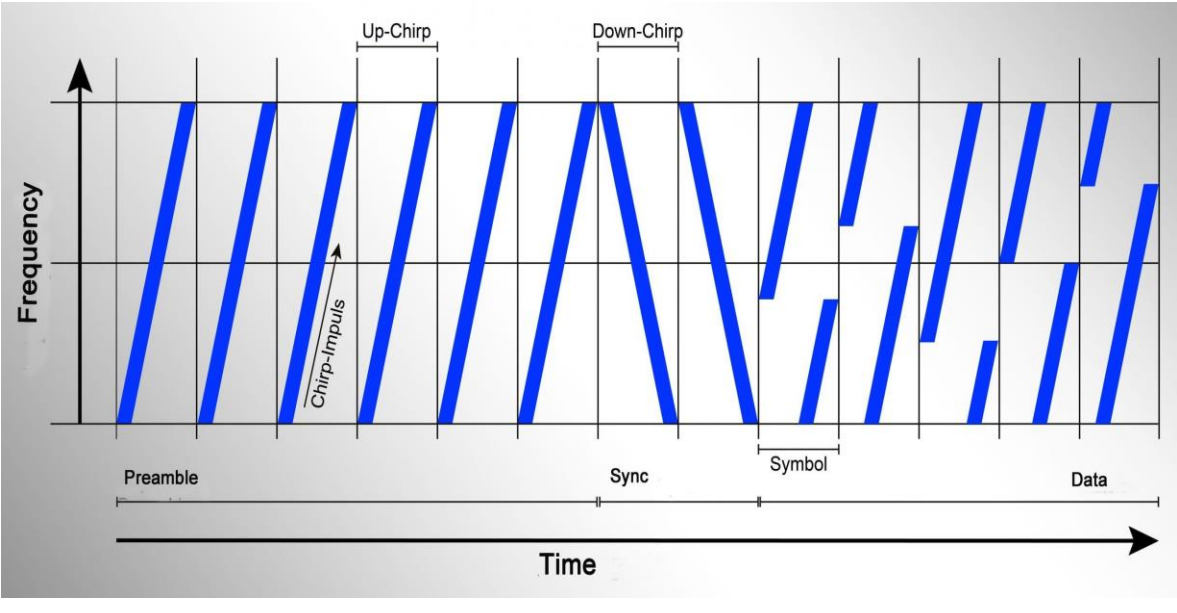

La transmisión de datos se realiza luego por la *secuencia secuencial* de estos pulsos de *chirp* (Rivas, 2021).

*Fuente Rivas. https://www.mokosmart.com//*

## **2.12.4 LoRaWAN**

LoRaWAN es el protocolo de red que implementa la tecnología de LoRa para redes de baja potencia y área extensa. Este facilita la comunicación y la administración entre dispositivos, al mismo tiempo se compone de nodos y *gateways.* Los nodos son equipos físicos que se comunican mediante LoRaWAN. Existen dos tipos: *trackers* y sensores. Estos tienen la función de transmitir información. Los *gateways* son el elemento más importante de la red, porque montan la red inalámbrica para el envío y recepción de mensajes (Campos, 2021). A continuación, en la Figura 12 se puede mirar la estructura de una red LoRaWAN:

*Figura 11. Modulación CCS.*

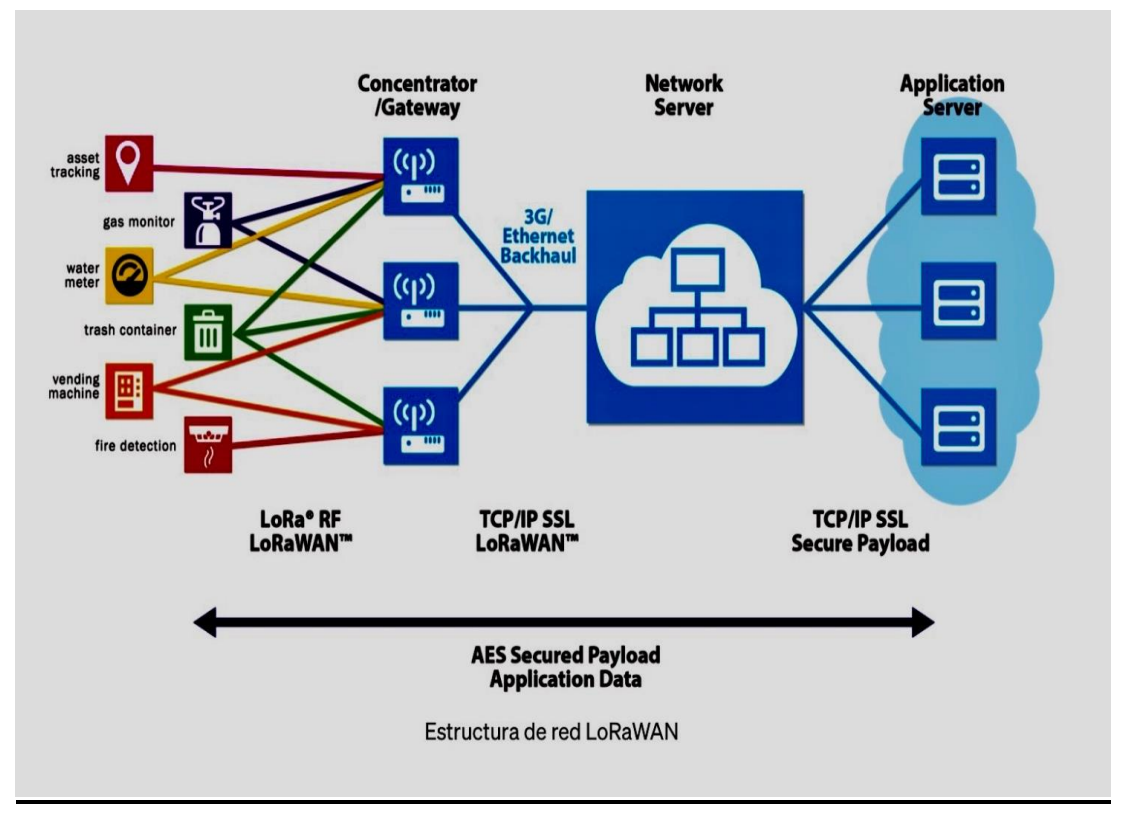

*Figura 12. Estructura de una red LoRaWAN.*

*Fuente: LoRa. https://lora-alliance.org/*

Como se logra observar en la ilustración las redes LoRaWAN son conexiones bidireccionales seguras mediante la encriptación de extremo a extremo; al mismo tiempo, presentan una alta interoperabilidad de las diversas redes LoRaWAN en todo el mundo.

## **2.12.5 LoRa vs. LoRaWAN**

LoRa es la modulación de la radio frecuencia y LoRaWAN es el protocolo que dicta como se envían los paquetes. LoRaWAN tiene dos partes: *gateway* para recibir y enviar a los I nodos y los nodos, que son dispositivos finales que envían y reciben información hacia el *gateway* (Terol, 2022).

# **CAPÍTULO III**

## **MARCO METODOLÓGICO Y**

## **ANÁLISIS DE RESULTADOS**

## **3.1 Diseño previo**

En este segmento se mencionarán algunas de las características, requisitos y condiciones que debe tener el diseño final para lograr el objetivo de este proyecto de graduación:
- Costo asumible (recursos propios).
- Fuente de energía recargable y portátil.
- Diseño portátil y ajustable.
- Aplicable en áreas controladas (invernaderos).
- Lectora de temperatura entre los 0 a 40 Celsius.
- Lectora de humedad entre 0 % a 100 %.
- Lectora de presión atmosférica entre 300 a 1100 hPa.
- Lectora de altitud entre los 0 a 4000 metros.
- Alto alcance entre emisor y receptor  $(+1 \text{ Km})$ .
- No es necesaria una alta velocidad de transmisión de datos.
- *Software* libre.
- *Hardware* libre.
- Visualización desde cualquier parte del mundo.
- Debe tener *escalabilidad.*
- Uso sin necesidad de alta capacitación.
- Programación mediante Arduino IDE

# **3.2 Elección de equipos y s***oftware*

En este segmento del trabajo se explicará ampliamente la elección de los equipos implicados en el desarrollo del proyecto, además de su funcionamiento, características y alcances. Asímismo, se explicará ampliamente cada prototipo que se desarrolló. Se procuró que los prototipos fueran evolucionando de forma progresiva hasta cumplir con los objetivos del proyecto.

### **3.2.1 Módulo WIFI 32 LoRa**

En este trabajo se decidió utilizar el módulo WIFI 32 LoRa debido a su alto alcance, accesibilidad y su facilidad de programarse mediante el *software* abierto de Arduino. Esta es una tarjeta de desarrollo basada en el microcontrolador ESP32, cuenta con conectividad WIFI y *Bluetooth* (BLE). Adicionalmente cuenta con un chip SX1276 de conectividad LoRa, el cual permite establecer comunicación con la red de 915MHz utilizada en Costa Rica y tiene una distancia de comunicación de área abierto-media de 2,6 Km.

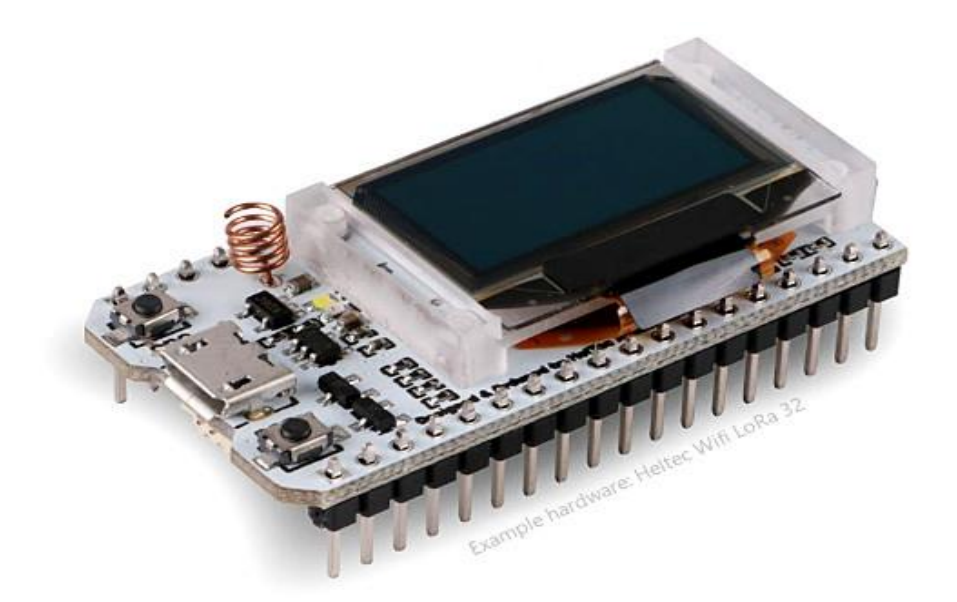

*Figura 13. Modulo WIFI 32 LoRa. Fuente: Heltec. https://heltec.org/project/wifi-kit-32/*

## **3.2.2.1 Características del modelo ESP32**

- Voltaje de alimentación: USB 5V, batería 3,7V
- Frecuencia LoRa: 915 MHz
- Rango de temperatura de trabajo: -40  $\degree$  C a + 90  $\degree$  C
- Wifi: 2,4Ghz
- Bluetooth: 4,2 con BLE
- Conector JST GH 1,25mm de dos pines para batería
- Pantalla Oled de  $0.96'' 128 \times 64$  pixeles
- Soporta *Sniffer*, estación, *softAP* y modos directos Wi-Fi
- Velocidad de datos: 150 Mbps @ 11n HT40, 72 Mbps @ 11n HT20, 54 Mbps @ 11g, 11

Mbps @ 11b

- Potencia de transmisión: 19,5 dBm @ 11b, 16,5 dBm @ 11g, 15,5 dBm @ 11n
- Sensibilidad del receptor hasta-98 dBm
- UDP continúa aumentando por 135 Mbps

### **3.2.2.2 Pines de comunicación del modelo ESP32**

Este módulo ESP32 fabricado por Heltec, cuenta con un total de 38 pines. A continuación, en la Figura 14 se puede identificar la ubicación de cada uno de los pines en el módulo LoRa ESP32, además de las funciones específicas de cada uno de los pines. Es importante mencionar que los que tiene una flecha roja al lado no se pueden utilizar porque están en uso para el funcionamiento de la pantalla OLED del módulo o alguna función específica del módulo.

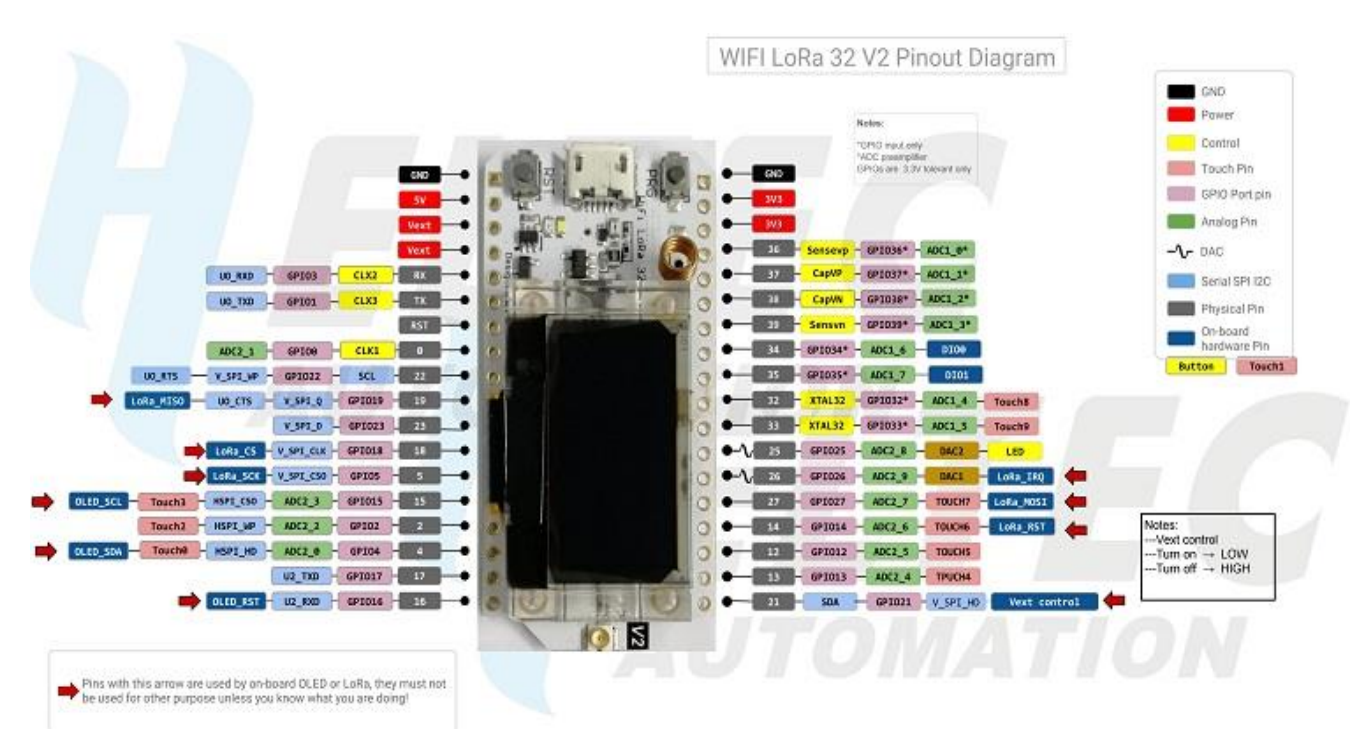

*Figura 14. Pines de comunicación.*

*Fuente: Heltec. https://heltec.org/project/wifi-kit-32*

## **3.2.2.3 Uso de los pines del modelo ESP32**

En la Tabla 2, se puede entender de mejor manera la etiqueta, número, uso y descripción de cada uno de los pines. Algunos pines deben estar en un estado específico (alto o bajo) para cumplir su función. Esto se explica ampliamente en la descripción específica de cada uno.

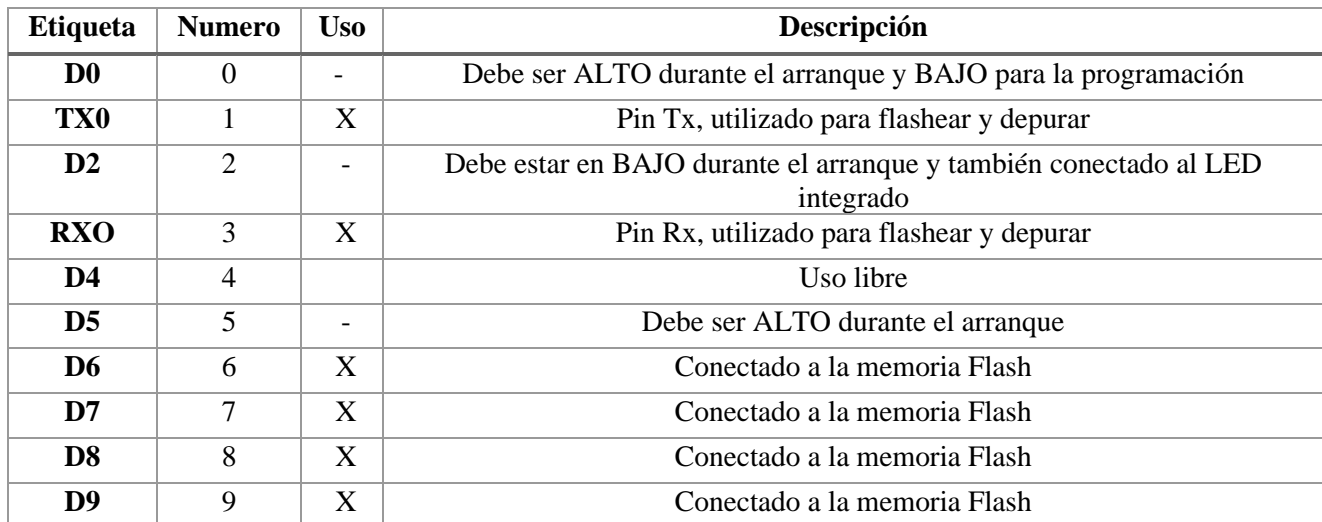

| <b>D10</b>      | 10 | X                        | Conectado a la memoria Flash                                                              |
|-----------------|----|--------------------------|-------------------------------------------------------------------------------------------|
| <b>D11</b>      | 11 | X                        | Conectado a la memoria Flash                                                              |
| D <sub>12</sub> | 12 | $\overline{\phantom{a}}$ | Debe ser BAJO durante el arranque                                                         |
| D13             | 13 |                          | Uso libre                                                                                 |
| D14             | 14 |                          | Uso libre                                                                                 |
| D15             | 15 | $\overline{\phantom{a}}$ | Debe estar en ALTO durante el arranque, evita el registro de inicio si se tira<br>en BAJO |
| RX2             | 16 |                          | Uso libre                                                                                 |
| TX <sub>2</sub> | 17 |                          | Uso libre                                                                                 |
| <b>D18</b>      | 18 |                          | Uso libre                                                                                 |
| D <sub>19</sub> | 19 |                          | Uso libre                                                                                 |
| D <sub>21</sub> | 21 |                          | Uso libre                                                                                 |
| D <sub>22</sub> | 22 |                          | Uso libre                                                                                 |
| D <sub>23</sub> | 23 |                          | Uso libre                                                                                 |
| D <sub>24</sub> | 24 |                          | Uso libre                                                                                 |
| D <sub>25</sub> | 25 |                          | Uso libre                                                                                 |
| D <sub>26</sub> | 26 |                          | Uso libre                                                                                 |
| D <sub>27</sub> | 27 |                          | Uso libre                                                                                 |
| D32             | 32 |                          | Uso libre                                                                                 |
| <b>D33</b>      | 33 |                          | Uso libre                                                                                 |
| D34             | 34 | $\overline{\phantom{a}}$ | Solo entrada GPIO, no se puede configurar como salida                                     |
| D35             | 35 | $\overline{\phantom{a}}$ | Solo entrada GPIO, no se puede configurar como salida                                     |
| <b>VP</b>       | 36 | $\overline{\phantom{a}}$ | Solo entrada GPIO, no se puede configurar como salida                                     |
| <b>VN</b>       | 39 | $\overline{\phantom{a}}$ | Solo entrada GPIO, no se puede configurar como salida                                     |

*Table 4. Uso especifico de los pines del módulo ESP32*

*Fuente: Last Minute Engineers. https://lastminuteengineers.com/*

### **3.2.2 Sensor BME280**

El sensor BME280 es un integrado de sensores en un solo dispositivo que mide la presión atmosférica, la temperatura y la humedad relativa. Al mismo tiempo es un dispositivo de bajo consumo, gran precisión y ultra compacto. Está basado en tecnología BOSCH pieza-resistiva con gran robustez EMC, alta precisión y linealidad, así como con estabilidad a largo plazo. Se conecta directamente a un microcontrolador a través de I2C o SPI. Entre sus múltiples aplicaciones están: sistemas de autopiloto para drones (UAVs), monitoreo del clima, IoT, aire

acondicionado, automatización y monitor de salud. En la Figura 15 se muestra un módulo BME280 diseñado para interactuar con microcontroladores que funcionan con 3,3V o 5V como ESP32 y Raspeberry Pi.

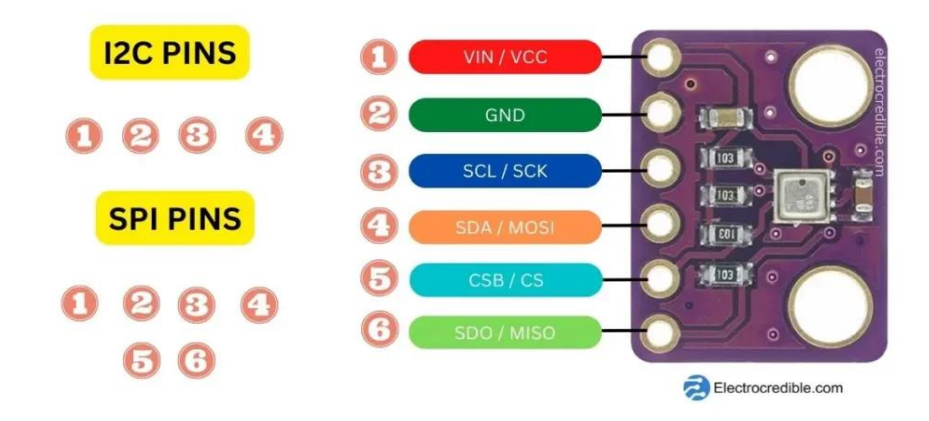

*Figura 15. Pines del sensor BME280. Fuente: Electrocredible. https://electrocredible.com/*

Este módulo tiene seis pines para la interfaz. Un lado del módulo tiene cuatro resistencias de 1 kilo ohm, dos capacitores y el chip BME280, mientras que el otro lado no tiene ningún componente. Solo se utilizan cuatro pines para la comunicación I2C y se requerirán seis pines para la comunicación SPI (Electrocredible, 2022).

## **3.2.2.1 Características del sensor BME280**

- Voltaje de operación: 1.8V 3.3V DC
- Interfaz de comunicación: I2C o SPI (3.3V)
- Rango de presión: 300 a 1100 hPa (0.3-1.1bar)
- Resolución: 0.16 Pa
- Precisión absoluta: 1 hPa
- Rango de temperatura: -40°C a 85°C
- Resolución de temperatura: 0.01°C
- Precisión de temperatura: 1°C
- Rango de humedad relativa: 0-100% RH
- Precisión de HR:  $+3\%$
- Rango de altura medible: 0-9100 metros
- Ultra-bajo consumo de energía
- Completamente calibrado
- Frecuencia de muestreo: 157 Hz (máx.)

#### **3.2.3 Arduino IDE**

Arduino IDE es un conjunto de herramientas de *software* que permite a los programadores desarrollar y grabar todo el código necesario para sus trabajos, principalmente los relacionados con el IoT. Este permite escribir, depurar, editar y grabar nuestro programa (llamados "sketches" en el mundo Arduino) de una manera sumamente sencilla, esto debido a su accesibilidad. En el desarrollo de este trabajo se utilizó, como la principal herramienta para la programación del módulo Heltec ESP32, ya que es compatible con el *software* de Arduino y facilita ampliamente su aplicación y programación.

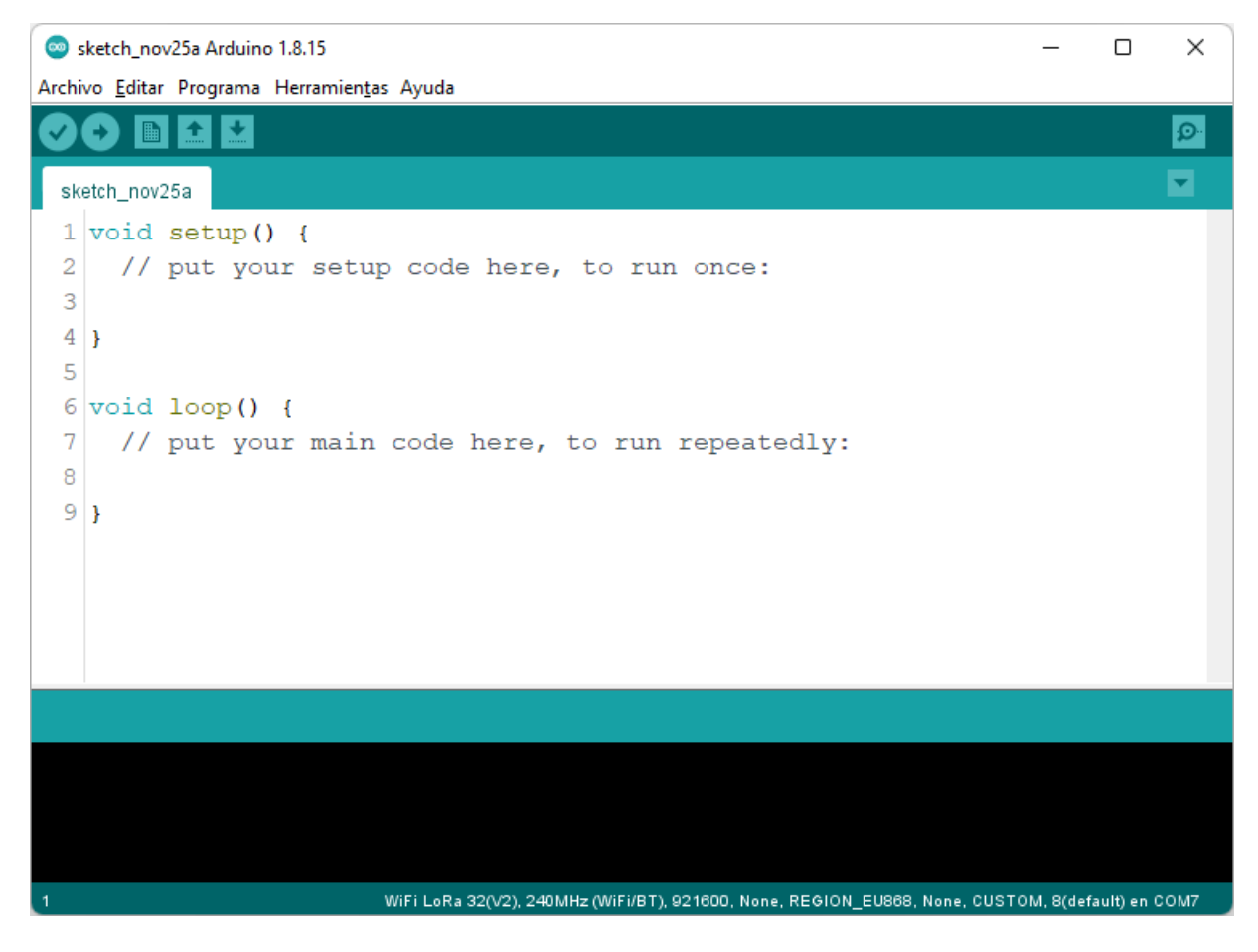

*Figura 16. Interfaz de Arduino IDE.*

*Fuente: Propia*

### **3.2.3.1 Instalación del ESP32 en Arduino IDE**

En este segmento se explicará, paso a paso, la instalación necesaria del módulo Heltec ESP32 v2 en el Arduino ESP32. De esta manera lograremos desarrollar, depurar, editar y grabar la programación en el módulo ESP32 mediante la interfaz de Arduino IDE.

En primer lugar, se abrirá el Arduino y se buscarán "preferencias" en la pestaña de archivo. Se debe agregar la siguiente información como se muestra en la Figura 17**:** [https://github.com/Heltec-Aaron-](https://github.com/Heltec-Aaron-Lee/WiFi_Kit_series/releases/download/0.0.7/package_heltec_esp32_index.json)

[Lee/WiFi\\_Kit\\_series/releases/download/0.0.7/package\\_heltec\\_esp32\\_index.json](https://github.com/Heltec-Aaron-Lee/WiFi_Kit_series/releases/download/0.0.7/package_heltec_esp32_index.json)

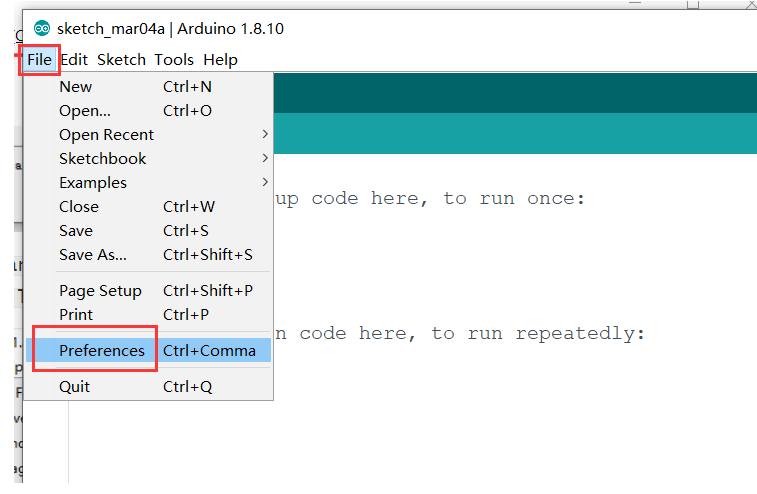

*Figura 17. Pasos de la instalación del módulo ESP32.*

*Fuente: Heltec. https://docs.heltec.org/* 

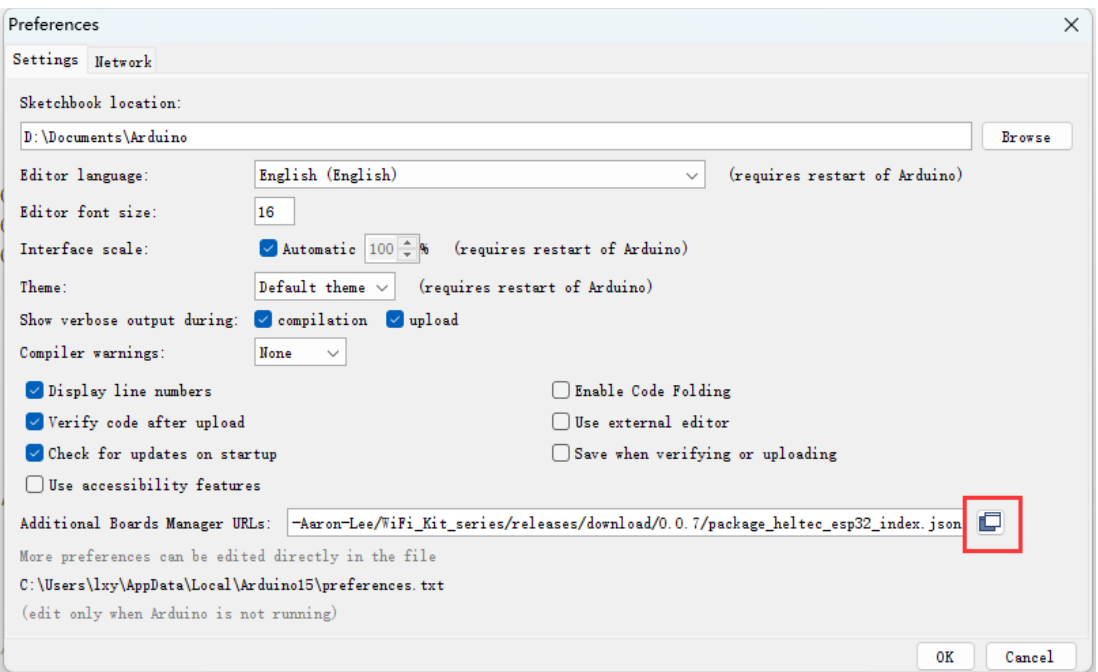

*Figura 18. Pasos de la instalación del módulo ESP32.*

*Fuente: Heltec. https://docs.heltec.org/* 

A continuación, se debe encontrar la opción de "placa" en la pestaña de herramientas y seleccionar la correcta (WiFi LoRa 32 v2) como se puede ver en la Figura 19**.**

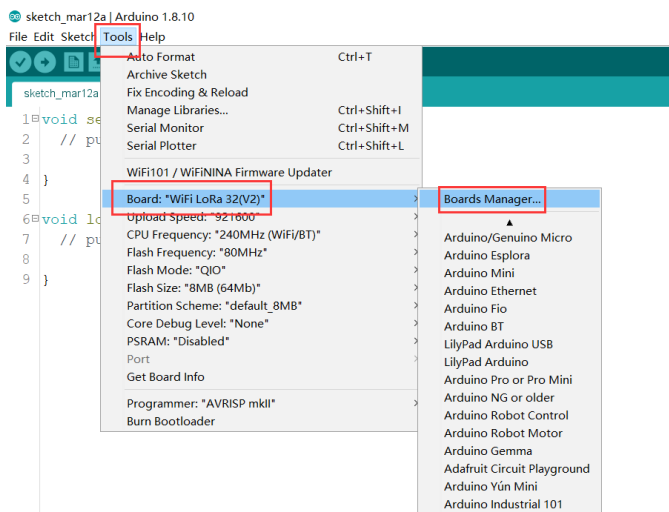

*Figura 19. Pasos de la instalación del módulo ESP32.*

*Fuente: Heltec. https://docs.heltec.org/* 

Por último, se deben de instalar todas las librerías para el funcionamiento del ESP32 en el ambiente de Arduino. Para la instalación de las librerías es necesario ubicar el "gestor de placas" en la pestaña de herramientas del Arduino IDE (Figura 20**).**

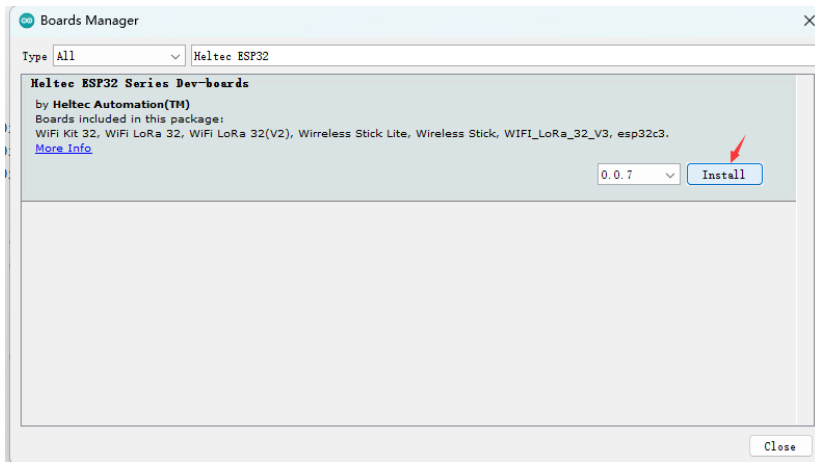

*Figura 20. Pasos de la instalación del módulo ESP32.*

*Fuente: Heltec. https://docs.heltec.org*

# **3.2.3.2 Verificación del funcionamiento**

Es necesario comprobar el funcionamiento del módulo Heltec ESP32 en el ambiente de Arduino para poder desarrollar y ejecutar el código necesario. Para lograrlo se buscó un código de ejemplo que viene en la librería anteriormente instalada. En la pestaña de archivo se busca "ejemplos" y después la opción de "Heltec-ejemplos" (Figura 21).

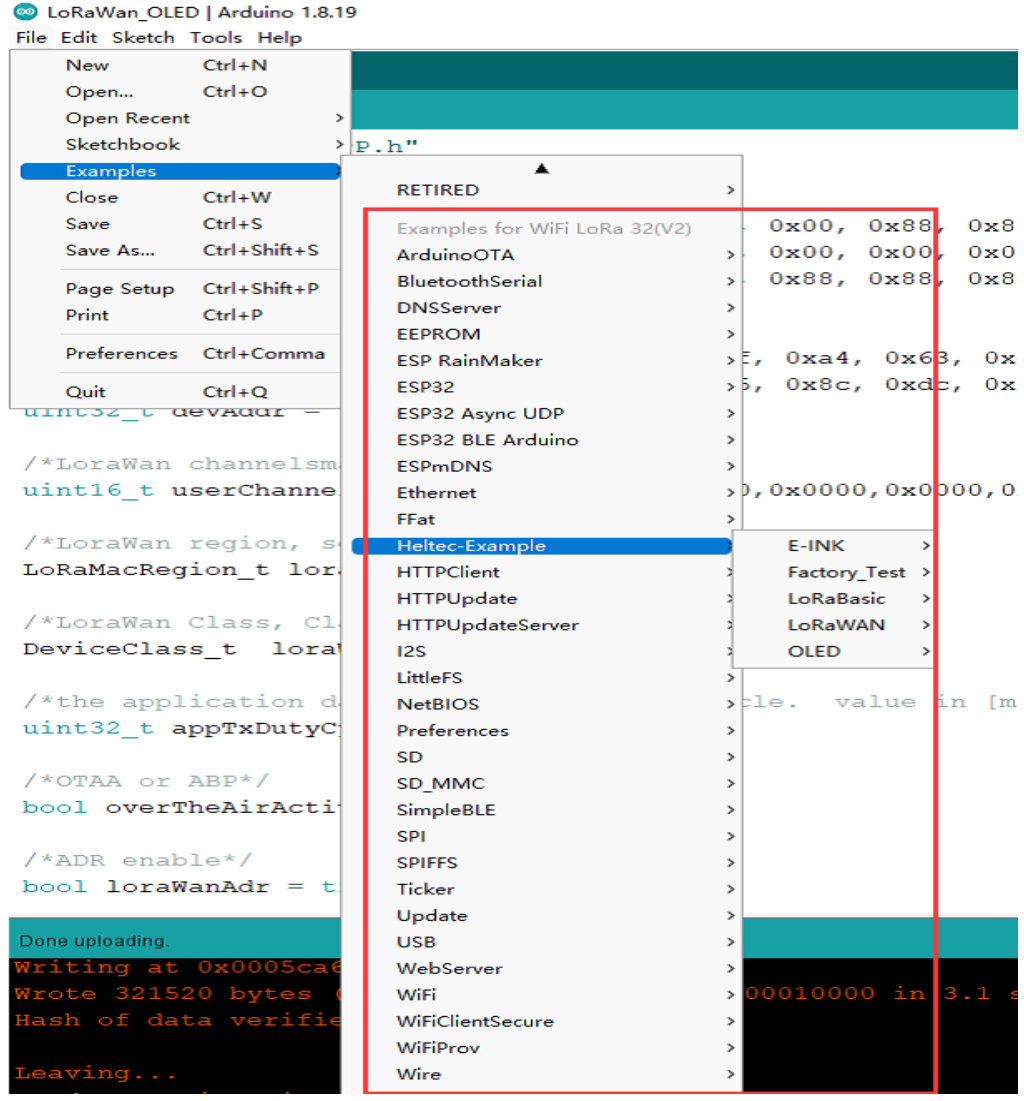

*Figura 21. Verificación de la instalación del módulo ESP32.*

*Fuente: Heltec. https://docs.heltec.org/*

### **3.2.4** *ThingSpeak*

Se escogió *ThingSpeak* para la visualización de los datos recolectados debido a su amplia versatilidad y compatibilidad con el *software* de Arduino. *ThingSpeak* es una plataforma de IoT que permite recoger y almacenar información en la nube y desarrollar aplicaciones IoT. Además, ofrece aplicaciones que permiten analizar y visualizar los datos en MATLAB. Los datos de los sensores pueden ser enviados desde múltiples equipos como: Arduino, Raspberry Pi, *BeagleBone Black* y, principalmente en este proyecto, Heltec ESP32 v2. En la Figura 22, se puede entender un diagrama básico de una aplicación IoT, utilizando *ThingSpeak.* 

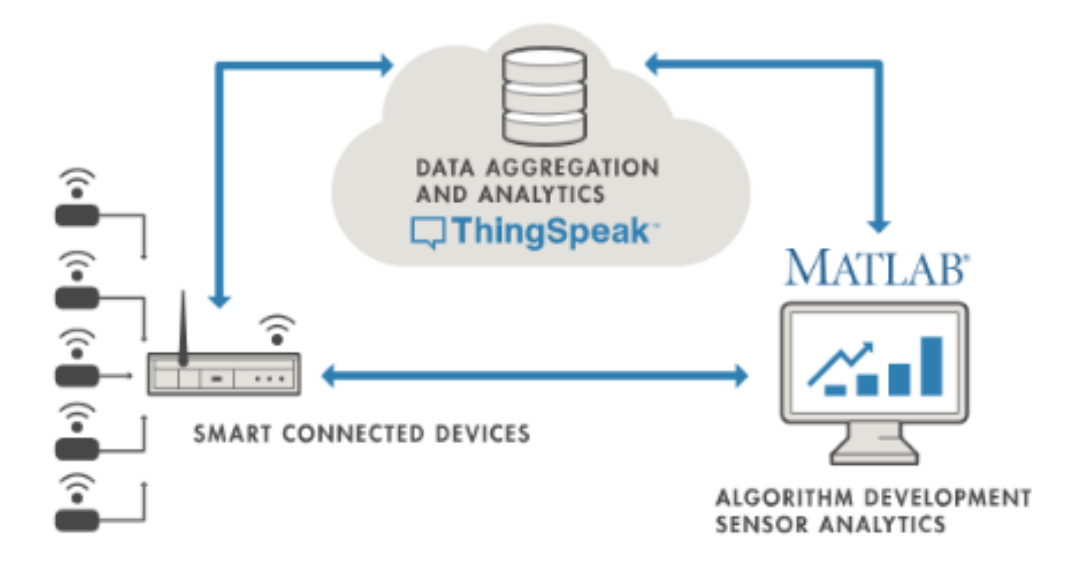

*Figura 22. Estructura Básica con ThingSpeak Fuente: Aprendiendo Arduino. https://aprendiendoarduino.wordpress.com/*

En el diagrama anterior se pueden diferenciar una serie de sensores conectados a un dispositivo inteligente que se encarga de recibir los datos recogidos por los sensores y enviarlos a la nube o, más específicamente, a la plataforma de *ThingSpeak*. Con los datos almacenados y disponibles para su fácil visualización es posible acceder, desde cualquier computadora u otro dispositivo con acceso a internet, para analizar los datos.

# **3.3 Visitas de campo**

Se realizaron dos visitas de campo para evaluar las posibilidades de una implementación en diferentes formas de cultivos. Primero, se visitó un cultivo a cielo abierto de tomates en Barva de Heredia, el cual se descartó por: las condiciones climáticas presentes, amplitud del terreno, posibles desastres naturales, tiempo disponible, equipos, y tipo de topografía. Esta opción contaba con un área ocho hectáreas de cultivo de tomata, topografía quebrada y en terrazas. Por lo tanto, se concluyó que una posible implementación debería darse en un ambiente controlado, para asegurar el correcto funcionamiento y la seguridad del equipo. Por ello, se visitó un invernadero de chiles ubicado en Santa Bárbara de Heredia, que contaba con un área total de 1700-1750 metros cuadrados (64 metros de largo y 27 metros de ancho). El invernadero tenía 22 hileras de cultivos y 5000 matas de chile sembradas. El sembradío cubre un periodo de 10 meses y se tiene previsto que llegue hasta el mes de marzo del 2023. En la Figura 23 se pueden ver, tanto el tomatal a cielo abierto como el invernadero.

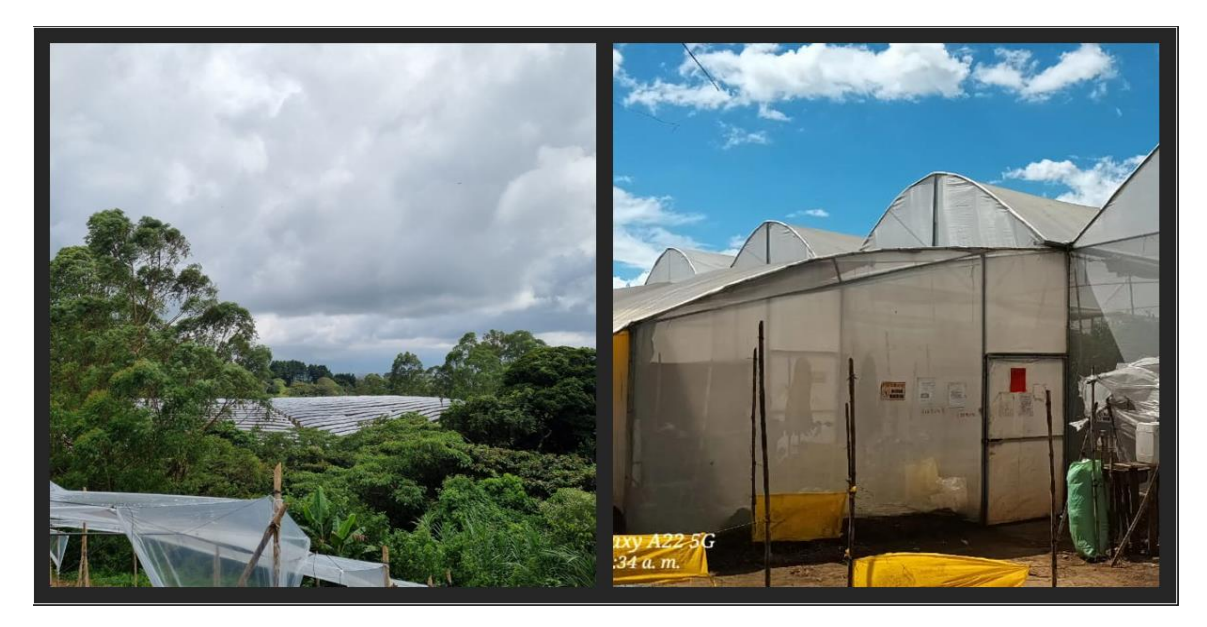

*Figura 23. Visitas de campo. Fuente: el autor*

# **3.4 Diagramas de bloques**

La Figura 24 es un diagrama de bloques que explica el funcionamiento general que se espera obtener con el prototipo final. Al inicio se especifican una seria de variables (temperatura, humedad y presión atmosférica), que, mediante en un sensor remoto, deben obtenerse de forma constante y precisa. El sensor remoto enviará los datos obtenidos a un módulo que recolectará y registrará los datos. A esta etapa se le conoce como un medio de adquisición de datos. En la siguiente etapa (sistema de telecomunicaciones) se buscará transmitir la información generada por el sistema de adquisición de datos a un receptor, el cual estará ubicado en un lugar apartado, seguro y con acceso a internet. Este se encargará de la función contraria, enviará los datos a la nube *(ThingSpeak*) mediante internet. Cuando los datos estén en la nube, será posible la publicación y visualización de ellos en cualquier lugar del mundo.

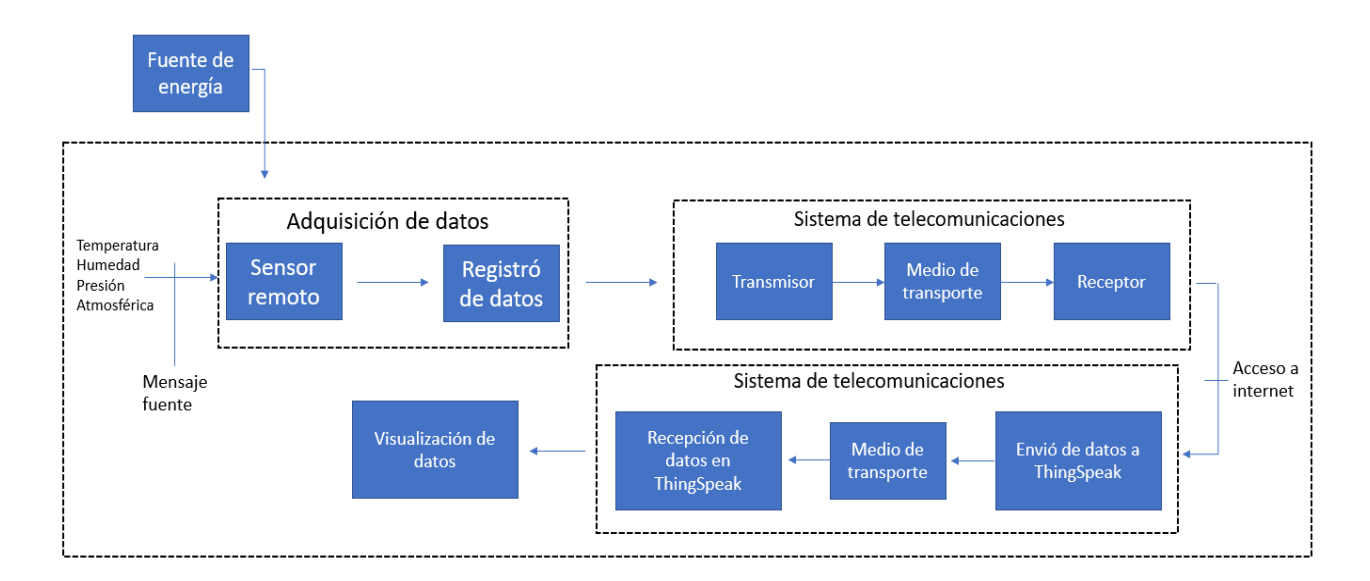

*Figura 24. Diagrama de bloques del funcionamiento general.*

*Fuente: el autor*

Los sistemas de telecomunicaciones tienen un funcionamiento estándar. En primer término, se encargan de codificar la información y modularla para enviarla, posteriormente, por un canal. Después esta información es demodulada y descodificada por el receptor de la información (Figura 25).

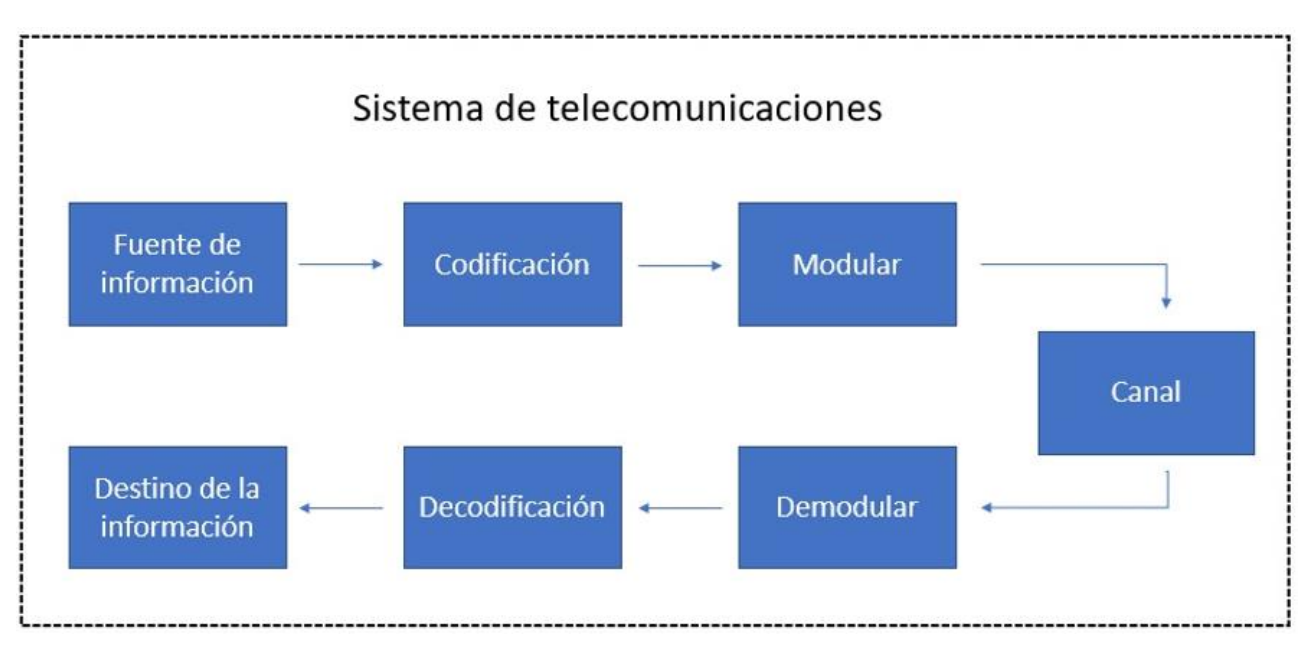

*Figura 25. Diagrama de bloques del Sistema de telecomunicaciones.*

*Fuente: el autor*

#### **3.4.1 Diagrama de los nodos esclavo**

En el siguiente diagrama (Figura 26) se pueda observar cómo sería un nodo esclavo utilizando un módulo LoRa ESP32 y un sensor BME280. Se utilizan los pines SDA y SCL para la comunicación entre ellos, lo cual indica que se está produciendo la comunicación mediante el protocolo I2C. Los MOSI, MISO, CLK y CSO son los encargados de la comunicación interna del módulo con la interfaz LoRa. Esta permite enviar los datos a otro módulo mediante la modulación de onda LoRa.

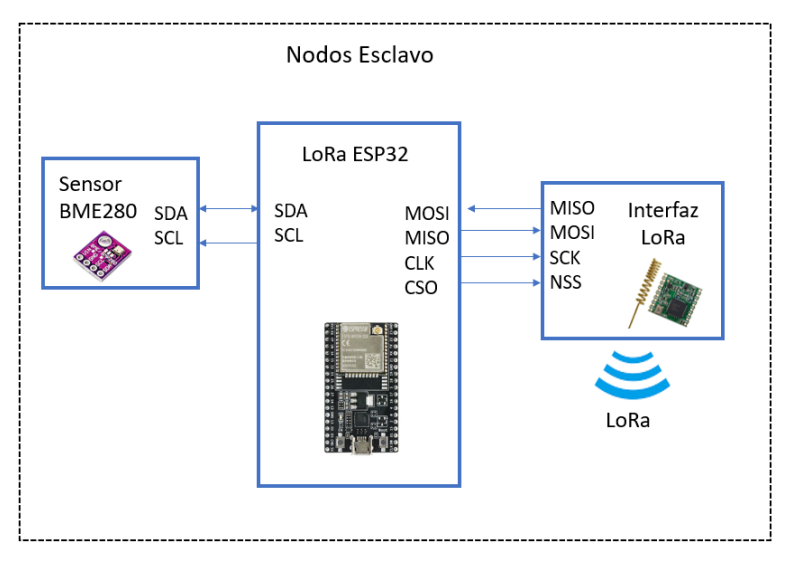

*Figura 26. Nodo esclavo.*

#### *Fuente: el autor*

### **3.4.2 Diagrama del nodo maestro**

En este caso el nodo maestro (Figura 27) recibe el mensaje enviado por el nodo esclavo mediante la interfaz LoRa, esta toma la información y la reenvía a la nube (*ThingSpeak*) utilizando el acceso a internet otorgado gracias a la interfaz WiFi con la que cuenta el módulo ESP32.

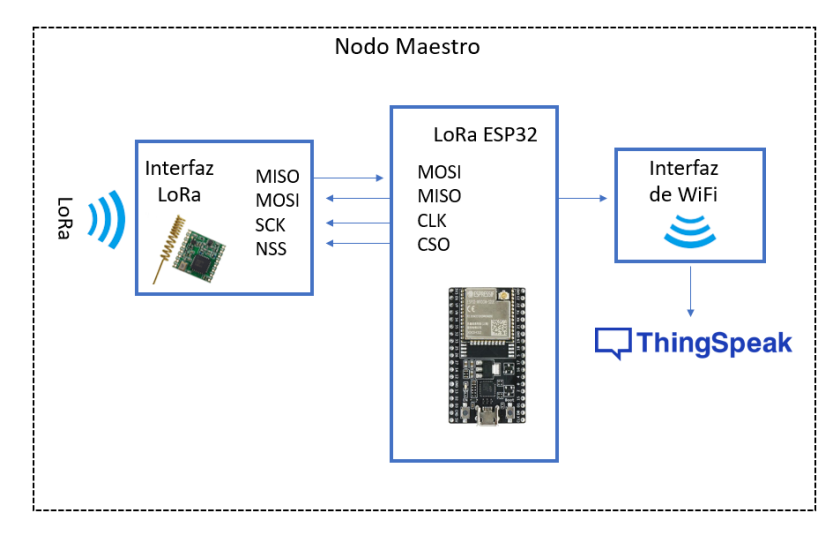

*Figura 27. Nodo maestro.*

*Fuente: el autor*

# **3.5 Primer prototipo**

En este primer prototipo se trató de crear un sistema de adquisición de datos mediante la implementación de un módulo LoRa ESP32 y un sensor BME280. El objetivo es la adquisición de datos relevantes del cultivo como: temperatura, humedad, presión atmosférica y altitud. Como fuente de alimentación se utilizarán los puertos USB de la computadora, que funcionan a cinco voltios y llegan hasta 500 miliamperios. En la Figura 28 se podrán ver las conexiones entre el módulo LoRa y el sensor BME280 para el montaje de este prototipo.

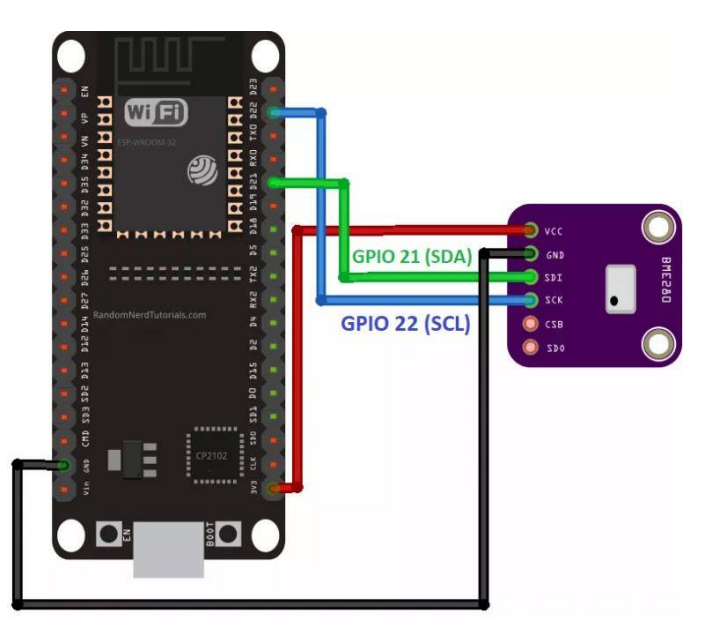

*Figura 28. Conexión entre el módulo ESP32 y el sensor BME280. Fuente: Random Nerd Tutorials. https://randomnerdtutorials.com/*

En la ilustración anterior se puede reconocer que los pines SCL y SDI del sensor BLM280 están conectados a los pines GPIO 22 y 21 del módulo ESP32. Al mismo tiempo se alimenta el sensor desde un pin de 3.3V del módulo LoRa. Lo anterior significa que en este prototipo se utiliza el protocolo de comunicación I2C. Para la implementación del sensor en la plataforma de Arduino IDE es necesaria la instalación de la librería ¨Adafruit Unified Sensor¨ y ¨Adafruit BME280¨.

A continuación, en las Figuras 29 y 30 se puede analizar, línea a línea, la programación del sistema de adquisición de datos. En ella se puede determinar: las librerías necesarias, iniciación del sensor, visualización de los datos en el puerto serial y toma de las lecturas de: humedad, temperatura, presión atmosférica y altitud.

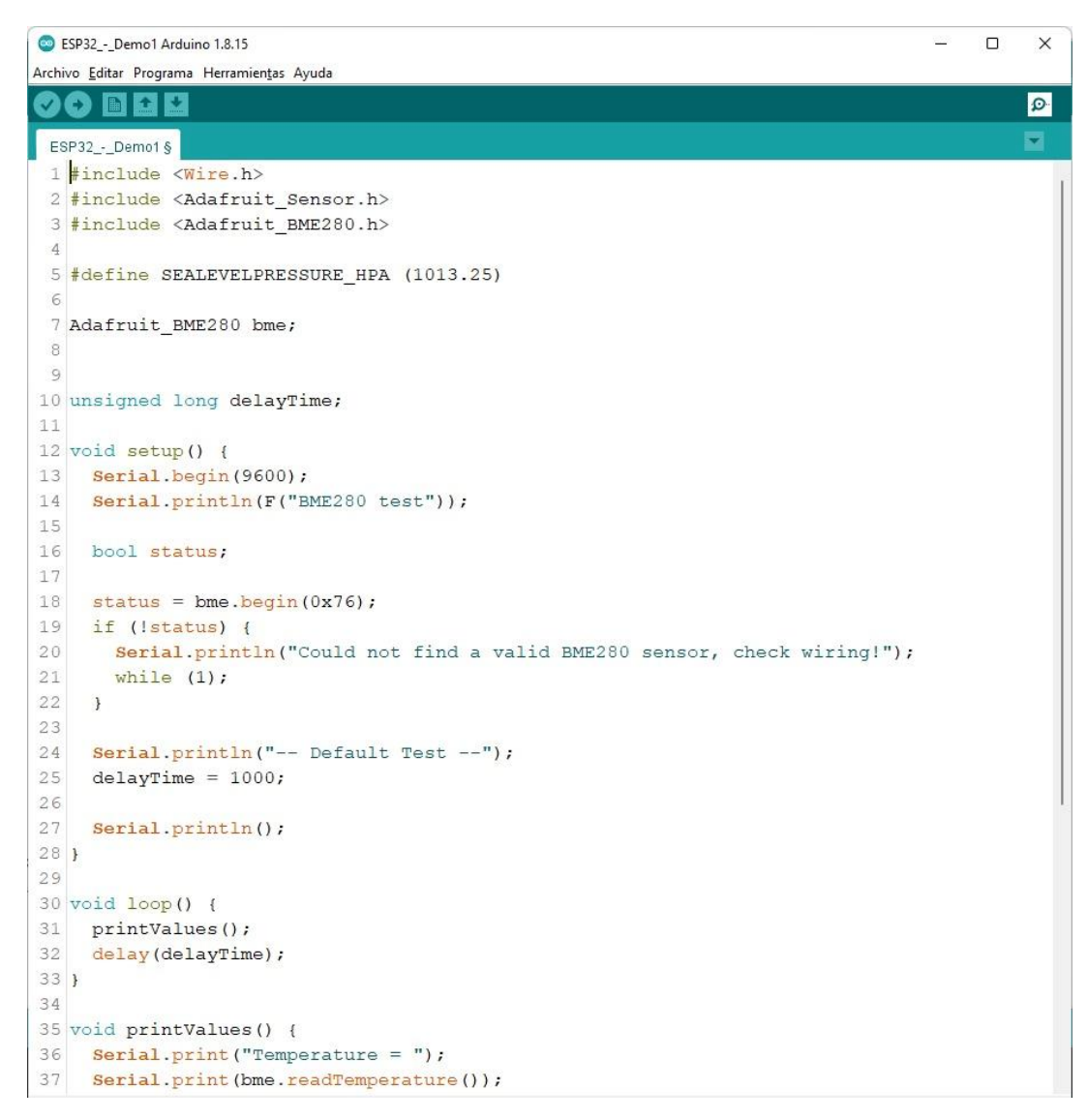

*Figura 29. Programación del prototipo 1.*

*Fuente: el autor*

```
SP32_-_Demo1 Arduino 1.8.15
                                                                                       \BoxArchivo Editar Programa Herramientas Ayuda
      BIC
ESP32_-_Demo1§
17
18
     status = bme.begin(0x76);
    if (!status) {
19
20
       Serial.println("Could not find a valid BME280 sensor, check wiring!");
21while (1);
22
    \rightarrow23
    Serial.println("-- Default Test --");
2\,425
    delayTime = 1000;2627Serial.println();
28}
29
30 void loop() {
31 printValues();
32
    delay(delayTime);
33 }
34
35 void printValues () {
36 Serial.print ("Temperature = ");
37
    Serial.print(bme.readTemperature());
38
    Serial.println(" *C");
39
40Serial.print ("Pressure = ");
    Serial.print(bme.readPressure() / 100.0F);
41
42
    Serial.println(" hPa");
43
44Serial.print ("Approx. Altitude = ");
45
    Serial.print(bme.readAltitude(SEALEVELPRESSURE_HPA));
4\,6Serial.println(" m");
474\,8Serial.print ("Humidity = ");
49Serial.print(bme.readHumidity());
    Serial.println(" %");
50\,51\,52
     Serial.println();
53}
```
*Figura 30. Programación del prototipo 1.*

*Fuente: el autor*

En la siguiente Figura 31, se identifican los resultados de múltiples pruebas realizadas en el primer prototipo. En ellos se advierte el nivel de temperatura, humedad, presión atmosférica y altitud. Estos resultados cuentan con un grado mínimo de error: entre +-1-3 %.

 $\times$ 

 $\Omega$ Ø

COM7

```
Enviar
Pressure = 884.12 hPa
Approx. Altitude = 1135.21 m
Humidity = 54.74 %
Temperature = 25.49 *C
Pressure = 884.14 hPa
Approx. Altitude = 1135.08 m
Humidity = 54.72 %
Temperature = 25.48 *C
Pressure = 884.13 hPa
Approx. Altitude = 1135.15 m
Humidity = 54.70 %
Temperature = 25.48 *C
Pressure = 884.11 hPa
Approx. Altitude = 1135.32 m
Humidity = 54.70 %
√ Autoscroll ( Mostrar marca temporal
                                                                      \vee 9600 baudio
                                                           Nueva línea
                                                                                   \checkmarkLimpiar salida
```
*Figura 31. Resultados del prototipo 1.*

*Fuente: el autor*

# **3.6 Segundo prototipo**

En el segundo prototipo se mantuvo el sistema de adquisición de datos anteriormente explicado y se agregó un medio de transmisión de datos entre dos módulos LoRa. La transmisión de datos entre los módulos se estableció mediante la modulación de onda LoRa (CSS), la cual no requiere acceso a internet de ninguna de las partes para enviar o recibir datos a larga distancia. En este caso, el primer módulo LoRa, se encarga de recolectar los datos del sensor BME280 y de enviarlos al siguiente. El segundo módulo recibe los datos y muestra los datos recibidos, este estará ubicado a cierta distancia, donde exista un punto de vista y conexión a internet, para poder enviar los datos a la nube cuando sea necesario (*ThingSpeak*). A continuación, en las Figuras 32

 $\times$ 

 $\Box$ 

y 33 se podrá notar la programación necesaria para la etapa de envío de datos generados por el sensor al segundo LoRa y el formato en que se envían.

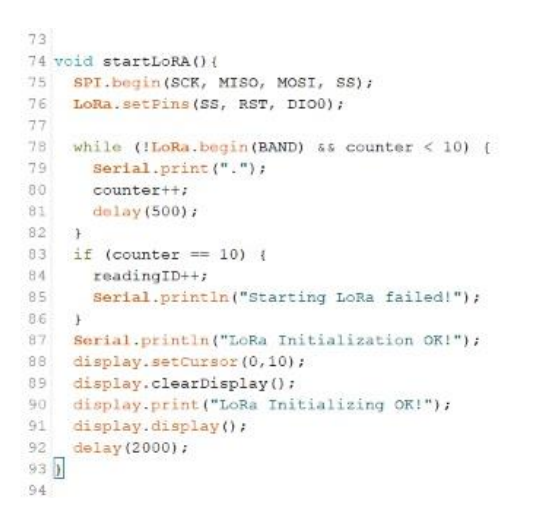

*Figura 32. Iniciación del módulo LoRa.*

#### *Fuente: del autor*

```
110
111 void sendReadings() {
lll void sendReadings() {<br>112 LoRaMessage = String(readingID) + "/" + String(temperature) + "4" + String(humidity) + "#" + String(pressure);<br>113 LoRa.beginPacket();
114 LoRa.print (LoRaMessage) ;
115 LoRa, endPacket ();
116
```
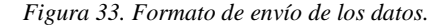

*Fuente: el autor*

En la Figura 32, solamente se puede identificar la programación necesaria para la inicialización del módulo LoRa. En ella se pueden ver los diferentes mensajes de verificación del funcionamiento, que se mostrarán en el puerto serial del Arduino IDE. En la Figura 33, se puede precisar el formato específico al que son enviados los datos y, también, recibidos. Los datos se envían en un solo mensaje "LoRaMessage", en el que se unen los diferentes valores (*Strings)* de temperatura, presión y humedad para poder enviar todos los datos en un solo mensaje.

En este segundo prototipo se utilizan las pantallas OLED que tienen los LoRa ESP32. En el caso del sistema de adquisición de datos se podrán verificar los datos de temperatura, humedad y presión atmosférica que se envían, sin necesidad de que el módulo esté conectado a una computadora. Al mismo tiempo en la pantalla OLED, del segundo módulo, se podrá observar el número de mensajes recibido y la dirección IP a la cual están conectados. A continuación, en la Figura 35 se advierte la programación necesaria para la iniciación de la pantalla OLED; además, es importante recalcar que es necesaria la instalación de librerías para el funcionamiento **(**Figura 34)**.** 

```
\overline{3}4 #include <Wire.h>
5 #include <Adafruit GFX.h>
6 #include <Adafruit SSD1306.h>
```
*Figura 34. Librerías necesarias para la pantalla OLED.*

#### *Fuente: el autor*

```
50
51 Adafruit_SSD1306 display(SCREEN_WIDTH, SCREEN_HEIGHT, & Wire, OLED_RST);
5253 void startOLED() {
54 pinMode(OLED_RST, OUTPUT);
55 digitalwrite (OLED_RST, LOW);
56 delay(20);57 digitalWrite(OLED_RST, HIGH);
58
59 Wire.begin(OLED_SDA, OLED_SCL);
60 if(!display.begin(SSD1306_SWITCHCAPVCC, 0x3c, false, false)) {
   Serial.println(F("SSD1306 allocation failed"));
61
62
     for(i)63 - 164 display.clearDisplay();
65 display.setTextColor(WHITE);
66 display.setTextSize(1);
67 display.setCursor(0,0);68 display.print ("LORA SENDER");
69 1
```
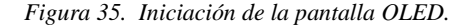

*Fuente: el autor*

En la etapa de recepción de datos, se mantiene gran parte de la programación anteriormente analizada y explicada como: iniciación de LoRa y pantalla OLED, librerías

necesarias y variables. Adelante se explicará la conexión a internet del módulo LoRa y el método de recepción de los datos.

En la conexión de internet es necesario conocer el "SSID" y la "PASSWORD" del internet para brindarle esos datos al módulo y establecer la conexión. Estas variables son privadas y deben de ser nombradas como "const char". En la programación **(**Figura 36) se incorpora una etapa de verificación de que se haya establecido la conexión mediante mensajes al puerto serial. Asimismo, tanto en este puerto como en la pantalla OLED, se podrá identificar la dirección IP a la cual se ha conectado el módulo. Por último, es necesario nombrar e instalar la librería WiFi.h.

```
75
76 void connectWiFi() (
77 Serial.print ("Connecting to ");
78 Serial.println(ssid);<br>79 WiFi.begin(ssid, password);
80 while (wiFi.status() != WL_CONNECTED) {
      delav(500);
81
82Serial.print(".");
83 }
84 Serial.println("");
85 Serial.println("WiFi connected.");
86 Serial.println("IP address: ");
87 Serial.println(WiFi.localIP());
88 display.setCursor(0,20);
89 display.print ("Access web server at: ");
90 display.setCustomer(0, 30);91 display.print(WiFi.localIP());<br>92 display.display();
93 }
94
```
*Figura 36. Conexión a internet.*

En la recepción de datos, es necesario entender que los datos recibidos están agrupados en un solo mensaje; por lo tanto, se necesita separar la medición de cada elemento para poder visualizarlo de forma correcta, ordenada y precisa. Esto se logra nombrando cada elemento de acuerdo con su posición específica en el mensaje original recibido (Figura 37).

*Fuente: el autor*

```
95 void getLoRaData() {
 96 Serial.print("Lora packet received: ");
97 while (LoRa.available()) {
98
       String LoRaData = LoRa. readString();
99 -Serial.print(LoRaData);
100<sup>1</sup>101
       int pos1 = LoRaData.indexOf('/');
       int pos2 = LoRaData.indexOf('s');
102.int pos3 = LoRaData.indexOf('#');
103
104
       readingID = LoRaData.substring(0, posl);
105temperature = LoRaData.substring(posl +1, pos2);
      humidity = LoRaData.substring(pos2+1, pos3);
106
107
       pressure = LoRaData.substring(pos3+1, LoRaData.length());
108 }
109 rssi = LoRa.packetRssi();
110 Serial.print(" with RSSI");
111 Serial.println(rssi);
112 }
113\,
```
*Figura 37. Recepción de datos.*

*Fuente: el autor*

En las Figuras 38 y 39, se puede ver claramente el funcionamiento de ambas etapas: envío y recepción de datos utilizando los módulos LoRa. Es necesario que el puerto serial esté a 115200 baudios para visualizar los mensajes generados en el puerto serial.

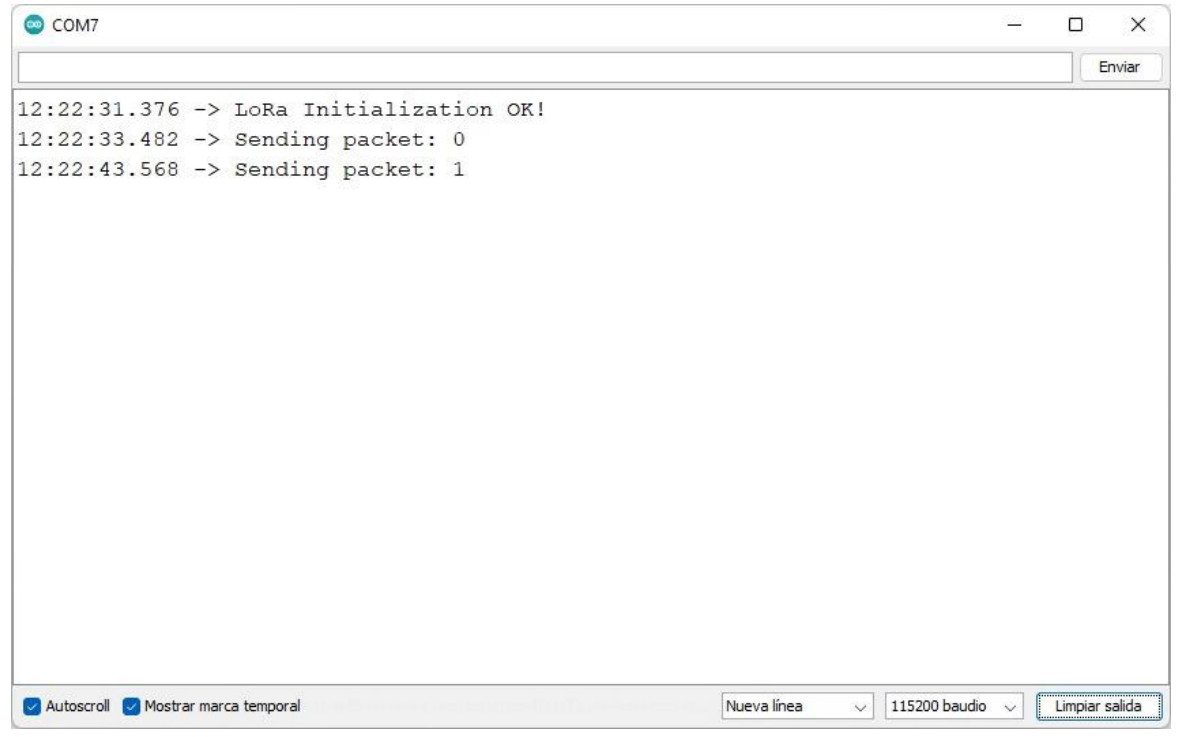

*Figura 38. Etapa de envió de datos.*

*Fuente: el autor*

| COM7                                                        |                                                           | П | $\times$       |
|-------------------------------------------------------------|-----------------------------------------------------------|---|----------------|
|                                                             |                                                           |   | Enviar         |
| 2022-12-27T04:33:50Z<br>$2022 - 12 - 27$<br>04:33:50        | Lora packet received: 39/23.38&55.58#885.69 with RSSI -53 |   |                |
| 2022-12-27T04:34:00Z<br>$2022 - 12 - 27$<br>04:34:00        | Lora packet received: 40/23.37&55.57#885.70 with RSSI -52 |   |                |
| 2022-12-27T04:34:10Z<br>$2022 - 12 - 27$<br>04:34:10        | Lora packet received: 41/23.38&55.57#885.70 with RSSI -52 |   |                |
| $2022 - 12 - 27T04:34:207$<br>$2.022 - 12 - 27$<br>04:34:20 | Lora packet received: 42/23.40&55.55#885.72 with RSSI -52 |   |                |
| $2022 - 12 - 27T04:34:307$<br>$2022 - 12 - 27$<br>04:34:30  | Lora packet received: 43/23.40&55.52#885.69 with RSSI -46 |   |                |
| Autoscroll   Mostrar marca temporal                         | Nueva línea<br>115200 baudio<br>$\vee$<br>$\sim$          |   | Limpiar salida |

*Figure 39. Etapa de recepción.*

*Fuente: el autor*

# **3.7 Tercer prototipo**

En este tercer prototipo se mantuvo la topología punto a punto (emisor – receptor) desarrollado en el prototipo anterior y se agregará la visualización de datos mediante ThingSpeak en tiempo real. Para la implementación de ThingSpeak, es necesario que el módulo receptor cuente con conexión a internet para subir los datos a la nube, cabe recalcar que los modulo emisores no necesitan. Estos datos se podrán visualizar desde cualquier computadora con acceso a internet, únicamente es necesario contar con las credenciales de acceso a la plataforma. A continuación, se muestra el paso a paso para configurar *ThingSpeak*:

### **Primer paso**

Es necesario crear una cuenta gratuita para el uso de *ThingSpeak*.

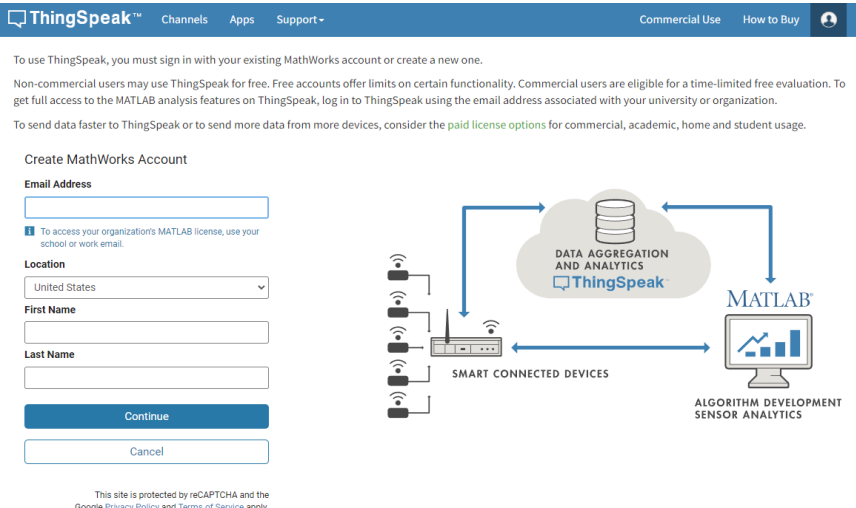

*Figura 40. Creación de una cuenta en ThingSpeak. Fuente: el autor*

**Segundo paso**

Se crea un canal para los datos, *clic* en *New Channel*. Es necesario rellenar los datos, indicar el nombre y la descripción del canal, lo que más interesa son los ocho campos de datos (Field 1…8).

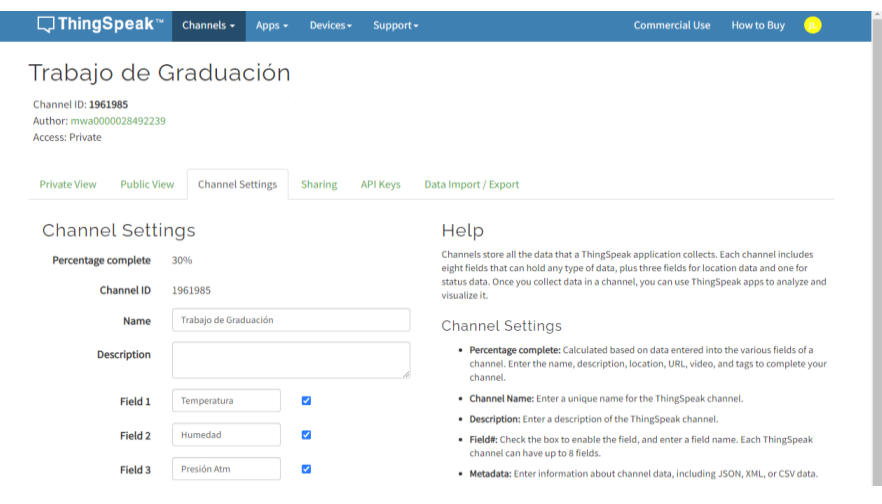

*Figura 41. Creación de una canal y los "fields" necesarios. Fuente: el autor*

# **Tercer paso**

En este caso nos pasaremos de entorno, porque estamos utilizando la plataforma de Arduino IDE para programar el módulo LoRa ESP32; es necesario buscar e instalar la librería de *ThingSpeak* en Arduino.

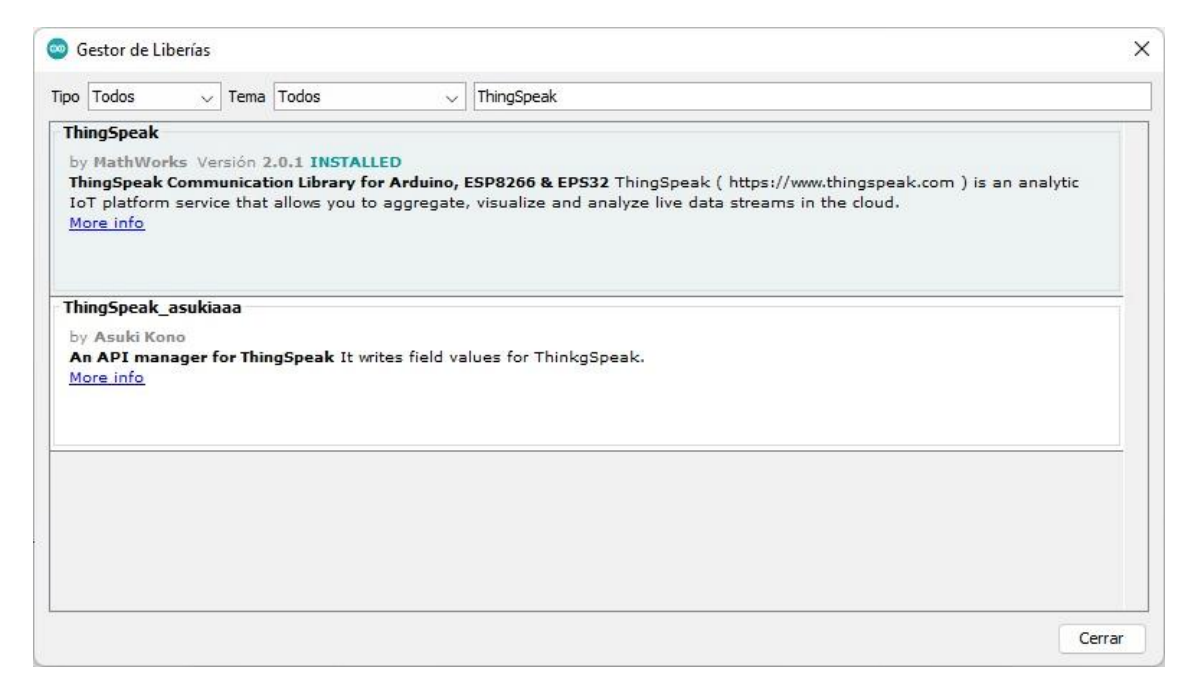

*Figura 42. Instalación de la librería.*

*Fuente: el autor*

### **Cuarto paso**

Por último, es necesario desarrollar la programación necesaria para establecer comunicación entre el módulo ESP32 y la plataforma *ThingSpeak*. Primero, hay que nombrar la librería, variables (channelID, WriteAPIKey) y un cliente WiFi.

```
28
29 #include <ThingSpeak.h>
30
31 unsigned long channelID = 1961985;
32 const char* WriteAPIKey = "EGSSQ1A0KQCWAGDG";
33
34 WiFiClient Client;
35
```
*Figura 43. Primer paso de la programación.*

*Fuente: el autor*

Lo siguiente sería iniciar la comunicación con *ThingSpeak*. Esto debe hacerse solamente una vez; por lo tanto, lo haremos directamente en el "Void setup" del programa.

```
129
130 void setup() {
131 Serial.begin(115200);
132 startOLED();
133 startLoRA();
     connectWiFi();
134
135
     ThingSpeak.begin(Client);
136 }
```
*Figura 44. Inicialización de ThingSpeak.*

*Fuente: el autor*

Para finalizar, es necesario almacenar y especificar el "field" de cada dato, y escribir los

datos recolectados en su lugar correspondiente para poder visualizarlos.

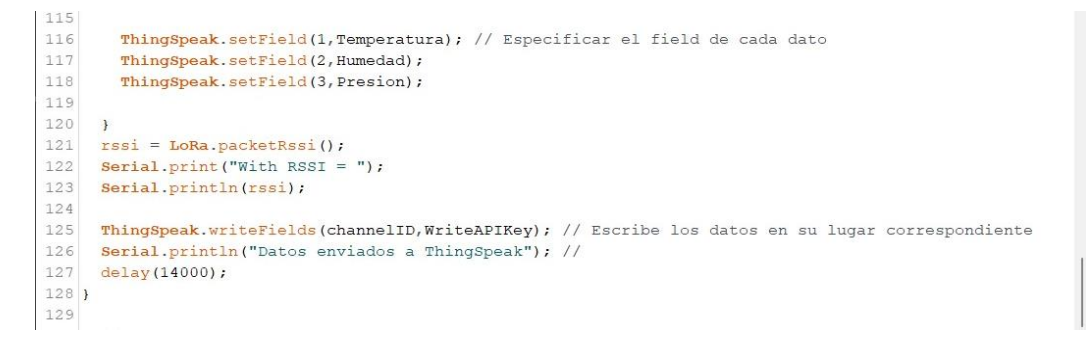

*Figura 45. Configuración para él envió de los datos.*

*Fuente: el autor*

A continuación, en la Figura 46 se podrá observar la visualización de los datos de temperatura, humedad y presión atmosférica del prototipo 2 directamente en *ThingSpeak*.

# Trabajo de Graduación

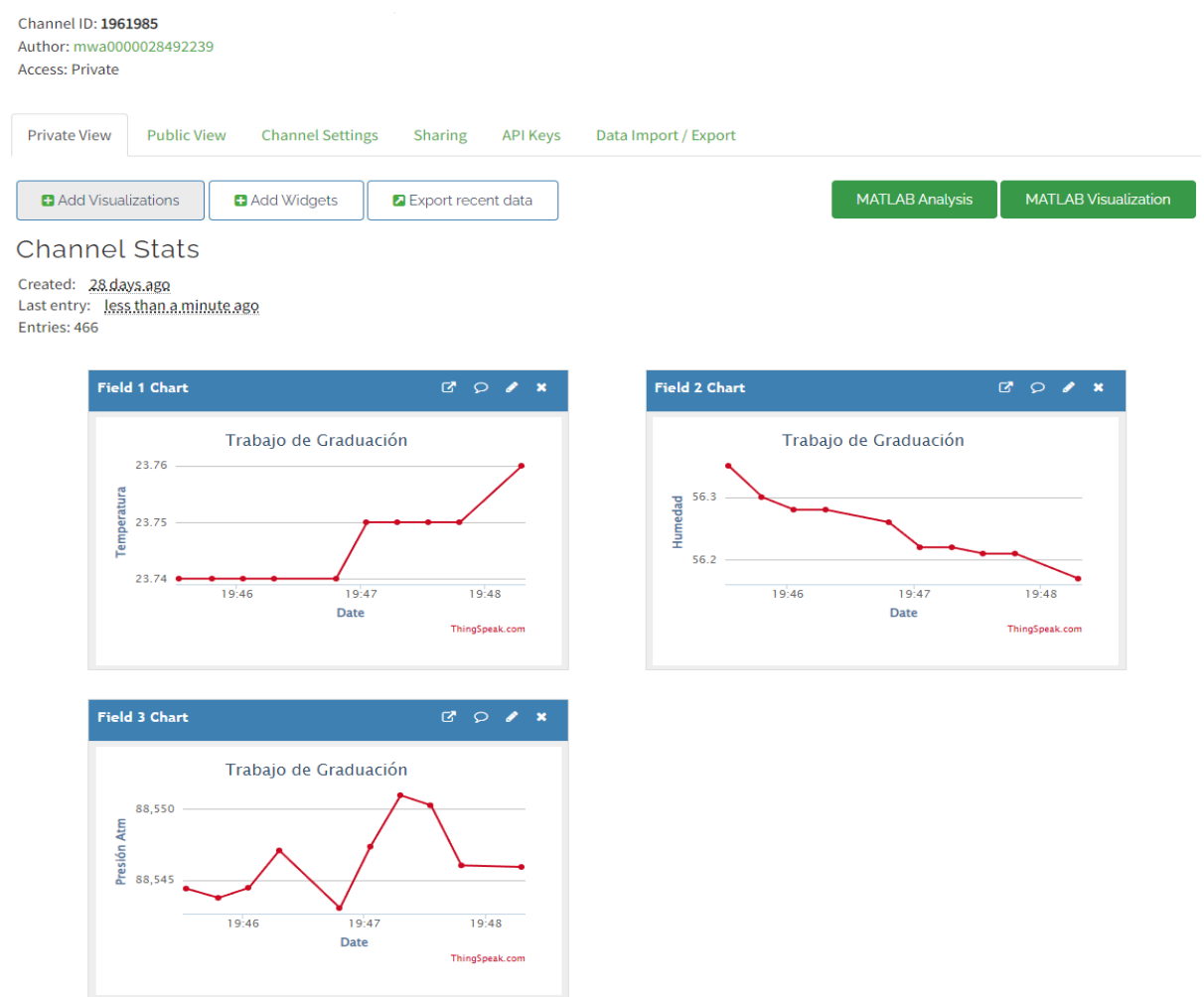

*Figura 46. Visualización de datos en ThingSpeak.*

*Fuente: el autor*

La versión gratuita de *ThingSpeak* tiene un máximo de ocho "fields" que se pueden utilizar y personalizar. Además, esta versión solo permite una tasa de actualización de cada 14- 15 segundos.

# **3.8 Cuarto prototipo**

En este último prototipo se utilizó la misma programación para el emisor y receptor que en el tercer prototipo. Todos los sistemas de adquisición de datos utilizan la misma

programación salvo los caracteres en el formato del mensaje (Figura 47**)** en el cual se envían los resultados, para evitar que se confundan unos datos de un cultivo con otro. De esta manera, cuando el receptor recibe los datos puede diferenciar de cuál cultivo provienen y subirlos a T*hingSpeak* al "field" correspondiente (Figura 48).

```
98 void sendReadings () {
 99 LoRaMessage = String(readingID) + "$" + String(temperature) + "<" + String(humidity) + ">" + String(pressure);
100
98 void sendReadings () {
 99 LoRaMessage = String(readingID) + "/" + String(temperature) + "&" + String(humidity) + "#" + String(pressure);
100
```
*Figura 47. Formato del mensaje. Fuente: Propia*

```
111
112
       int pos1 = LoRaData.indexOf('');
113
       int pos2 = LoRaData.indexOf('\&');
114
       int pos3 = LoRaData.indexOf('#');
115
       readingID = LoRaData.substring(0, pos1);
       Temperatura = LoRaData.substring(pos1+1, pos2);
116
       Humedad = LoRaData.substring(pos2+1, pos3);
117
118
       Presion = LoRaData.substring(pos3+1, LoRaData.length());
119
120
       int pos4 = LoRaData.indexOf('$');
121
       int pos5 = LoRaData.indexOf('\langle');
122
       int pos6 = LoRaData.indexOf('>');
123
       readingID1 = LoRaData.substring(0, pos4);
124
       Temperatural = LoRaData.substring(pos4+1, pos5);
125
       Humedad1 = LoRaData.substring(pos5+1, pos6);
126
       Presion1 = LoRaData.substring(pos6+1, LoRaData.length());
127
128
       ThingSpeak.setField(1,Temperatura);
129
       ThingSpeak.setField(2, Humedad);
130
       ThingSpeak.setField(3, Presion);
131
132
       ThingSpeak.setField(4,Temperatural);
133
       ThingSpeak.setField(5, Humedad1);
134
       ThingSpeak.setField(6, Presion1);
135
```
*Figura 48. Interpretación de datos en el receptor. Fuente: el autor*

Por último, en la etapa de visualización varía la frecuencia de envío de datos a *ThingSpeak* (existe un *delay* diferente para cada uno). Lo anterior se realiza para evitar un cuello de botella que pueda generarse al procesar los datos.

Se analizaron varios cultivos de manera simultánea, por lo que se implementaron dos diagramas. El primer diagrama (Figura 49**)** es una comunicación multipunto a punto (topología estrella), en la que hay múltiples sistemas de adquisición recolectando información sobre los diferentes cultivos y enviando la información a un solo receptor. Este receptor se encarga de recibir, almacenar y enviarla a *ThingSpeak*.

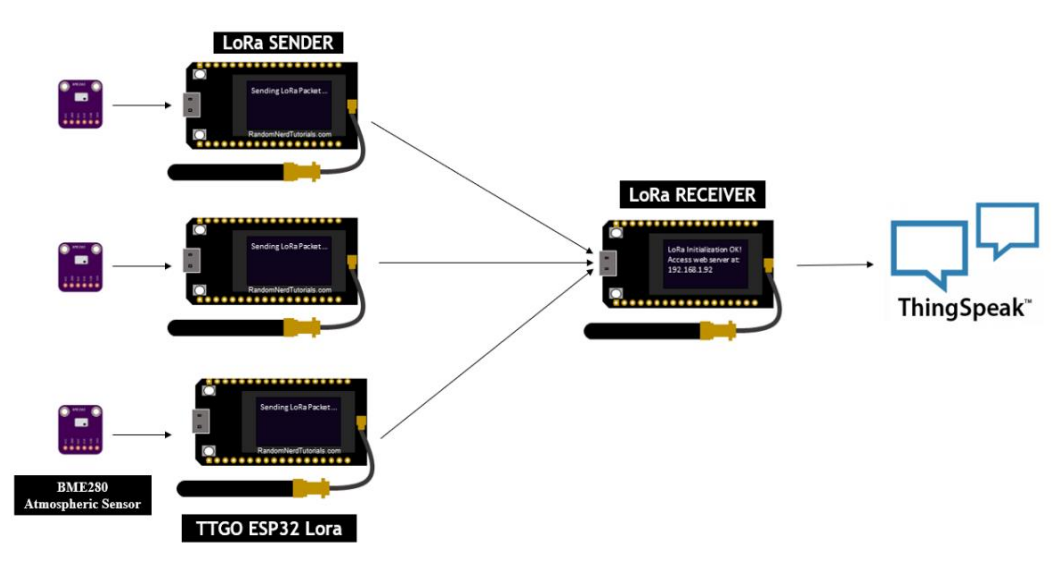

*Figura 49. Diagrama multipunto a punto.*

#### *Fuente: el autor*

El segundo diagrama (Figura 50) es una comunicación punto a punto. En este caso cada sistema de adquisición de datos reúne información y la envía a un receptor específico. El receptor se encarga de recibir, almacenar y enviar a *ThingSpeak* la información específica de un solo cultivo, con esto se procuró disminuir cualquier posible cuello de botella que se pudiera generar en el receptor por un alto tráfico de datos.

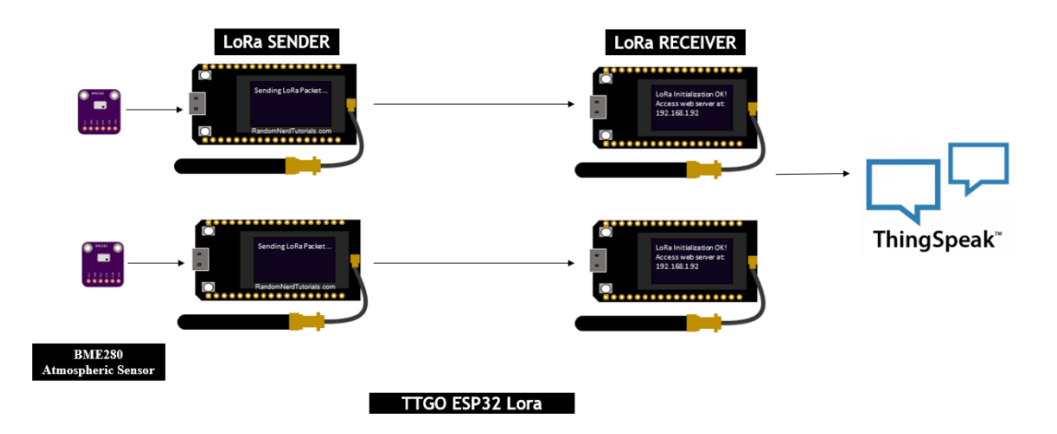

*Figura 50. Diagrama punto a punto.*

Al probar el funcionamiento de ambos diagramas se logró concluir que no existe una diferencia significativa entre uno y otro debido a la tasa de actualización de 14-15 segundos que tiene *ThingSpeak*. Al llegar la información de uno de los cultivos, T*hingSpeak* actualiza esos datos e interpreta que no hay del otro. Por lo tanto, los datos se van actualizando y visualizando de forma esporádica (Figuras 51 y 52).

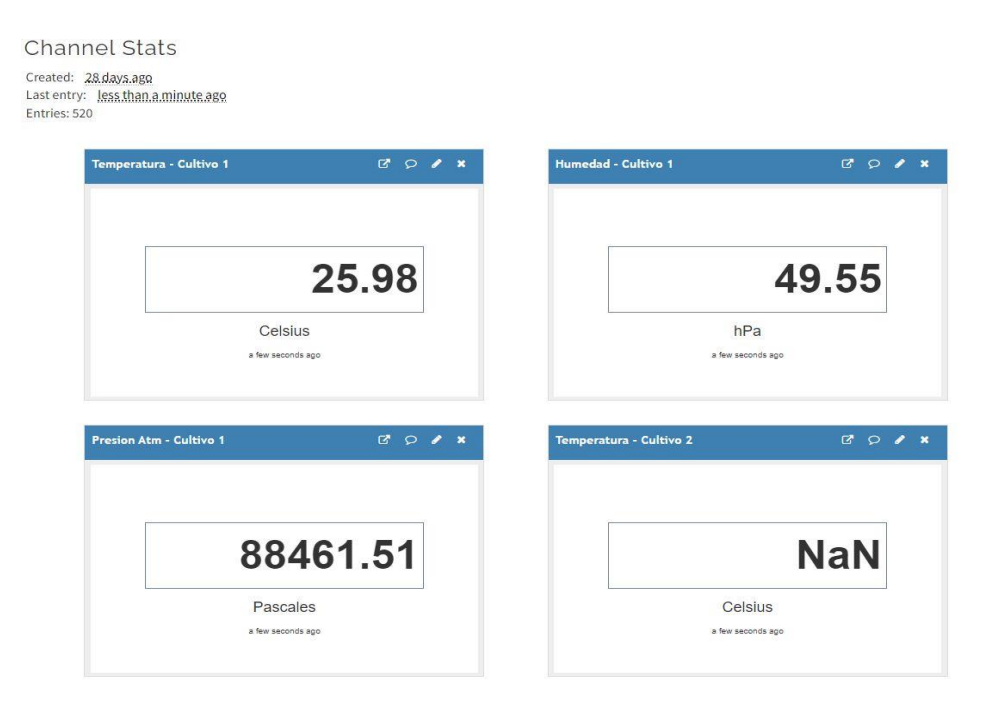

*Figura 51. Datos del cultivo 1.*

*Fuente: el autor*

*Fuente: el autor* 

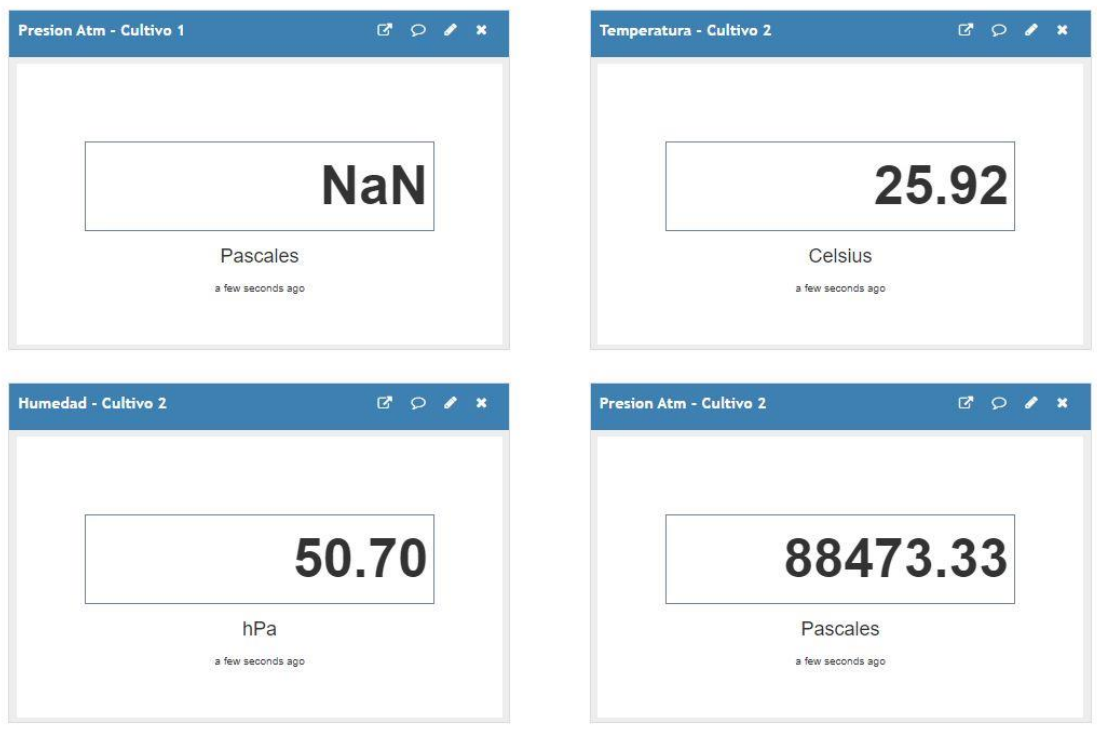

*Figura 52. Datos del cultivo 2. Fuente: el autor*

# **3.9 Protección de los equipos**

Se decidió diseñar una caja de protección para los equipos, porque se utilizaron equipos delicados y no especializados para el terreno o posibles condiciones climáticas. Se utilizó el programa *Ilustrado*r para el desarrollo, y mediante corte láser se fabricaron las piezas. La caja principalmente es de MFD (madera comprimida) y cuenta con una tapa de acrílico transparente para poder ver el interior. Se utilizaron las siguientes dimensiones: 18 cm de largo, 10 cm ancho y 4 cm altura.

| $\overline{\mathbf{M}}$ | $\bullet$                                                             |                                           | File Edit Object Type Select Effect View Window Help  |                      |                    | $\blacksquare$ $\sim$ $\blacksquare$              |     |                                 |     |                |                                                | Layout v  |    | Q Search Adobe Stock |                | $\begin{array}{c c c c c} \hline \textbf{m} & \textbf{m} & \textbf{X} \end{array}$ |               |
|-------------------------|-----------------------------------------------------------------------|-------------------------------------------|-------------------------------------------------------|----------------------|--------------------|---------------------------------------------------|-----|---------------------------------|-----|----------------|------------------------------------------------|-----------|----|----------------------|----------------|------------------------------------------------------------------------------------|---------------|
|                         | No Selection<br>$\checkmark$                                          | Θ                                         | Stroke: $\bigcirc$ 0.5 pt<br>$\ddot{\phantom{0}}$     | $\ddot{\phantom{1}}$ | $-$ Uniform $\sim$ | • Spt. Round $\sim$ Opacity: 100% > Style: $\sim$ |     |                                 |     | Document Setup | Preferences $\frac{1}{2}$ $\frac{1}{2}$ $\sim$ |           |    |                      | $\blacksquare$ | $ \equiv$                                                                          |               |
|                         | Asset Export<br>$\Box$ Artboards<br>$\Box$ Libraries                  | $\leq \mathbf{A} \leq \mathbf{A}$         | CAJA TESIS.ai @ 25% (CMYK/GPU Preview)<br>(20)<br>IS. | 10                   | $\mathbf{x}$<br>B. | $10^{-1}$<br>$ $ is:                              | 20. | $ 25\rangle$<br>30 <sub>1</sub> | 195 | 40<br><b>S</b> | S <sub>2</sub><br>sa.                          | 60<br>85. | 28 | 80                   | 85             | $\frac{1}{2}$                                                                      |               |
|                         | Color Guide<br>color                                                  |                                           |                                                       |                      |                    |                                                   |     |                                 |     | ö.             |                                                |           |    |                      |                |                                                                                    |               |
|                         | $\prod_{i=1}^{n}$ Transform                                           | □ズエンチの■ズ                                  |                                                       |                      |                    |                                                   |     |                                 |     |                |                                                |           |    |                      |                |                                                                                    |               |
|                         | <sup>QA</sup> Character Sty<br><b>St.</b> Paragraph St<br>A Character | $\gg$                                     |                                                       |                      |                    | +1-<br>This - Juan José Lede Castro               |     | <b>ACRILICO</b>                 |     |                |                                                |           |    |                      |                |                                                                                    |               |
|                         | <b>E</b> Paragraph<br>$\bigcirc$ OpenType                             | $\tau_{\odot}$<br>$\overrightarrow{a}$    |                                                       |                      |                    |                                                   |     |                                 |     |                |                                                |           |    |                      |                |                                                                                    |               |
|                         | Align<br>Swatches                                                     | $\mathbb{Z}$<br>긥                         |                                                       |                      | MDF                |                                                   |     |                                 |     |                |                                                |           |    |                      |                |                                                                                    |               |
|                         | $\equiv$ Stroke                                                       | <b>HIZ</b><br>$\bullet$<br>$\blacksquare$ |                                                       |                      |                    |                                                   |     |                                 |     |                |                                                |           |    |                      |                |                                                                                    |               |
|                         | <b>CD</b> Links<br>Layers                                             |                                           | $\times$ H $\times$ 1.<br>25%                         | $\sim$ 100           |                    | Selection                                         |     | $\blacktriangleright$ 3         |     |                |                                                |           |    |                      |                |                                                                                    | $\rightarrow$ |

*Figura 53. Diseño en Ilustrador de la caja de protección.*

*Fuente: el autor*

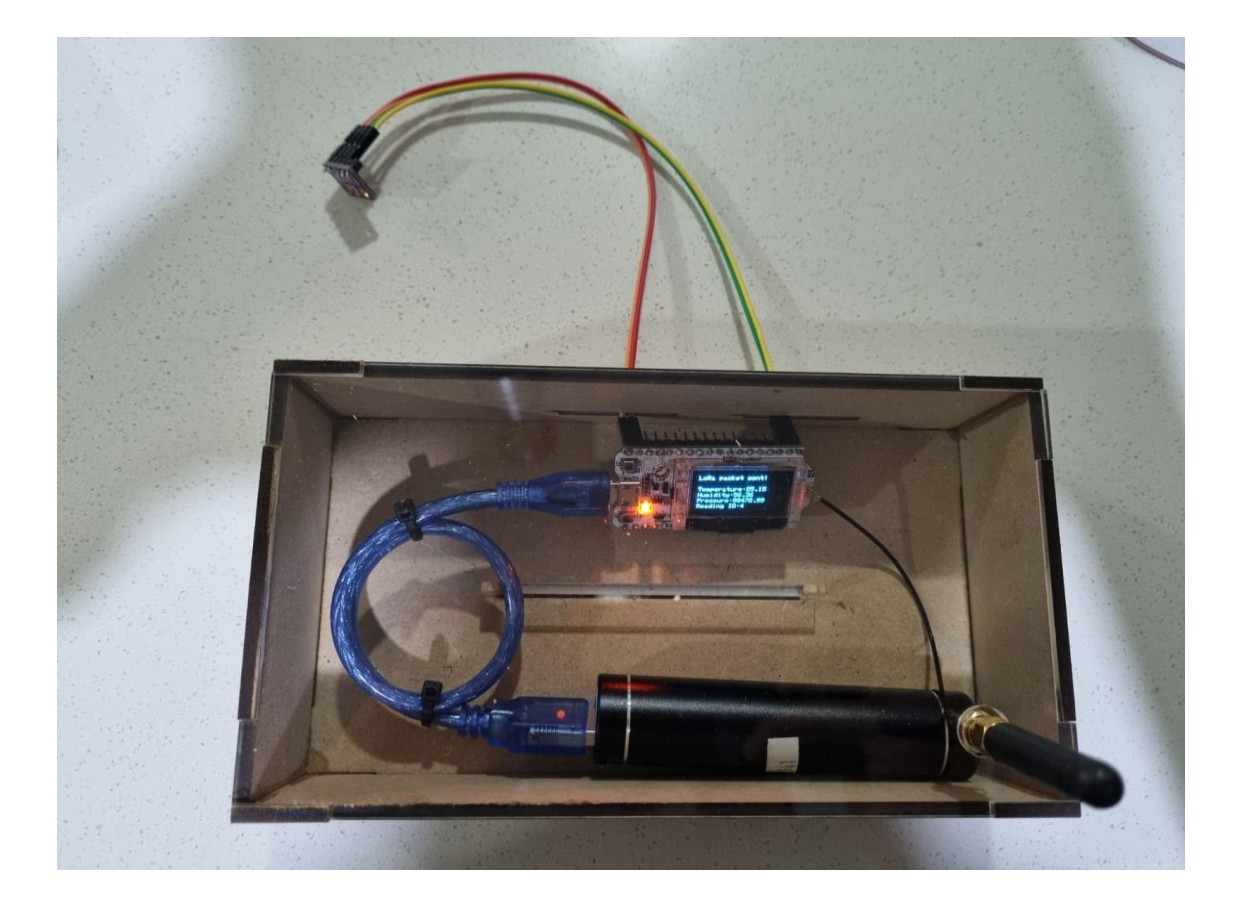

*Figura 54. Caja de protección.*

*Fuente: el autor*

# **3.10 Prueba de campo (resultados)**

La prueba de campo se realizó en el invernadero de Santa Bárbara de Heredia anteriormente descrito (consultar el capítulo 3.2), el día 7 de enero del 2023 entre las 8-12 am. Se realizó implementado una topología punto a punto por el faltante de equipos (módulos LoRa). No se logran conseguir nuevos debido al escaso tiempo. Sin embargo, este no fue impedimento para visualizar las condiciones en tiempo real de cada uno de los puntos en estudio y graficar
hasta 10 muestras de temperatura, humedad y presión atmosférica. La programación utilizada puede consultarse en los Anexos (desde el 1 al 9). Para la alimentación de los equipos se utilizó una batería recargable (3,7 V y 8800 mA) y un cargador con entradas de USB y Micro USB para conectarlo directamente al módulo LoRa.

El encargado, Jersan Antonio Guillén Cruz, nos recomendó tres puntos específicos para ubicar los sensores, pues en estas áreas suele haber diferencias en las condiciones de temperatura, humedad y presión atmosférica por la exposición a los rayos del sol durante el día. Asimismo, se verificó la altura del manteado que cubre el invernadero. A continuación, en la Figura 55 se observan los tres puntos del invernadero por analizar de forma representativa.

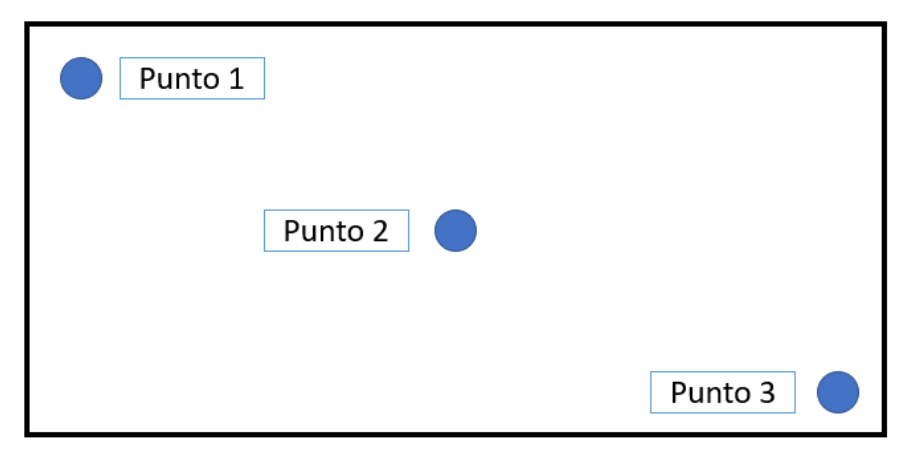

*Figure 55. Puntos para la prueba de campo*

*Fuente: el autor*

#### **3.10.1 Primer punto**

El primer punto de prueba se ubicó en la esquina superior derecha del invernadero (Figura 56).

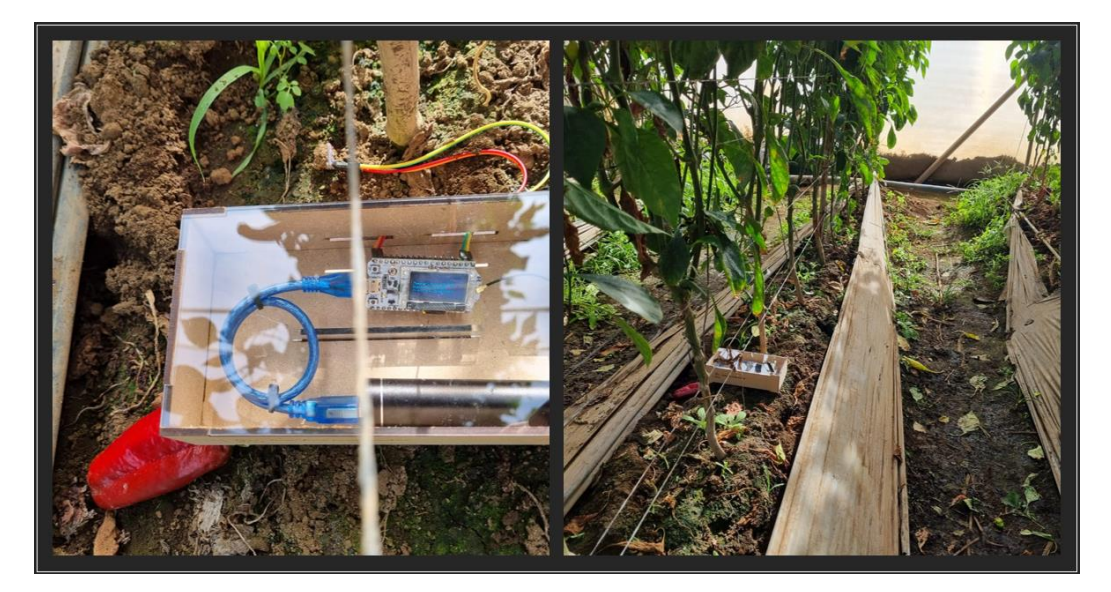

*Figura 56. Primer punto de prueba*

*Fuente: el autor*

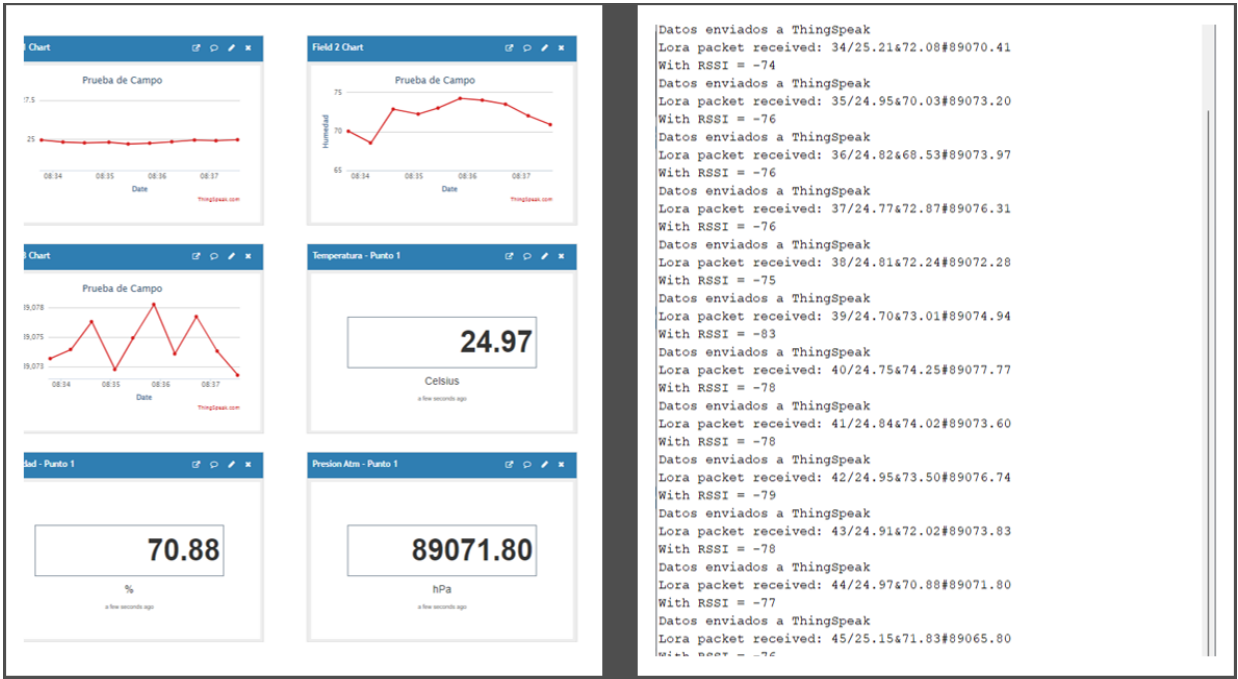

*Figura 57. Resultados obtenidos del punto 1*

*Fuente: el autor*

En el primer punto se tomaron 10 muestras, las cuales se graficaron utilizando *ThingSpeak* para mantener un historial, y lograr que un profesional pueda analizar a profundidad la variación presente. De esta manera se podrían tomar decisiones para mejorar la siembre y el

uso de los recursos. Los datos recolectados nos indican que la temperatura presente rondó los 24,77 y 25,21 Celsius, la humedad presente fue entre 70 % y 74 % y, por último, la presión atmosférica se mantuvo constante entre los 89065 hPa y 89074 hPa. Esta información nos indica que existe una variación mínima que no tiene implicaciones sobre el cultivo. Las lectoras obtenidas son constantes y todos los datos recibidos en el receptor (puerto serial), son los mismos que llegan a graficarse en *ThingSpeak* **(**Figura 57)

#### **3.10.2 Segundo punto**

El segundo punto de prueba se ubicó en la parte céntrica del invernadero (Figura 58).

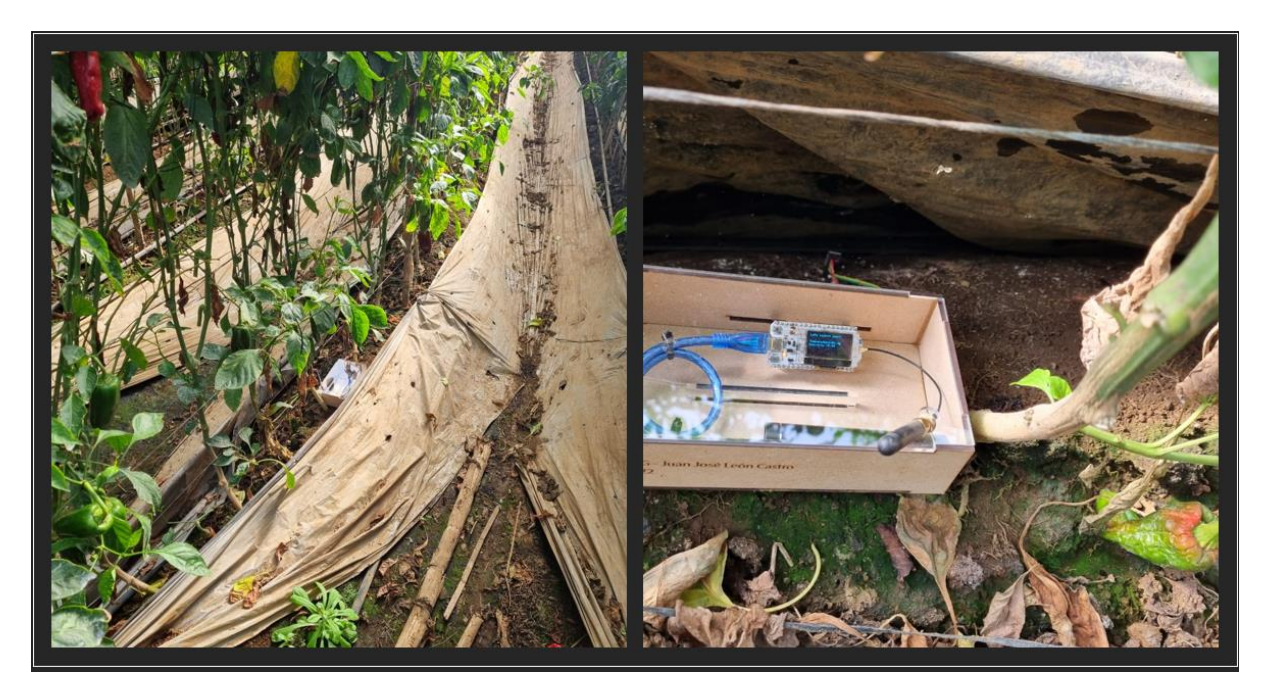

*Figura 58. Segundo punto de prueba.*

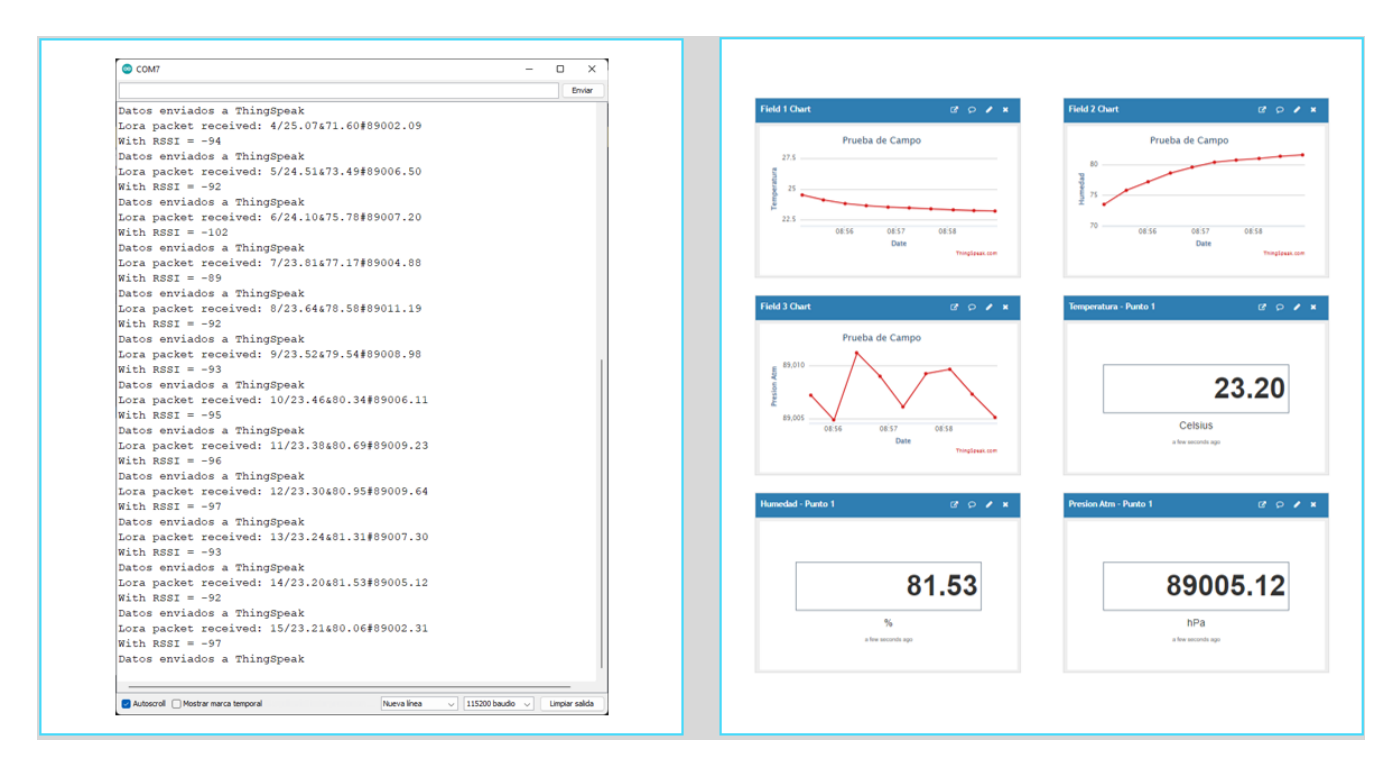

*Figura 59. Resultados del segundo punto de prueba. Fuente: el autor*

De igual manera que con el punto 1, se tomó un total de 10 muestras para graficarlas. Los datos recolectados nos indican que la temperatura presente rondó los 23,20 y 25,07 Celsius, la humedad presente osciló entre 71,60 % y 81,53 % y, por último, la presión atmosférica se mantuvo constante entre los 89002 hPa y 89009 hPa. La información nos indica que existe una variación mínima en la presión atmosférica. La humedad y temperatura parece que duran entre tres a cuatro datos para establecerse en un rango constante de lectoras; sin embargo, a partir del 4 al 10 no presentan una variación considerable. Después de estos datos se siguieron monitoreando otras 10 muestras para verificar que los datos se mantuvieran en un rango constante y sin variaciones sorpresivas como las anteriores. Nuevamente, todos los datos recibidos en el receptor (puerto serial), son los mismos que llegaron a graficarse en *ThingSpeak* (Figura 59).

### **3.10.3 Tercer punto**

El tercer punto de prueba se ubicó en la esquina inferior izquierda del invernadero (Figura 60).

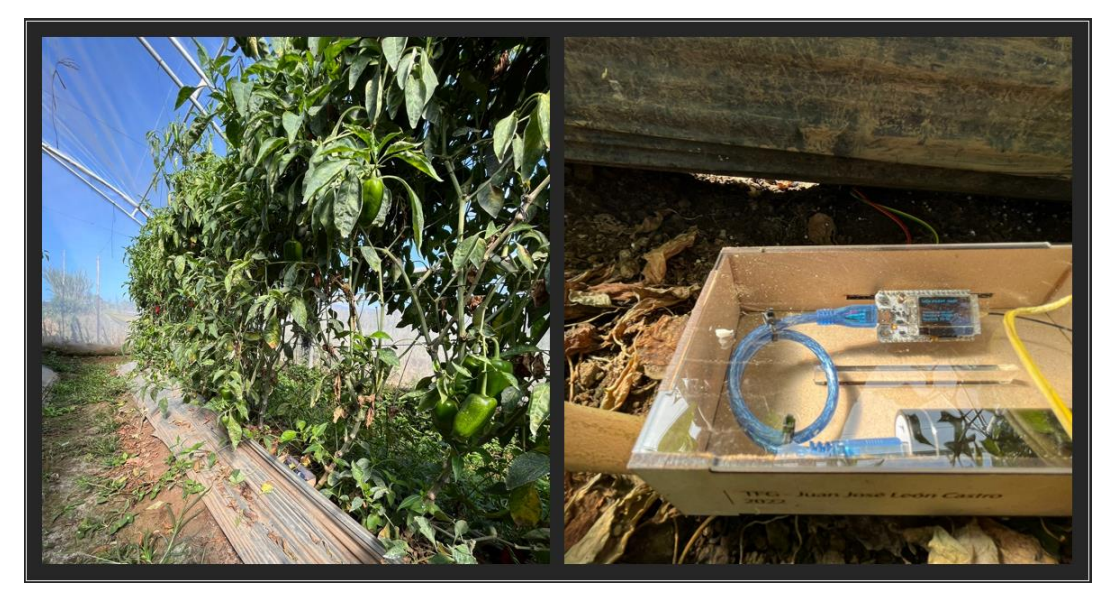

*Figure 60. Tercer punto de prueba.*

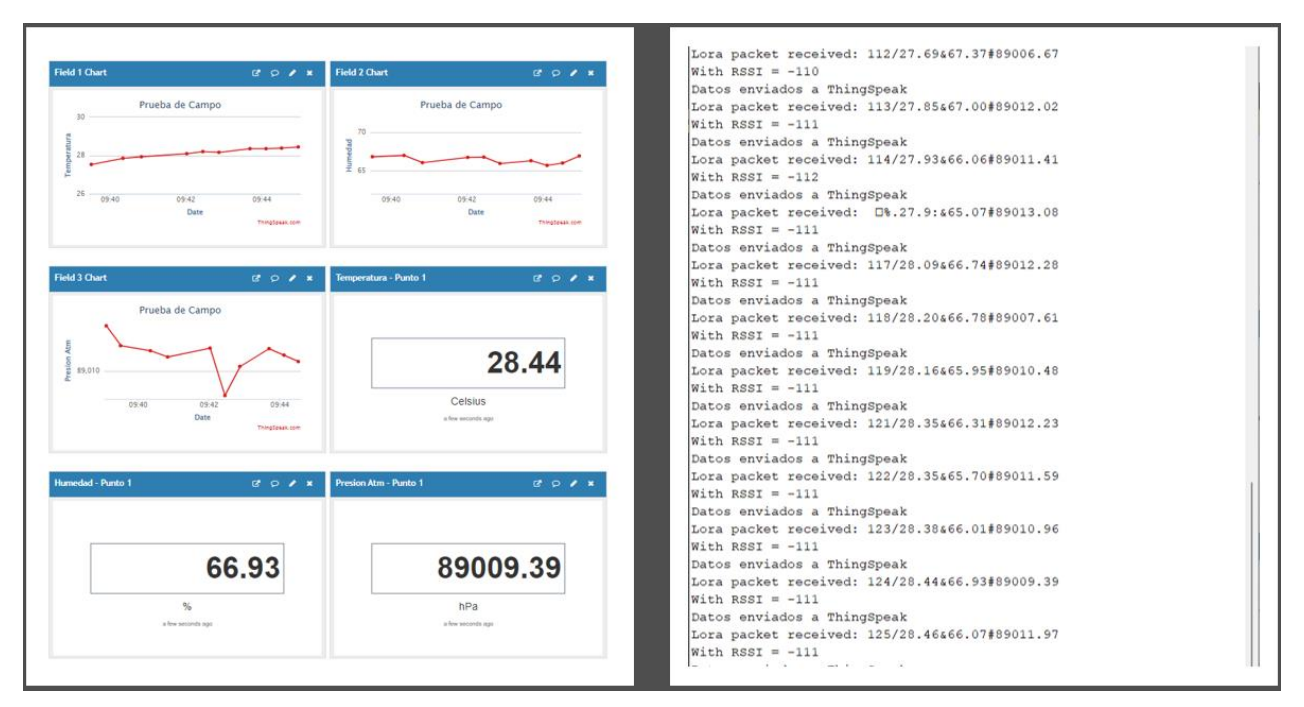

*Fuente: Propia*

*Figure 61. Resultados del tercer punto de prueba*

*Fuente: Propia*

De igual manera como en los puntos de estudio anteriores, se tomaron un total de 10 muestras para graficarse. Los datos recolectados nos indican que la temperatura presente rondo los 27,69 y 28,46 Celsius, la humedad presente fue entre 65,07 % y 66,93 % y por último la presión atmosférica se mantuvo constante entre los 89006 hPa y 89013 hPa. Esta información nos indica que existe una variación mínima y no tiene implicaciones sobre el cultivo. Nuevamente he de mencionar que las lectoras obtenidas son constantes y todos los datos recibidos en el receptor (puerto serial), son los mismos que llegan a graficarse en *ThingSpeak* (Figura 61)

#### **3.10.4 Alcance entre módulos**

Los datos se colectaron desde el invernadero en los diferentes puntos anteriormente explicados hasta el lugar de recepción (la casa del encargado). Utilizando *GoogleEarth* se calculó que el primer punto de análisis se encontraba aproximadamente a 139,07m y el tercer punto a 187,73m (Figura 62).

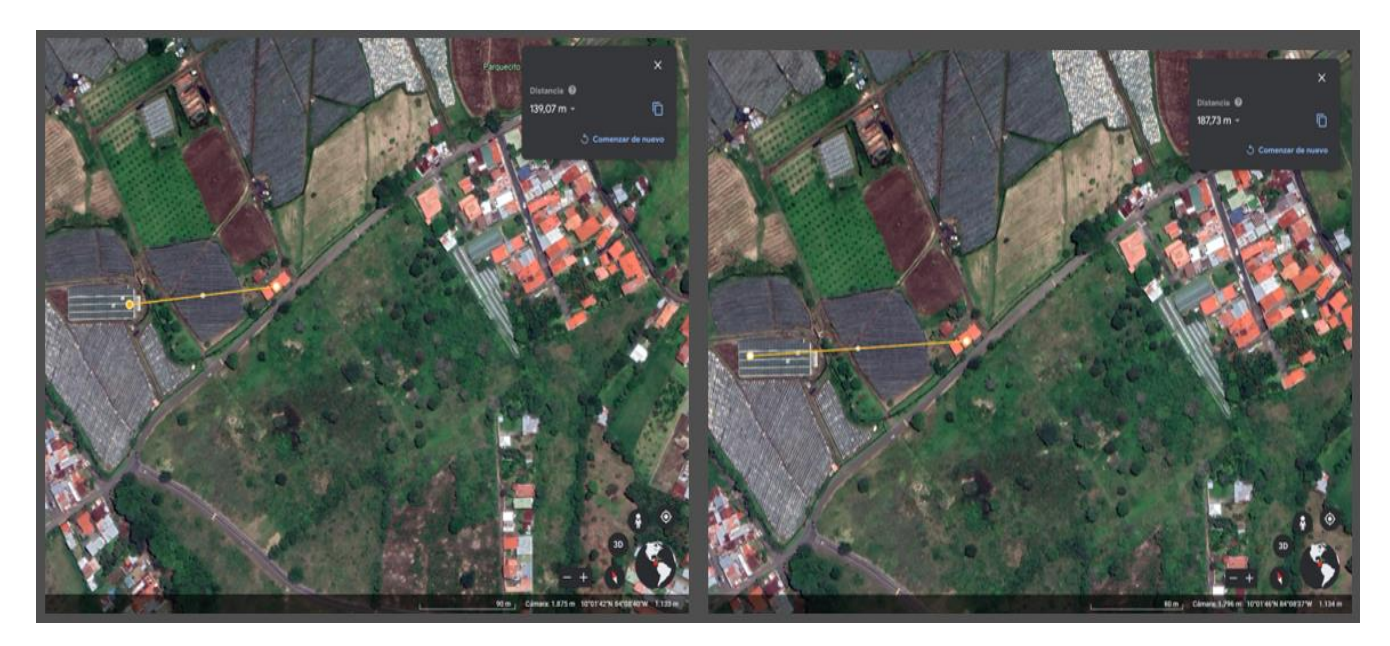

*Figure 62. Alcance entre el invernadero – lugar de recepción de datos*

#### *Fuente: Google Earth*

Por último, se realizó una prueba de alcance entre los módulos (emisor-receptor), para calcular cuánto podría ser la máxima distancia entre ellos. En teoría, según el LoRa ESP32, este módulo podría alcanzar una comunicación de +2,6 Km en campo abierto; pero no se logra alcanzar, el resulto máximo de comunicación entre módulos fue de 315,53 m en la misma propiedad en la cual se encuentra en el invernadero. Cuanto mayor fue la altura en que se colocó el receptor mayor alcance logró conseguir.

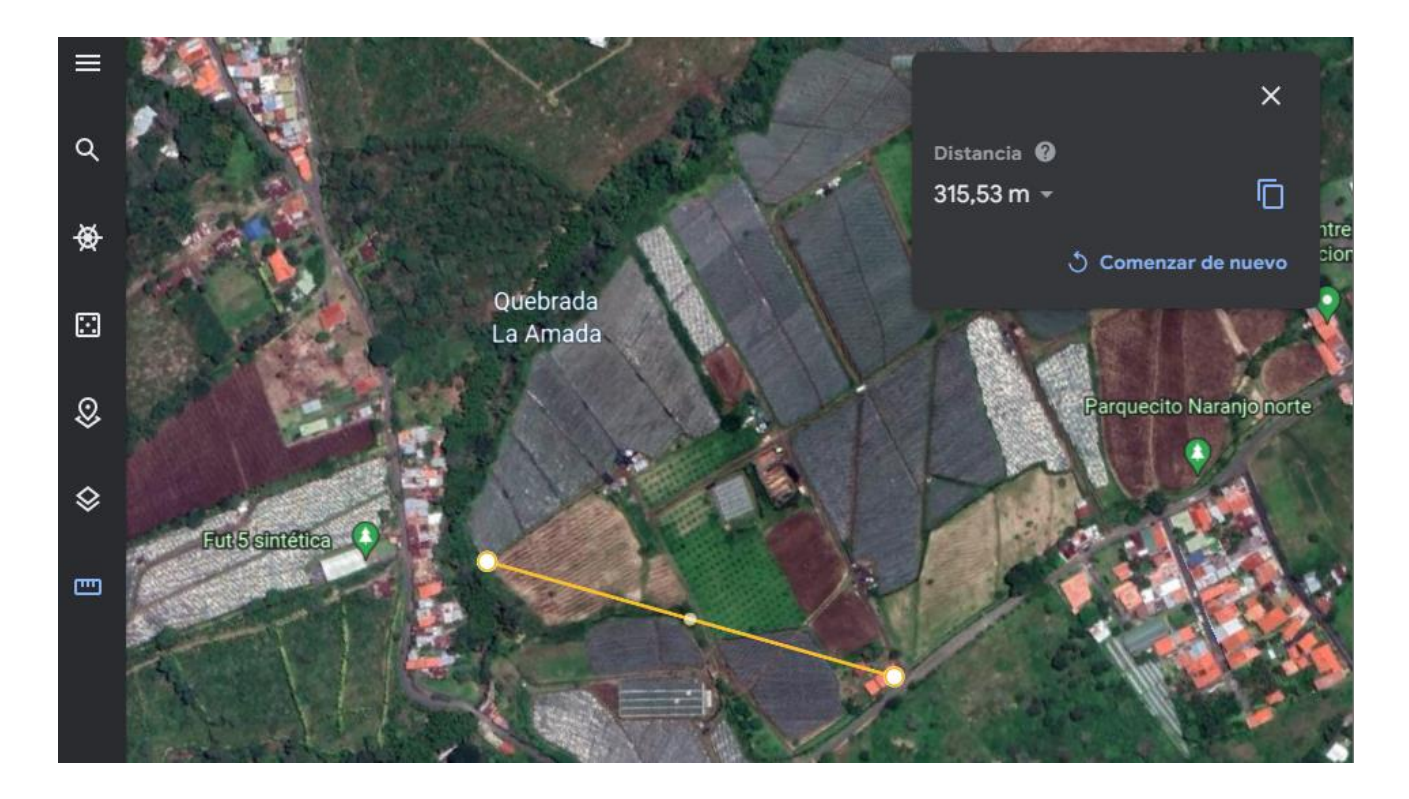

*Figure 63. Prueba de alcance entre módulo.*

### **3.11 Presupuesto del proyecto**

A continuación, en las Tablas 5 y 6 se muestra un aproximado de la inversión realizada para el desarrollo del trabajo. Se tomaron en cuenta todos los equipos utilizados durante el desarrollo, pruebas de funcionamiento y prueba de campo. Es importante señalar que múltiples equipos se dañaron en el proceso. Los precios que se indican fueron de las tiendas: *Componentes Electrónicos* en Heredia Centro y *CRcibernética* en Paseo Colón de San José.

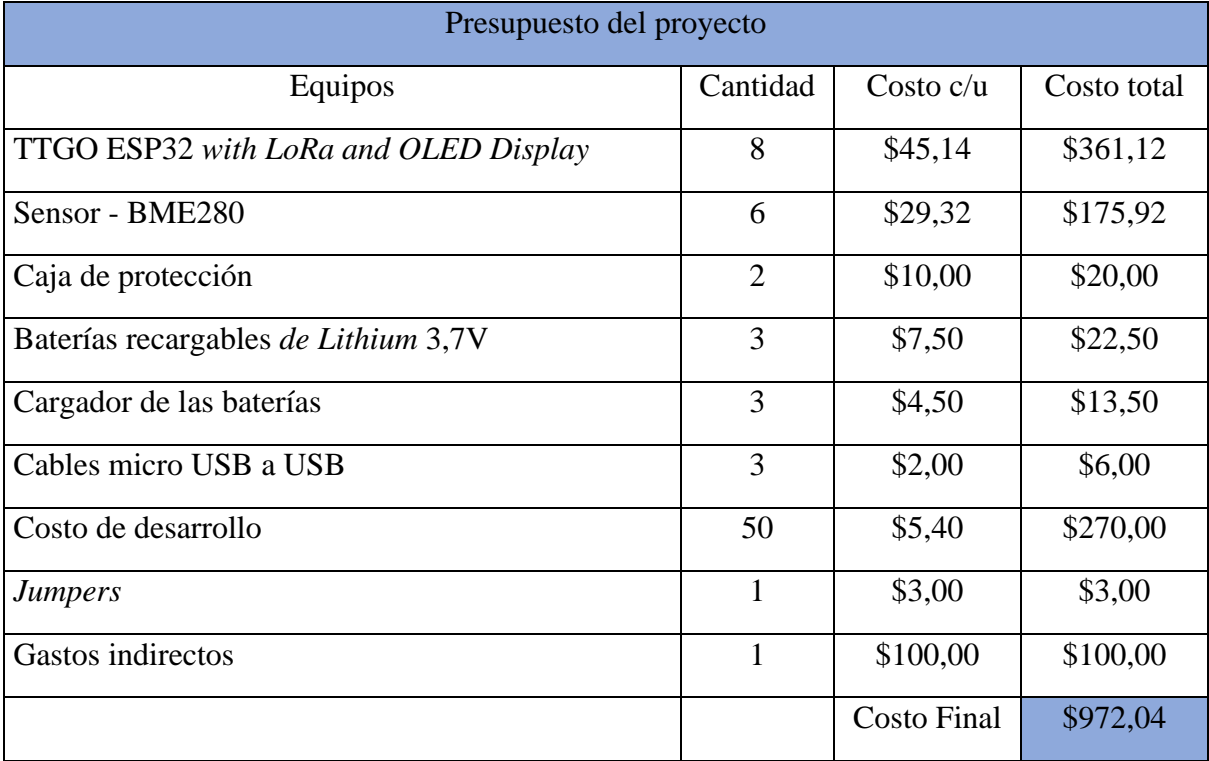

*Tabla 5. Presupuesto del proyecto*

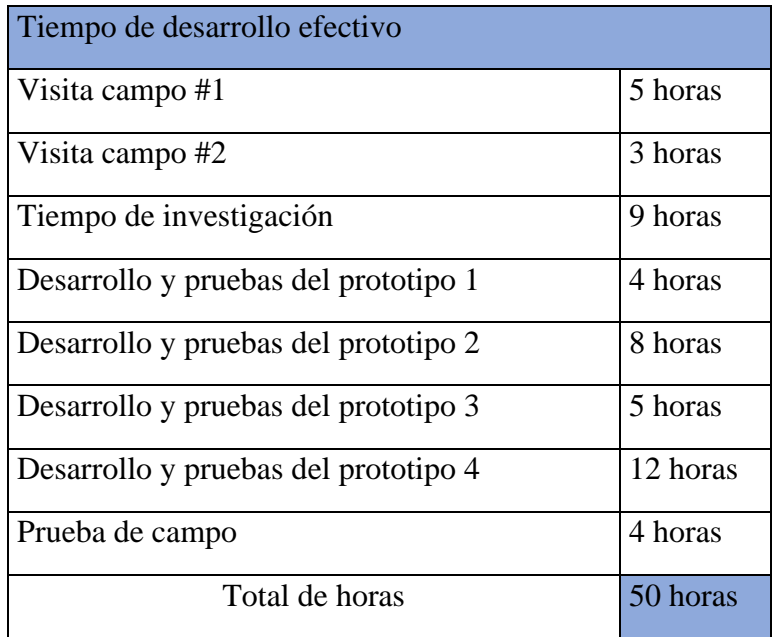

*Tabla 6. Tiempo de desarrollo efectivo*

## **CONCLUSIONES**

Se logró diseñar un prototipo IoT, utilizando tecnología LoRa, Arduino y sensores BME280, que envía datos (temperatura, humedad y presión atmosférica) de los cultivos de chile en Santa Bárbara de Heredia hasta un módulo que los recibe y los procesa. Este los envía a la nube para poder mostrarlos en *ThingSkpeak.* Para realizar una demostración efectiva, el prototipo final se desarrolló hasta un nivel de prueba con una mínima integración en aplicaciones prácticas por motivos de tiempo y recursos.

Se estableció un sistema de adquisición de datos que funciona mediante un sensor BME280 y se comunica de forma directa mediante el protocolo I2C con un módulo LoRa. Este registra, en tiempo real, los datos generados y los envía sin necesidad de conexión a internet. Este mismo sistema de adquisición de datos se desarrolló múltiples veces para poder analizar múltiples muestras al mismo tiempo. Entre uno y otro existe la diferencia en el formato de envío del mensaje, para evitar confusión en el receptor de la información.

Se logró establecer un medio de comunicación entre las etapas de: adquisición de datos (sensores) y la etapa de visualización. Este medio fue desarrollo mediante dos módulos LoRa, que cuentan con un protocolo de comunicación sin necesidad de acceso a internet (*Chirp Spread Spectrum*). Debe existir línea de vista en ellos y que la comunicación máxima obtenida en el área urbana sea de 148 metros debido a los múltiples obstáculos presentes.

Los datos recolectados fueron registrados: humedad, precisión atmosférica y temperatura de varios cultivos para visualizarlos desde cualquier parte del mundo con conexión a internet en

la plataforma *ThingSpeak.* En ella se pueden observar el estado de los cultivos en tiempo real, y un profesional podría analizar la información para maximizar el uso de los recursos y la eficiencia de la siembra.

## **RECOMENDACIONES**

Se recomienda utilizar un *software* más robusto o crear un sitio web propio, para evitar cualquier tipo de impedimento como: la tasa de actualización, el acceso, la cantidad de visualizaciones o personalización. Esto en caso de querer realizar una implementación a gran escala o profesional en la cual se deben mostrar múltiples cultivos de forma simultánea.

Se recomienda ampliar la investigación en sensores especializados que podrían mejorar el control del proceso productivos. Por ejemplo, sensores de: NPK (nitrógeno, fósforo y potasio), crecimiento de los cultivos, PH o nivel de alcalinidad, luminosidad, caudales de riego, CO₂ o conductividad eléctrica. Los sensores que podría mencionar en este caso son: el *Neufday NPK* de suelo, el *Neufday CE* del suelo para conductividad del suelo o *FOKH Plan Diameter Monitor* (consultar los Anexos), estos accesibles en Amazon.

Se recomienda diseñar un sistema de protección para los equipos en caso de una implementación a cielo abierto, tomando en cuenta los desniveles en la topografía costarricense y las condiciones climáticas impredecibles.

# **BIBLIOGRAFÍA**

2CIGroup. (22 de marzo de 2021). *Conceptos de actualidad: LoRa y LoRaWan*. Obtenido de 2CIGroup: https://www.2cigroup.com/

AGORMAZ, M. (30 de septiembre de 2015). *RE-EVOLUCIÓN ESTELAR*. Obtenido de Espectros I: el Espectro Electromagnético: https://reevolucionestelar.wordpress.com/

Campos, F. (24 de febrero de 2021). *Industrial M2M*. Obtenido de Empezando a trabajar con LoRaWAN: https://www.m2mlogitek.com

Carmenate, J. G. (25 de mayo de 2016). *Comunicación I2C con Arduino lo mejor de dos mundos*. Obtenido de Programarfacil: https://programarfacil.com

Corvo, H. S. (9 de octubre de 2019). *Lifeder*. Obtenido de Topología en estrella: características, ventajas, desventajas: https://www.lifeder.com/topologia-en-estrella/

Electrocredible. (22 de setiembre de 2022). *Electrocredible*. Obtenido de BME280 Pinout, Specs, Applications-Temperature, Pressure & Humidity Sensor Module.: https://electrocredible.com/

Fernandez, Y. (23 de septiembre de 2022). *Qué es Arduino, cómo funciona y qué puedes hacer con uno*. Obtenido de Xataka Basics: https://www.xataka.com/

Garcia, A., & Fernández , J. (2018). La altitud se define como la distancia vertical de un punto de la tierra al nivel del mar? Obtenido de E-medida: https://www.e-medida.es/

LoRa Alliance. (2022). *LoRa Alliance*. Obtenido de LoRa: https://lora-alliance.org/

Ramírez , R., Aguilar , J., & León, R. (2010). Introducción a los cultivos portegidos bajo cobertura plástica en Costa Rica . San José: SUNI.

Rawson, H. M., & Macpherson , H. G. (2001).*Trigo regado .* Roma: Organización de las Naciones Unidas y la Alimenación.

Rivas, J. (8 de abril de 2021). *Modulación de LoRa*. Obtenido de LoRa Panama: https://lorapanama.com/

Rojas, A. (2014). *La evolución de la agricultura costarricense en sus distintas épocas*. Ministerio de Agricultura y Ganadería de Costa Rica. https://www.mag.go.cr

*SailandTrip*. (21 de Enero de 2016). Presión atmosférica; qué es y cómo se mide. Obtenido de *SailandTrip:* https://sailandtrip.com/

Salazar, J. (2016). *Techpedia*. Obtenido de Redes inalámbricas: https://upcommons.upc.edu/

Terol, M. (junio de 2022). *ThinkBig*. Obtenido de LoRaWAN y las ventajas que brinda su uso en IoT: https://blogthinkbig.com/

Wireless, B. d. (23 de noviembre de 2020). *Blog de tecnologia wireless* . Obtenido de ¿Qué es LoRa y LoRaWan?: https://www.comunicacionesinalambricashoy.com/

#### **Entrevistas personales**:

J.A. Guillén, comunicación personal, 14 de noviembre del 2022

M. Cedeño, comunicación personal, 6 de noviembre del 2022

### **GLOSARIO**

**Agricultura de precisión:** aplicación de nuevas tecnologías de la información (TIC) a tares agrícolas con el objetivo de mejorar la productividad de los cultivos y disminuir el impacto medio ambiental.

**Agricultura:** conjunto de técnicas y conocimientos relativos al cultivo de la tierra.

**Altitud:** distancia vertical de un punto de la superficie terrestre con respecto al mar.

**Áreas protegidas:** es un espacio geográfico definido, reconocido, dedicado y gestionado legalmente o por otros medios eficaces, con el fin de lograr la conservación a largo plazo de la naturaleza y los servicios de los ecosistemas y valores culturales asociados.

*Bluetooth***:** es una especificación técnica para redes inalámbricas que permite la transmisión de voz y datos entre dispositivos mediante una radiofrecuencia segura.

*Chirp Spread Spectrum***:** LoRa cuenta con esquema de modulación de espectro ensanchado patentado.

**Comunicación inalámbrica:** conexión sin cable, es aquella en la que la comunicación no se encuentra unida por un medio de propagación físico, sino que utiliza la modulación de ondas electromagnéticas por medio del espacio.

**Cuello de botella de datos: s**e produce cuando la comunicación entre dos dispositivos carece del necesario ancho de banda para completar una tarea de forma rápida.

**Diagrama:** representación gráfica de las variables de un fenómeno o de las relaciones que tiene los elementos o partes de un conjunto.

**Diseño:** proceso previo de configuración mental, prefiguración, en la búsqueda de una solución en cualquier campo.

**Emisor:** es todo aparato, organismo, máquina o persona que emite o produce el mensaje en el acto de la comunicación**.**

**Enlace**: es un canal de comunicaciones que conecta dos o más dispositivos con el propósito de transmitir datos.

*Gateway***: e**s un enrutador que funciona como punto de parada para los datos en su camino hacia otras redes.

*Hardware***:** es el conjunto de elementos físicos o materiales que constituyen una computadora o un sistema informático.

**Humedad relativa:** relación entre la cantidad de vapor de agua que tiene una masa de aire y la máxima que podría tener.

**Humedad:** cantidad de agua, vapor de agua o cualquier otro líquido que está presente en la superficie o el interior de un cuerpo o en el aire.

**I2C:** es un puerto y protocolo de comunicación serial, define la trama de datos y las conexiones físicas para transferir bits entre 2 dispositivos digitales.

**Internet de las cosas (IoT):** son redes de objetos físicos como vehículos, edificios, electrodomésticos, ropa, implantes, entre otros, que disponen de conectividad en red (internet) que les permite recolectar información de todo tipo.

**Librerías digitales:** son colecciones organizadas de contenido electrónico puesto a disposición del público para ser utilizado.

**LoRa**: es una tecnología inalámbrica que emplea un tipo de modulación en radiofrecuencia.

**Maquinaria inteligente:** máquina que integra tecnología como computación cognitiva, de inteligencia artificial o aprendizaje automático.

**Medio de comunicación:** medios en los cuales los mensajes pueden ser simultáneamente vistos y escuchados. Se basan en dispositivos tecnológicos que emiten imágenes y sonido.

**Modulación:** técnica que se aplican en el transporte de datos sobre ondas portadoras.

**Monitoreo:** proceso continuo y sistemático mediante el cual se verifica la eficiencia y la eficacia de un proyecto mediante la identificación de sus logros y debilidades en consecuencia.

**Pines:** terminal de cada uno de los contactos metálicos de un conector o de un componente fabricado de un material conductor de la electricidad.

**Plataforma digital:** un lugar de internet, portal o cibersitio, que sirve para almacenar diferentes tipos de información.

**Presión atmosférica:** presión que ejerce la atmósfera sobre la superficie terrestre.

**Prototipo:** primer ejemplar que se fabrica de una figura, un invento u otra cosa, y que sirve de modelo para fabricar otras iguales. Es un molde original con el que se fabrica.

**Receptor:** todo aparato, organismo, máquina o persona que recibe estímulos, energías, señales o mensajes.

**Sensor:** dispositivo que capta magnitudes físicas como variaciones de luz, temperatura, sonido u otras alteraciones del entorno.

**Sistema de adquisición de datos:** productos o procesos utilizados para recopilar información para documentar y analizar un fenómeno.

**Sistema de posicionamiento global:** sistema de radionavegación, basado en el espacio, que proporciona servicios fiables de posicionamiento, navegación y cronometría gratuita a usuarios civiles en todo el mundo.

**Sistemas de información geográfica:** herramienta indispensable para el tratamiento de datos espaciales que n permite analizarlos y representarlos de múltiples maneras.

*Software***:** conjunto de programas y rutinas que permiten a la computadora realizar determinadas tareas.

**Tasa de actualización:** relación entre el capital prestado y la suma total reembolsada. La tasa de interés fija el precio en términos porcentuales del servicio prestado, para un tiempo determinado.

**Tecnología:** conjunto de instrumentos, recursos técnicos o procedimientos empleados en un determinado campo o sector.

**Temperatura:** grado o nivel térmico de un cuerpo o de la atmósfera.

**Visualizar:** acto de experimentar o recrear mentalmente una situación que puede llevarse a la vida real.

*Wide Area Network* (WAN): concepto que se utiliza para nombrar la red de computadoras que se extiende en una franja de territorio, a través de una ciudad, un país o en el mundo.

*Wide Personal Area Network* **(WPAN):** red de área personal inalámbrica. Es un tipo específico de PAN en la que todas las conexiones carecen de hilo. Incluye redes inalámbricas de corto alcance que no abarcan un área de más de una decena de metros. Se utiliza para conectar dispositivos como impresoras, móviles, ordenadores, entre otros.

**WiFi:** tecnología que permite conectar diferentes equipos informáticos a través de una red inalámbrica de banda ancha.

*Wireless Local Area Network* **(WLAN):** red de área local inalámbrica. Es una red de tipo local cuyos equipos no necesitan estar vinculados a través de cables para conectarse.

*Wireless Wide Area Network* **(WWAN):** red de computadoras capaz de unir varias redes locales (LAN) y redes del área metropolitana a distancias muy grandes, le dan soporte del servicio a gran parte del territorio geográfico.

**Dirección IP:** protocolo que comprende un conjunto de reglas para la comunicación a través de internet, puede ser mediante correo electrónico, la transmisión de videos o la conexión de un sitio web.

**Línea de vista:** se refiere a un camino limpio, sin obstrucciones, entre las antenas transmisoras y receptoras. Para que exista la mejor propagación de las señales RF de alta frecuencia.

## **ANEXOS**

**Anexo 1:** Programación final, adquisición de datos y envió (parte 1)

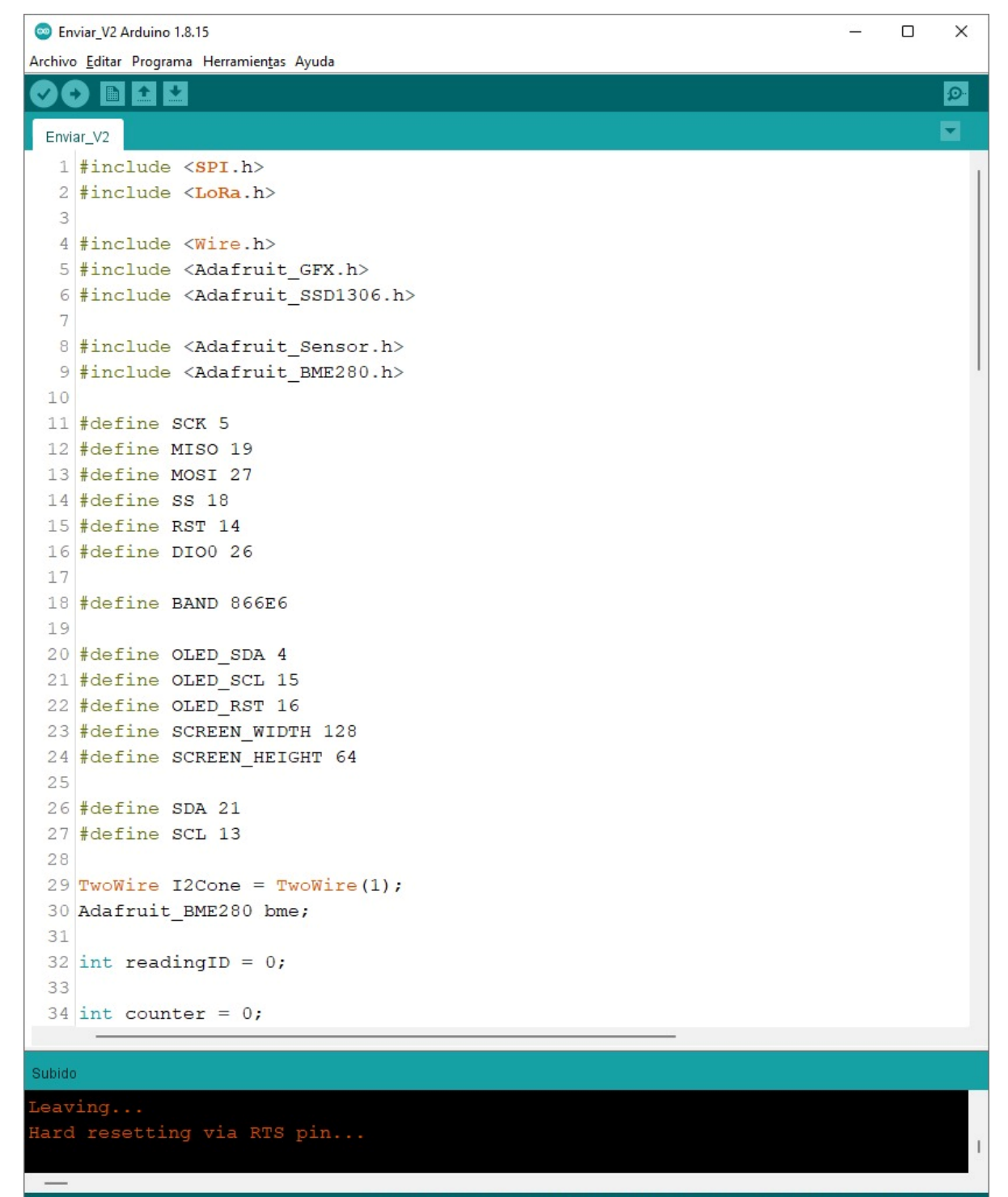

Enviar V2 Arduino 1.8.15 93  $\Box$  $\times$ Archivo Editar Programa Herramientas Ayuda  $\Omega$ 70 **IN DELL'A** Enviar V2  $40$ 41 Adafruit SSD1306 display(SCREEN WIDTH, SCREEN HEIGHT, & Wire, OLED RST); 42 43 44 void startOLED() { 45 pinMode(OLED RST, OUTPUT); 46 digitalWrite (OLED RST, LOW); 47  $delay(20)$ ; digitalWrite(OLED RST, HIGH); 48 49 50 Wire.begin(OLED SDA, OLED SCL); 51 if(!display.begin(SSD1306 SWITCHCAPVCC, 0x3c, false, false)) { // Address ( 52 Serial.println(F("SSD1306 allocation failed")); 53  $for(i;);$ 54  $\mathcal{F}$ 55 display.clearDisplay(); 56 display.setTextColor(WHITE); 57 display.setTextSize(1); 58 display.setCursor(0,0); 59 display.print ("LORA SENDER"); 60} 61 62 void startLoRA(){ 63 SPI.begin(SCK, MISO, MOSI, SS); 64 LoRa. setPins(SS, RST, DIO0); 65 66 while (!LoRa.begin(BAND) && counter < 10) { Serial.print $("")$ ; 67 68  $counter++;$ 69 delay (500); 70  $\mathcal{F}$ if (counter == 10) { 71 72  $readingID++;$ 73 Serial.println("Starting LoRa failed!"); 74 Subido Leaving... Hard resetting via RTS pin...

**Anexo 2:** Programación final, adquisición de datos y envió (parte 2)

WiFi LoRa 32(V2), 80MHz (WiFi/BT), 921600, None, REGION\_EU868, None, CUSTOM, 8(default) en COM7

133

 $\sim$ 

Enviar\_V2 Arduino 1.8.15 22  $\Box$  $\times$ Archivo Editar Programa Herramientas Ayuda 90 B E L o. ä, Enviar\_V2 Serial.println("Starting LoRa failed!"); 73 74  $\mathbf{1}$ 75 Serial.println("LoRa Initialization OK!"); 76 display.setCursor(0,10); 77 display.clearDisplay(); 78 display.print ("LoRa Initializing OK!"); 79 display.display(); 80 delay (2000);  $81$ } 82 83 void startBME(){ 84 I2Cone.begin(SDA, SCL, 100000); bool status1 = bme.begin(0x76, &I2Cone); 85 86  $if$  (!status1) { Serial.println("Could not find a valid BME280 1 sensor, check wiring!"); 87 88 while  $(1)$ ; 89  $\mathcal{F}$  $90$ } 91 92 void getReadings () { 93 temperature = bme.readTemperature(); 94 humidity =  $b$ me.readHumidity(); 95  $pressure = bme.readPressure();$  $96$ } 97 98 void sendReadings () { LoRaMessage = String(readingID) + "/" + String(temperature) + " $\&$ " + String 99 100 101 delay (45000); 102 LoRa.beginPacket(); 103 LoRa.println(LoRaMessage); 104 LoRa.endPacket(); 105 106 display.clearDisplay(); Subido Leaving... Hard resetting via RTS pin...

**Anexo 3:** Programación final, adquisición de datos y envió (parte 3)

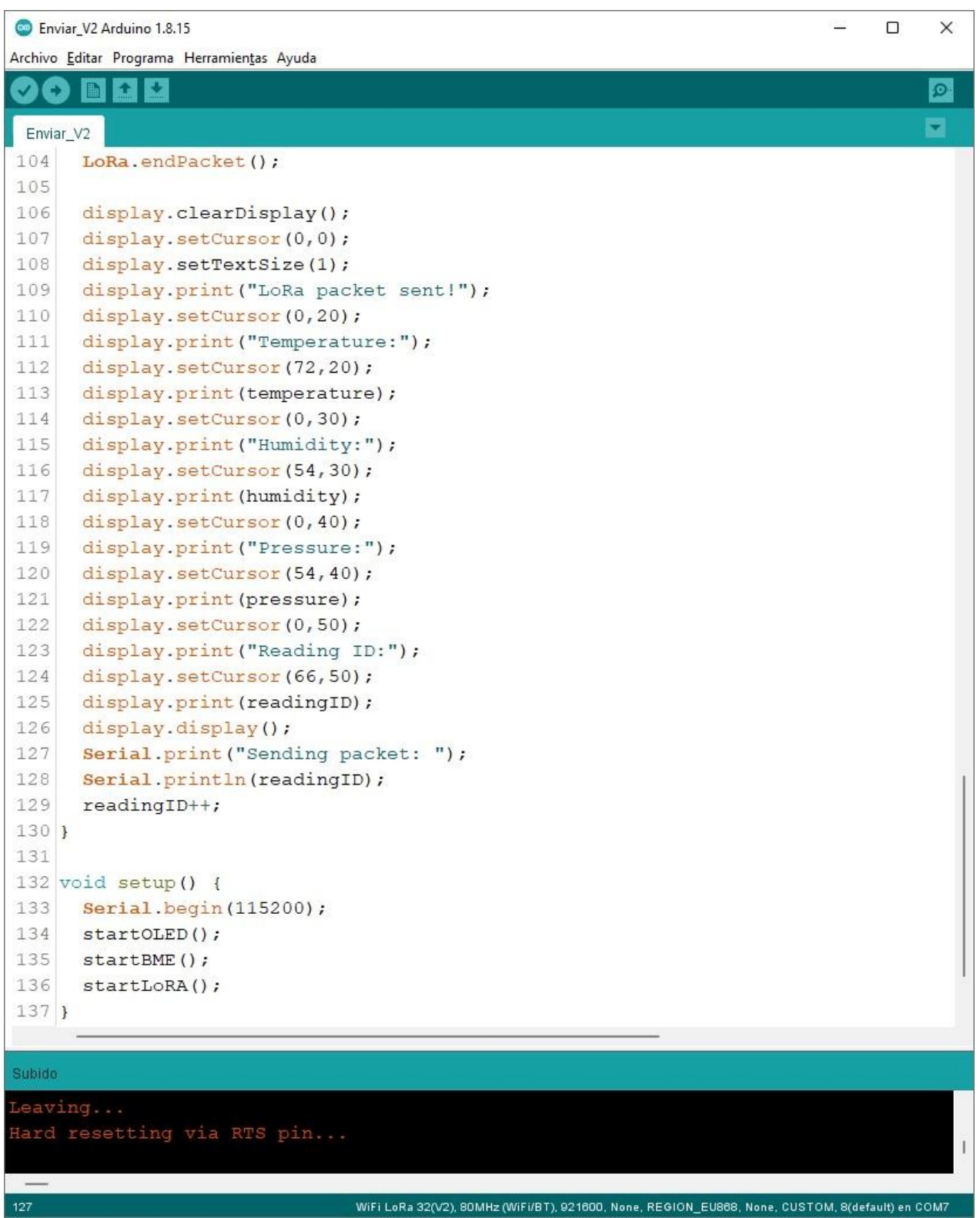

**Anexo 4:** Programación final, adquisición de datos y envió (parte 4)

ThingSpeak\_V2\_Sensores Arduino 1.8.15 汇  $\Box$ X. Archivo Editar Programa Herramientas Ayuda 00 de l  $\overline{\mathcal{P}}$ ThingSpeak\_V2\_Sensores 1 #include <WiFi.h>  $2$  #include <SPI.h> 3 #include <LoRa.h> 4 #include <ThingSpeak.h> 5 6 #include <Wire.h> 7 #include <Adafruit\_GFX.h> 8 #include <Adafruit SSD1306.h>  $\overline{9}$ 10 #define SCK 5 11 #define MISO 19 12 #define MOSI 27 13 #define SS 18 14 #define RST 14 15 #define DIO0 26 16 17 #define BAND 866E6 18 19 //OLED pins 20 #define OLED SDA 4 21 #define OLED SCL 15 22 #define OLED RST 16 23 #define SCREEN WIDTH 128 24 #define SCREEN HEIGHT 64 25 26 const char\* ssid  $=$  "FAMLEON"; 27 const char\* password = "F1c9122018"; 28 29 unsigned long channelID =  $1961985$ ; 30 const char\* WriteAPIKey = "EGSSQ1A0KQCWAGDG"; 31 32 WiFiClient Client; 33 34 int rssi; 35 String Temperatura; Leaving... Hard resetting via RTS pin...

*Anexo 5: Programación* final, recibir datos y *ThingSpeak* (parte 1)

130

ThingSpeak\_V2\_Sensores Arduino 1.8.15  $\overline{\phantom{a}}$  $\Box$ X Archivo Editar Programa Herramientas Ayuda o ndu  $\overline{\mathcal{P}}$ U ThingSpeak\_V2\_Sensores 35 String Temperatura; 36 String Humedad; 37 String Presion; 38 String readingID; 39 String Temperatural; 40 String Humedad1; 41 String Presion1; 42 String readingID1; 43 44 Adafruit SSD1306 display (SCREEN WIDTH, SCREEN HEIGHT, & Wire, OLED RST); 45 46 void startOLED() { 47 //reset OLED display via software 48 pinMode (OLED RST, OUTPUT); digitalWrite (OLED RST, LOW) ; 49 50  $delay(20)$ ; 51 digitalWrite (OLED\_RST, HIGH); 52 53 Wire.begin (OLED SDA, OLED SCL); 54 if (!display.begin(SSD1306 SWITCHCAPVCC, 0x3c, false, false)) { 55 Serial.println(F("SSD1306 allocation failed")); 56  $for(i;);$ 57  $\ddot{\ }$ 58 display.clearDisplay(); 59 display.setTextColor(WHITE); display.setTextSize(1); 60 61 display.setCursor(0,0); 62 display.print ("LORA SENDER");  $63$ } 64 65 void startLoRA(){ 66 int counter; //SPI LoRa pins 67 68 SPI.begin(SCK, MISO, MOSI, SS); IADA cothinales per hIAN. Leaving... Hard resetting via RTS pin...

**Anexo 6:** Programación final, recibir datos y *ThingSpeak* (parte 2)

ThingSpeak\_V2\_Sensores Arduino 1.8.15 ⊵  $\Box$ X Archivo Editar Programa Herramientas Ayuda 90 N D U  $\overline{\mathcal{P}}$ U ThingSpeak V2 Sensores SPI.begin(SCK, MISO, MOSI, SS); 68 69 LoRa.setPins(SS, RST, DIO0); 70 71 while (*ILoRa.begin* (BAND) && counter < 10) { 72 Serial.print("."); 73 counter++; 74 delay (500); 75  $\mathbf{1}$ 76 if (counter == 10) { 77 Serial.println("Starting LoRa failed!"); 78  $\mathbf{1}$ 79 Serial.println("LoRa Initialization OK!"); 80 display.setCursor(0,10); 81 display.clearDisplay(); display.print ("LoRa Initializing OK!"); 82 83 display.display(); 84 delay (2000);  $85 \mid \cdot$ 86 87 void connectWiFi(){ 88 Serial.print ("Connecting to "); 89 Serial.println(ssid); 90 WiFi.begin(ssid, password); 91 while  $(\texttt{WiFi.status}() \models \texttt{WL CONNECTED})$  { 92  $delay(500)$ ; Serial.print("."); 93 94  $\mathcal{F}$ 95 Serial.println(""); 96 Serial.println("WiFi connected."); 97 Serial.println("IP address: "); 98 Serial.println(WiFi.localIP()); 99 display.setCursor(0,20); 100 display.print ("Access web server at: "); display.setCursor(0,30); 101 102 display.print(WiFi.localIP()); Leaving... Hard resetting via RTS pin...

**Anexo 7:** Programación final, recibir datos y *ThingSpeak* (parte 3)

```
ThingSpeak_V2_Sensores Arduino 1.8.15
                                                                                    ⊵
                                                                                         \BoxX
Archivo Editar Programa Herramientas Ayuda
      圖子
            \overline{\mathbf{r}}\overline{\mathcal{P}}Ø
                                                                                             U
 ThingSpeak_V2_Sensores
      display.print(WiFi.localIP());
102
103
      display.display();
104 }
105
106 void getLoRaData() {
107
      Serial.print ("Lora packet received: ");
108
      while (LoRa.available()) {
109
        String LoRaData = L\noRa. readString();
110
        Serial.print(LoRaData);
111
112
        int pos1 = LokaData.indexOf('');
113
        int pos2 = LoRaData.indexOf('\&');
114
       int pos3 = LoRaData.indexOf('#');
115
        readingID = LoRaData.substring(0, pos1);
116
        Temperatura = LoRaData.substring(pos1+1, pos2);
        Humedad = LoRaData.substring(pos2+1, pos3);
117
118
        Presion = LoRaData.substring(pos3+1, LoRaData.length());
119
120
        int pos4 = LoRaData.indexOf('S');121
        int pos5 = Loxabata.indexOf('<-);122
        int pos6 = LoRaData.indexOf('>');
        readingID1 = LoRaData.substring(0, pos4);
123
124
        Temperatural = LoRaData. substring (pos4+1, pos5);
125
        Humedad1 = LoRaData.substring(pos5+1, pos6);
126
        Presion1 = LoRaData.substring(pos6+1, LoRaData.length());
127
128
        ThingSpeak.setField(1,Temperatura);
129
        ThingSpeak.setField(2, Humedad);
130
        ThingSpeak.setField(3, Presion);
131
132
        ThingSpeak.setField(4,Temperatural);
133
        ThingSpeak.setField(5, Humedad1);
134
        ThingSpeak.setField(6, Presion1);
135
136
Leaving...
Hard resetting via RTS pin...
```
#### **Anexo 8:** Programación final, recibir datos y *ThingSpeak* (parte 4)

```
ThingSpeak_V2_Sensores Arduino 1.8.15
                                                                                                                          ்ட
                                                                                                                                 \Box\timesArchivo Editar Programa Herramientas Ayuda
 ОО ПИИ
                                                                                                                                       \Omega\overline{\phantom{0}}ThingSpeak V2 Sensores
125
             Humedad1 = LoRaData.substring(pos5+1, pos6);
 126
             Presion1 = LoRaData.substring(pos6+1, LoRaData.length());
 127
 128
             ThingSpeak.setField(1,Temperatura);
 129
             ThingSpeak.setField(2, Humedad);
 130
             ThingSpeak.setField(3, Presion);
 131
 132
            ThingSpeak.setField(4,Temperatural);
 133
            ThingSpeak.setField(5, Humedad1);
134
             ThingSpeak.setField(6, Presion1);
 135
 136
         \mathbf{F}137
         rssi = LoRa.packetRssi();Serial.print ("With RSSI = ");
 138
 139
         Serial.println(rssi);
 140
 141
         ThingSpeak.writeFields(channelID, WriteAPIKey);
 142
         Serial.println("Datos enviados a ThingSpeak");
 143
         delay (14000);
 144 }
 145
146 void setup() {
 147 Serial.begin(115200);
 148 startOLED();
 149 startLoRA();
 150
        connectWiFi();
 151
         ThingSpeak.begin(Client);
 152<sub>1</sub>153
154 void loop() {
155 int packetSize = LoRa.parsePacket();
 156
        if (packetSize) {
 157
             getLoRaData();
 158
         \mathbf{ }% \in \mathbb{R}^{N}\times \mathbb{R}^{N}\times \math159 }
Leaving...
Hard resetting via RTS pin...
```
WiFi LoRa 32(V2), 80MHz (WiFi/BT), 921600, None, REGION\_EU868, None, CUSTOM, 8(default) en COM7

**Anexo 9:** Programación final, recibir datos y T*hingSpeak* (parte 5)

**Anexo 10:** Montaje físico del emisor

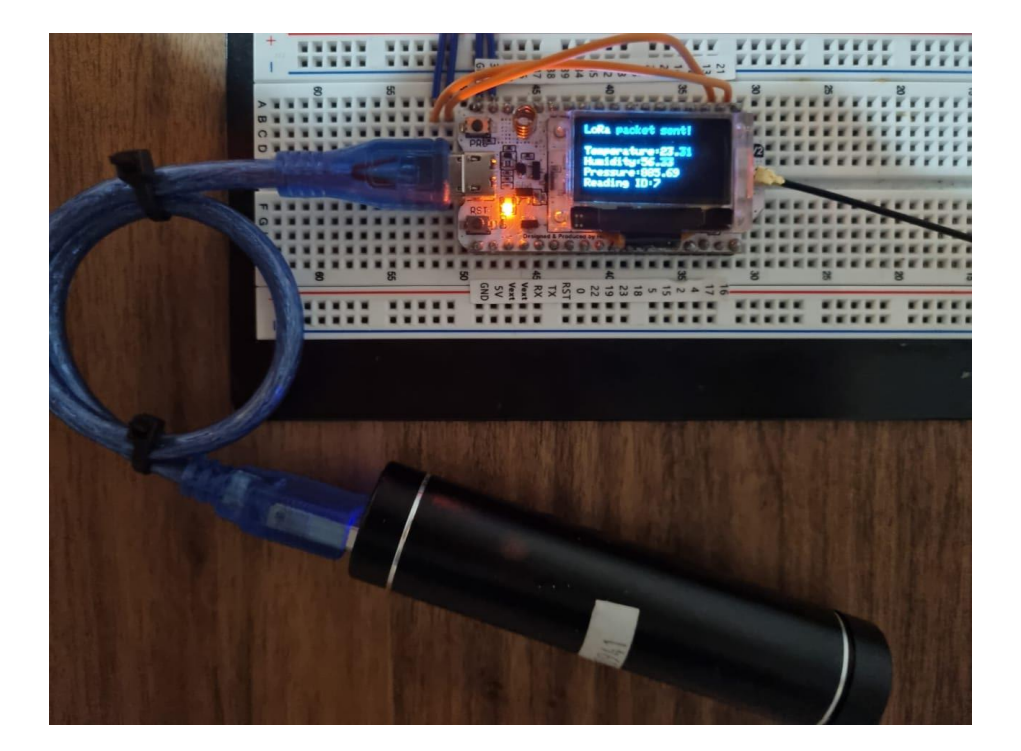

**Anexo 11:** Montaje físico del receptor

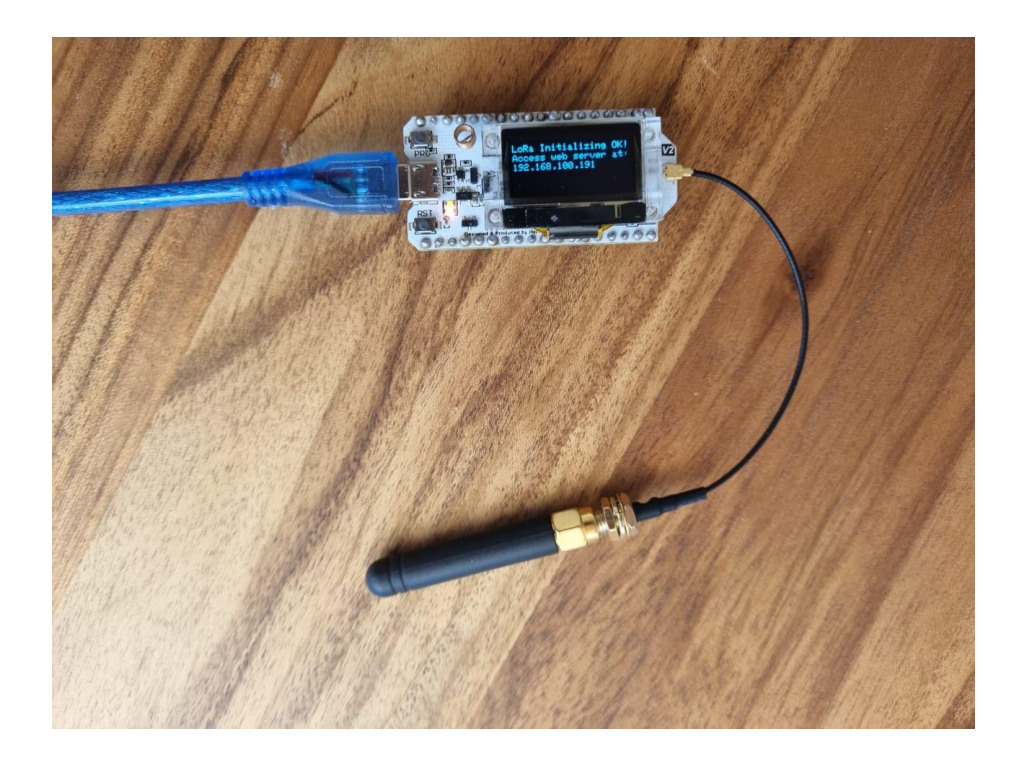

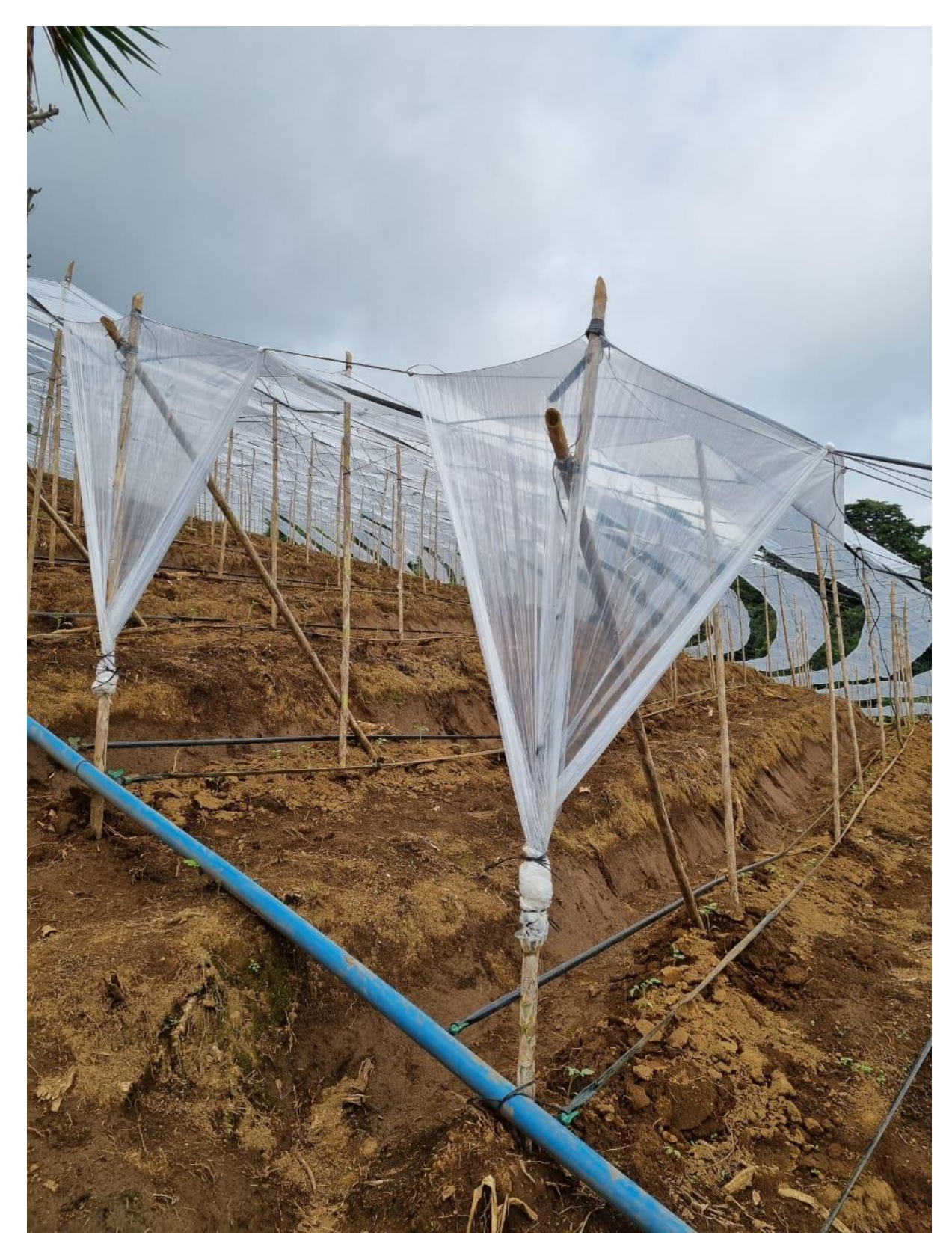

**Anexo 12:** Visita de campo (tomatal)

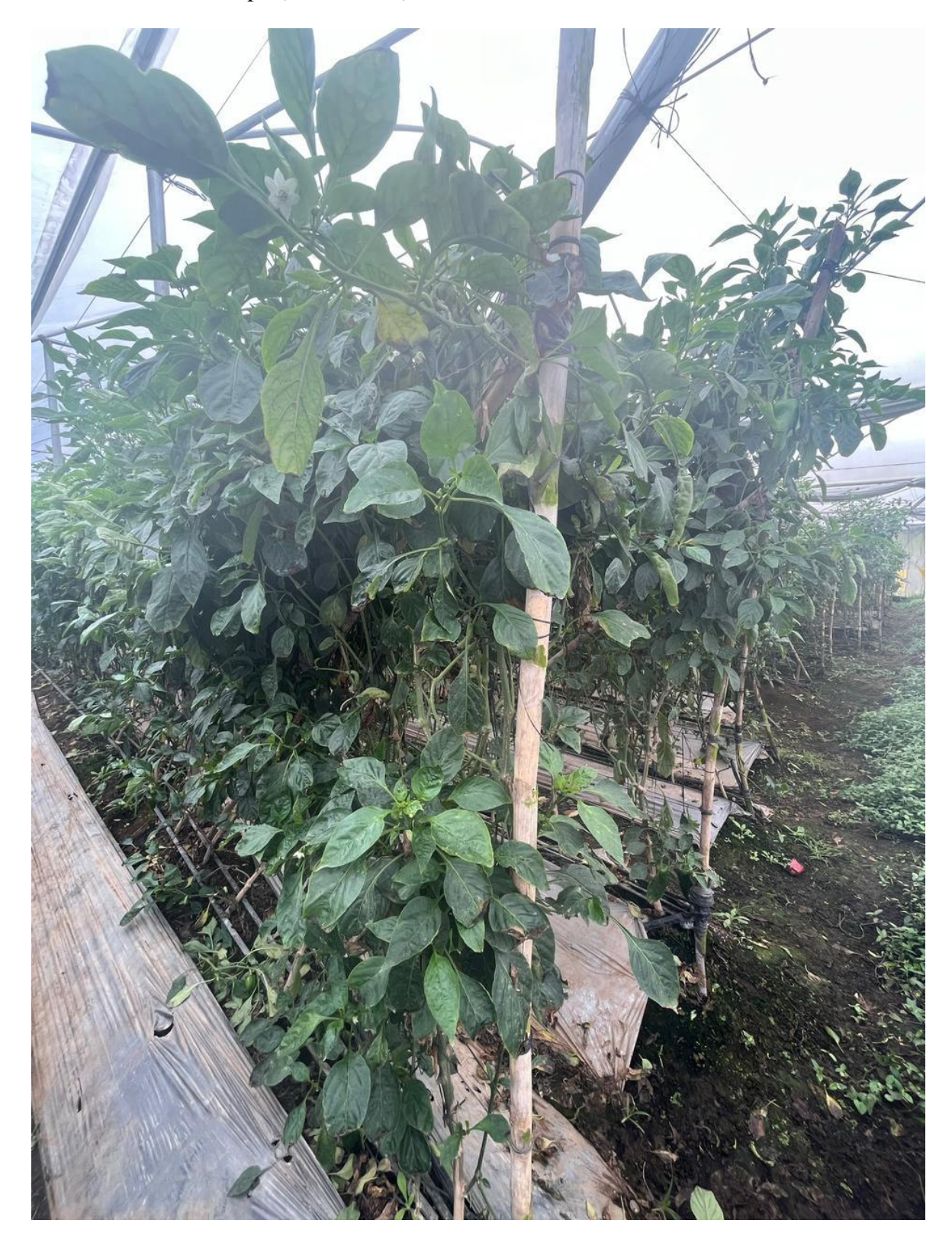

**Anexo 13:** Visita de campo (invernadero)

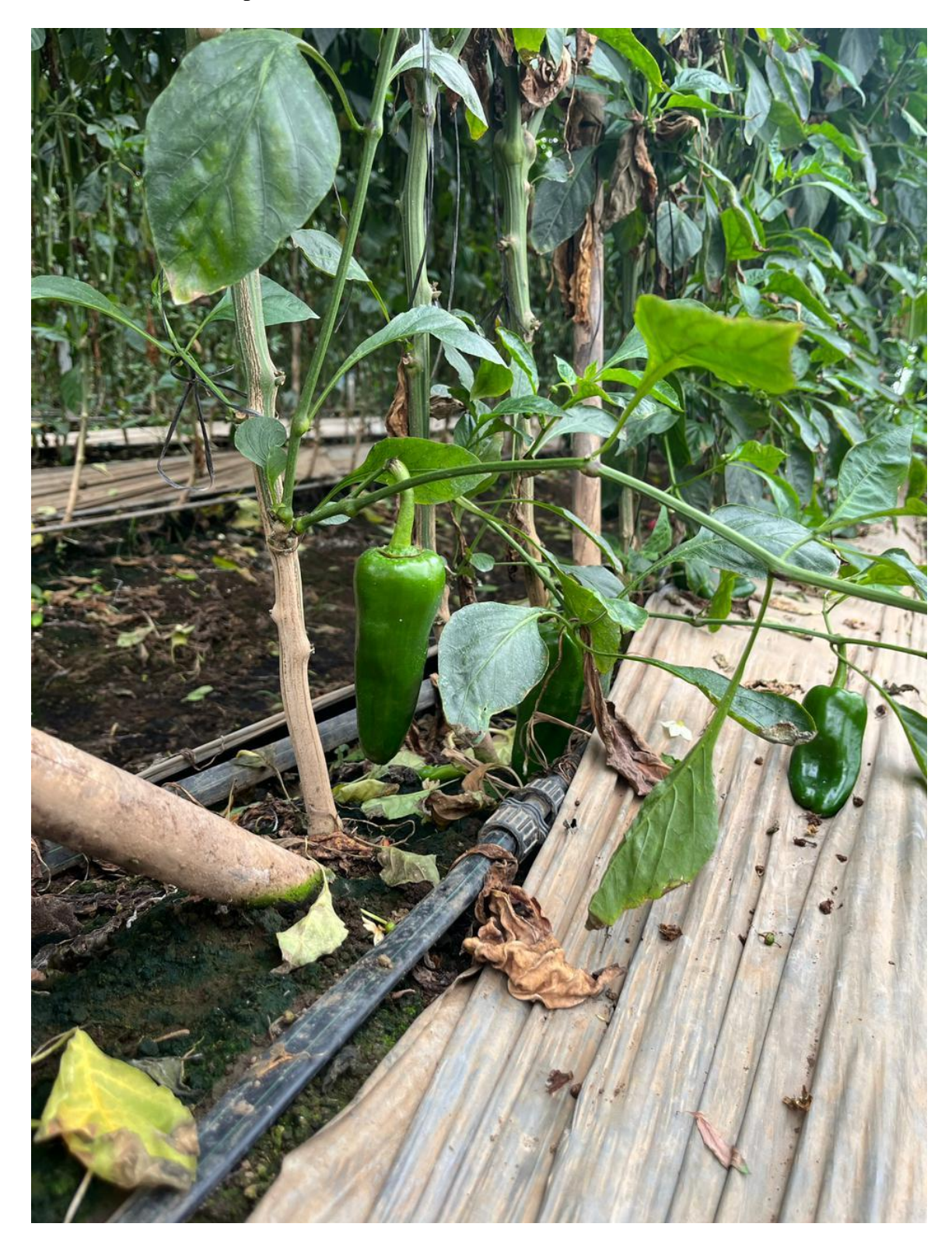

**Anexo 14:** Visita de campo (invernadero 2)

## **Anexo 15:** *DataSheet* BME280 (especificaciones eléctricas)

## 1.1 General electrical specification

### Table 1: Electrical parameter specification

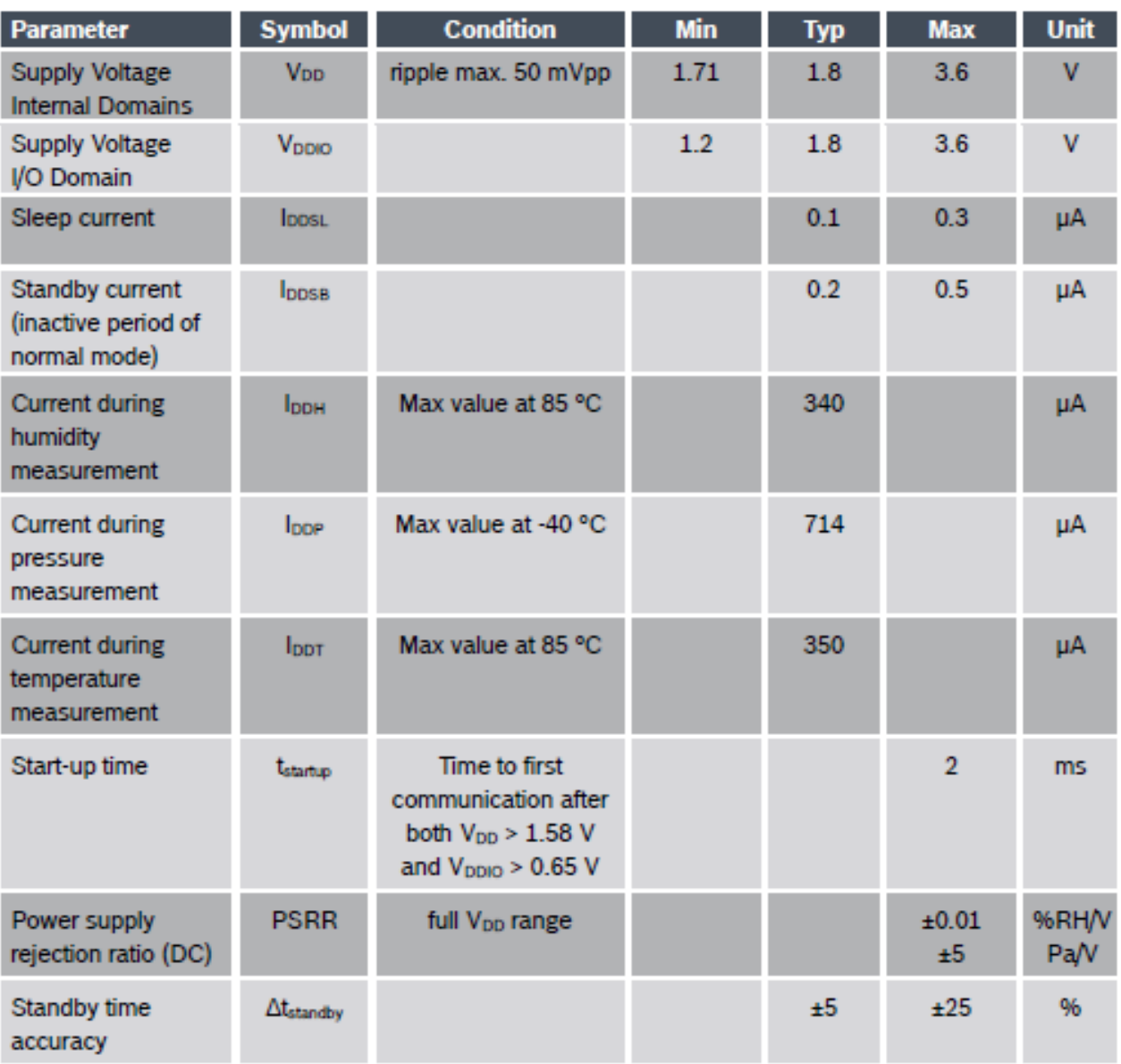

## **Anexo 16:** *DataSheet* BME280 (parámetros de humedad)

#### 1.2 Humidity parameter specification

Table 2: Humidity parameter specification

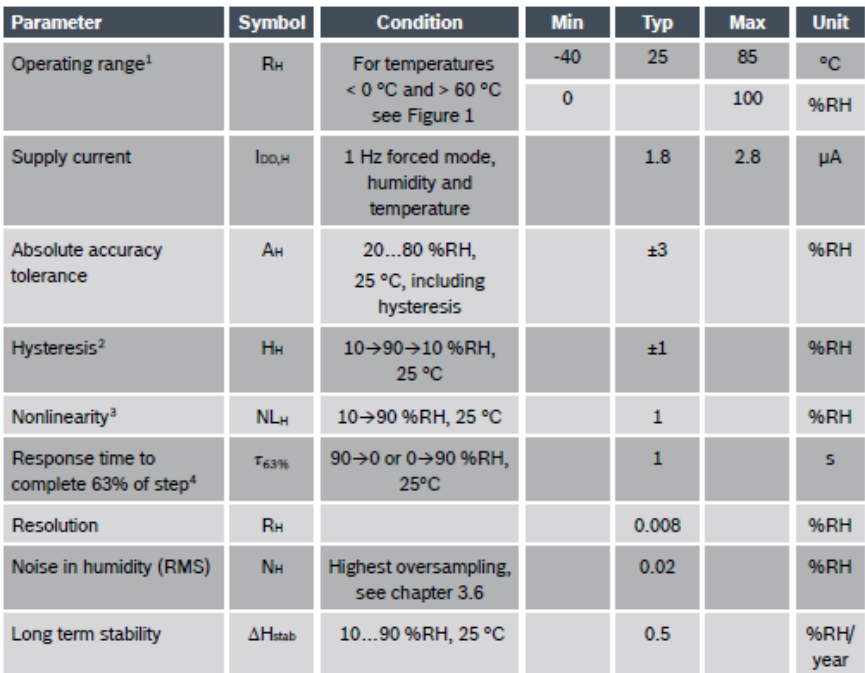

## **Anexo 17:** *DataSheet* BME280 (parámetros de presión)

#### 1.3 Pressure sensor specification

#### Table 3: Pressure parameter specification

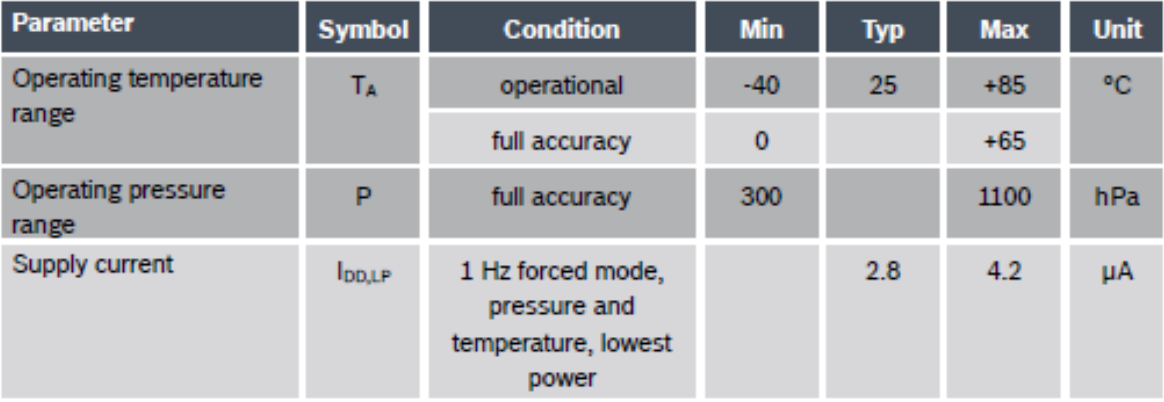

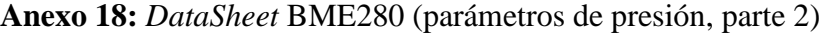

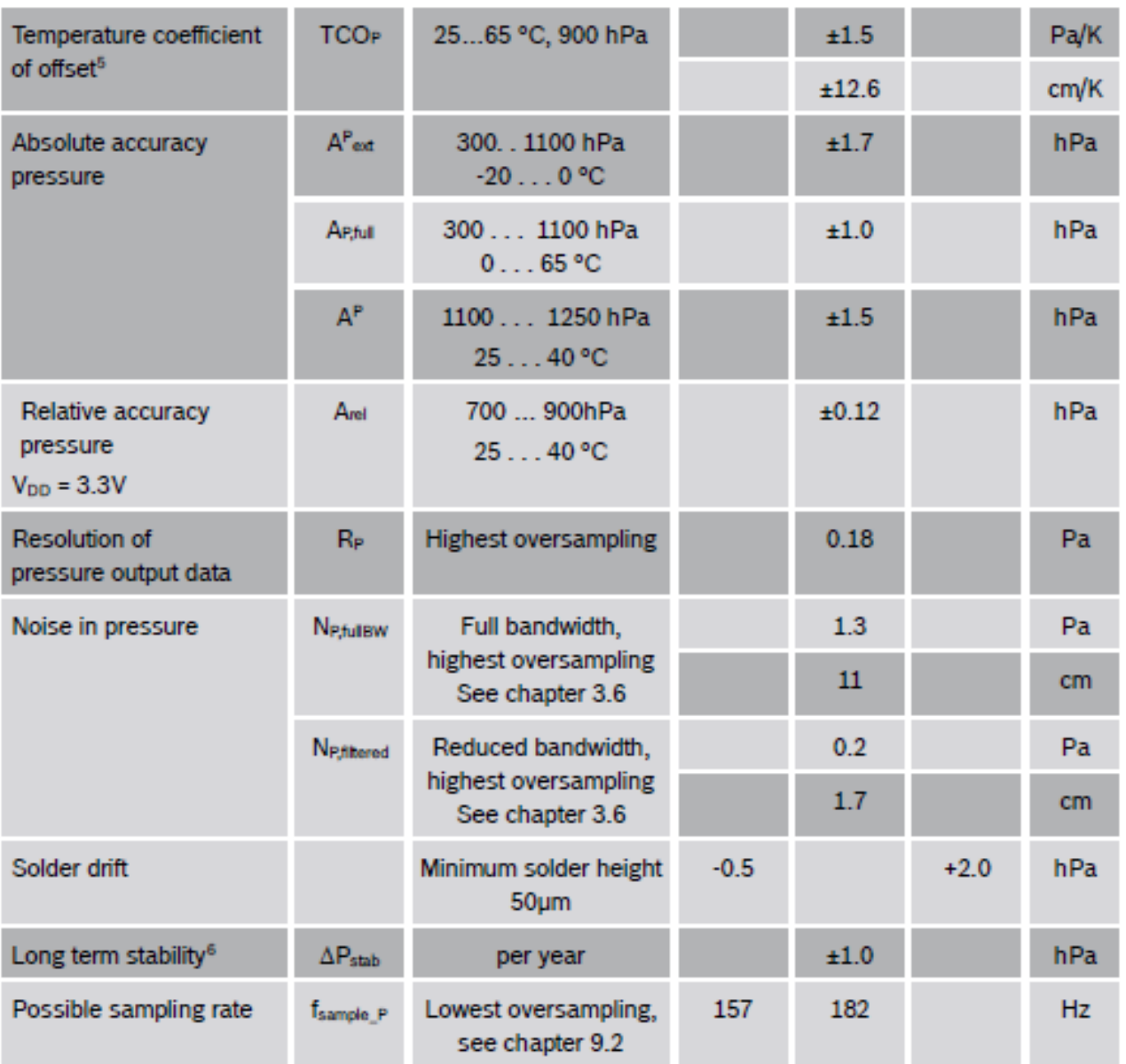

## 1.4 Temperature sensor specification

#### Table 4: Temperature parameter specification

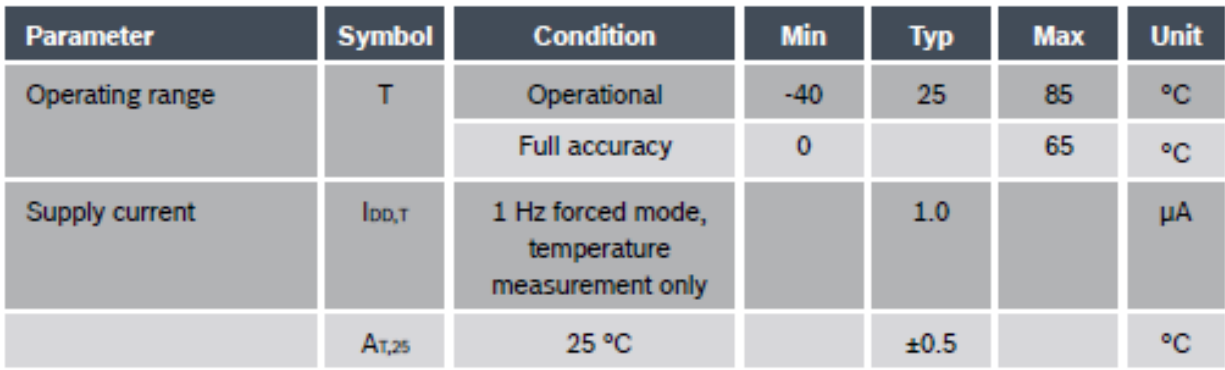

**Anexo 20***: DataSheet BME280* (parámetros de temperatura, parte 2)

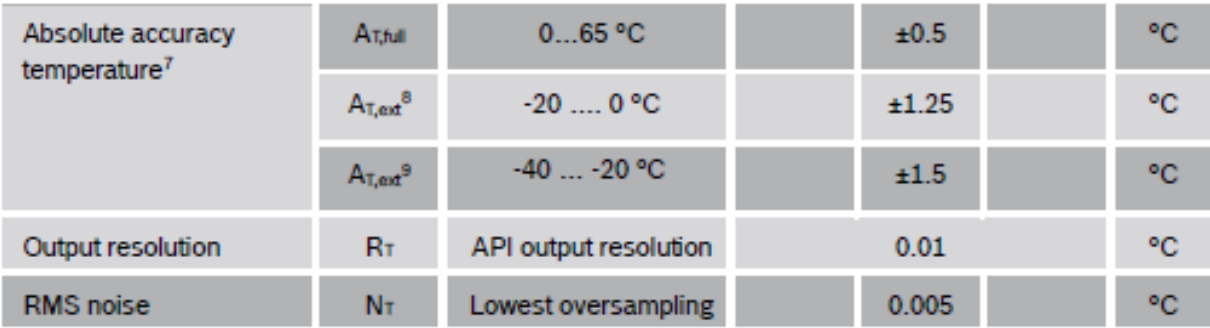
**Anexo 21:** *DataSheet BME280* (diagrama de bloques)

## 3. Functional description

### 3.1 Block diagram

Figure 2 shows a simplified block diagram of the BME280:

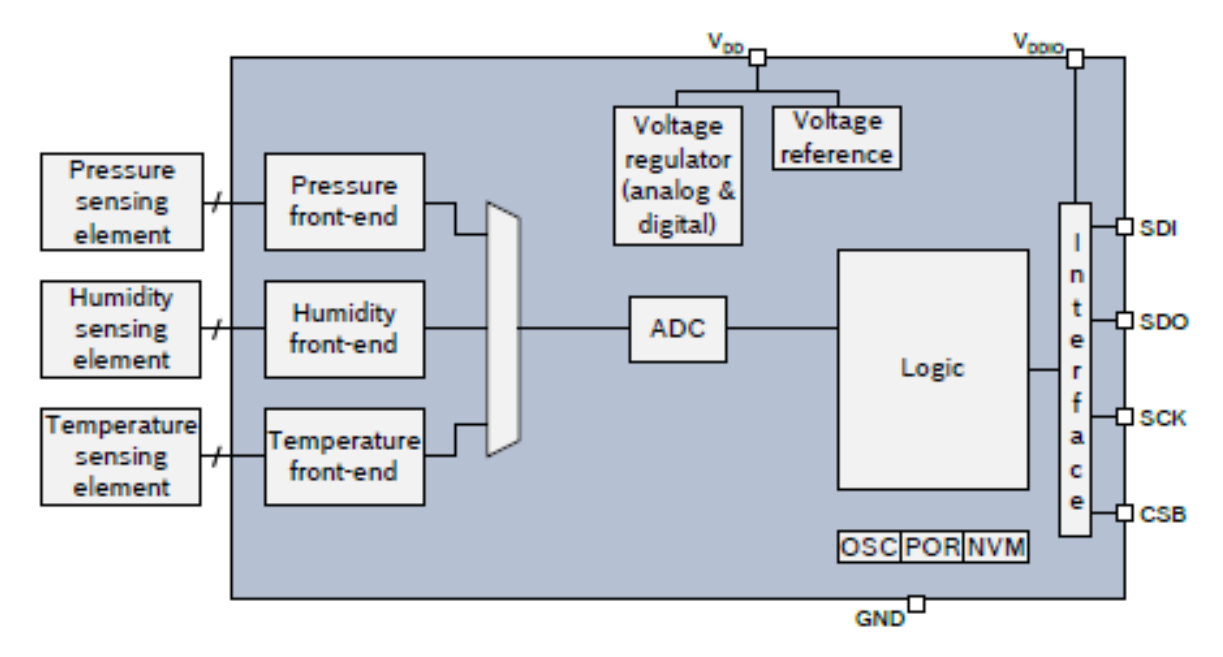

**Anexo 22:** Caja de protección

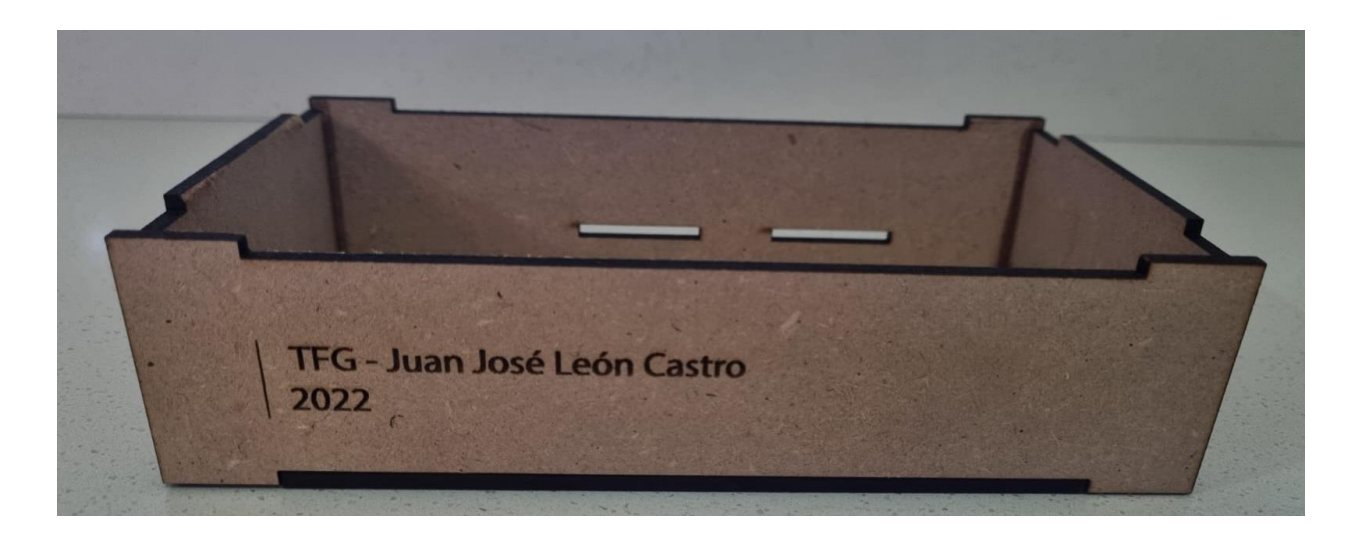

Anexo 23: DataSheet Heltec ESP32 (especificaciones generales)

# 3.1 General specifications

Table 3-1: General specifications

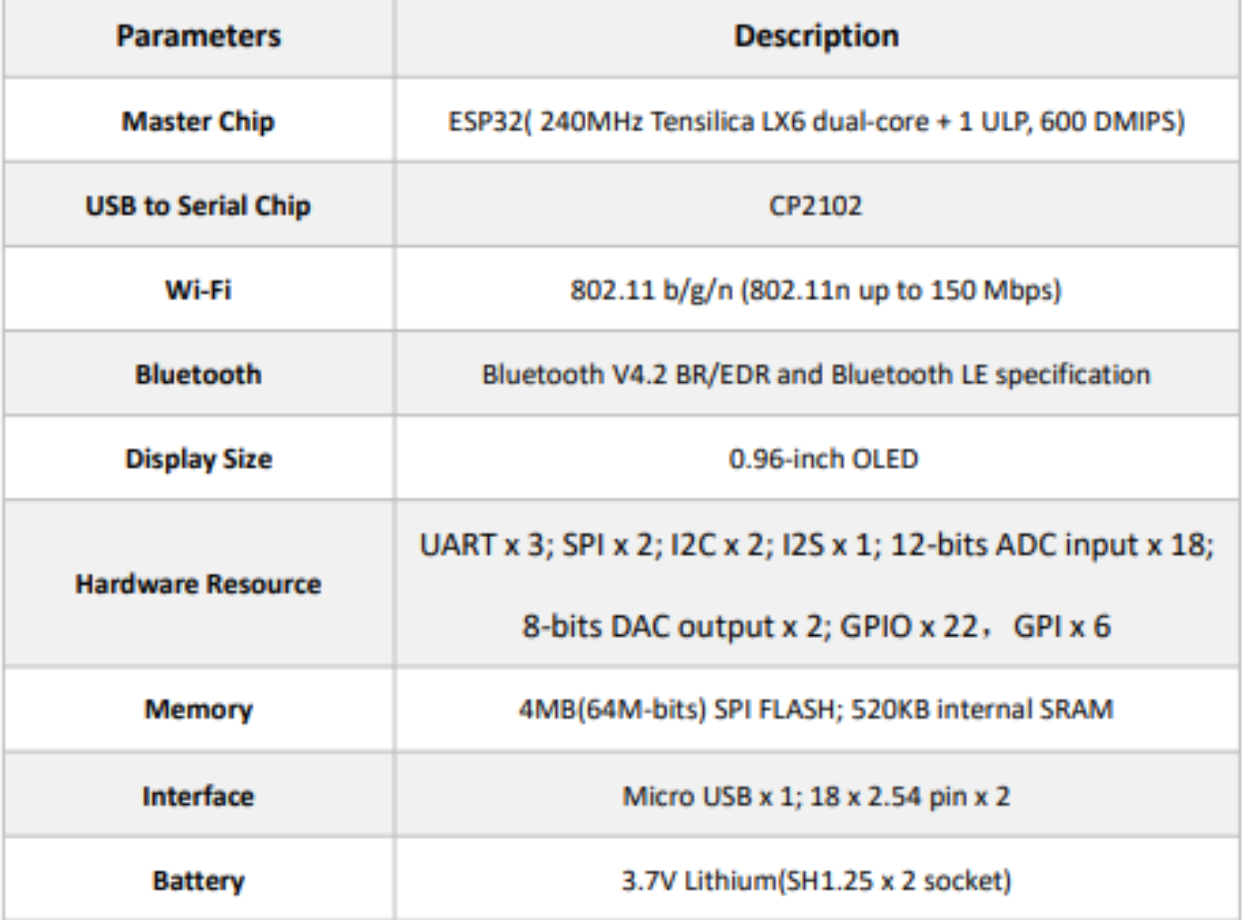

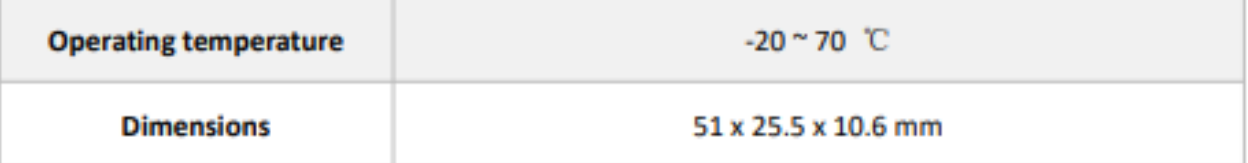

**Anexo 24:** *DataSheet Heltec* ESP32 (alimentación)

## 3.2 Power supply

Except when USB or 5V Pin is connected separately, lithium battery can be connected

to charge it. In other cases, only a single power supply can be connected.

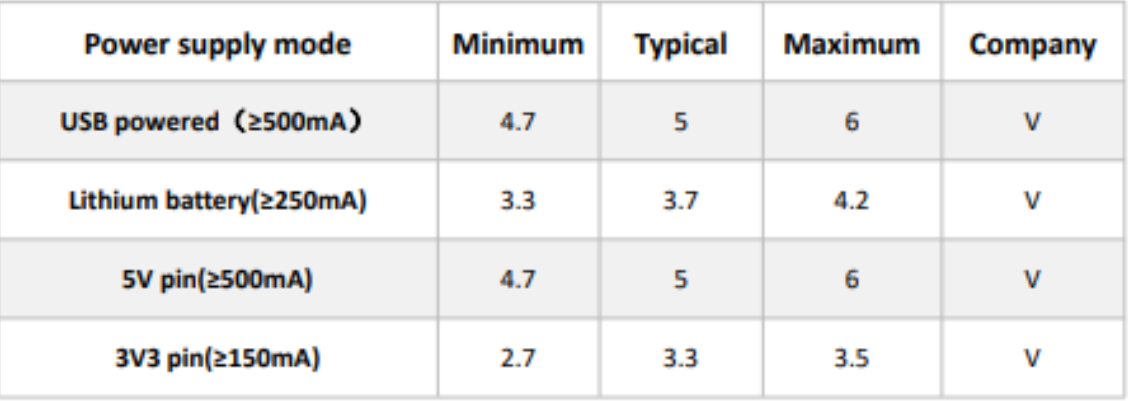

Table 3-2: Power supply

**Anexo 25:** *DataSheet Heltec* ESP32 (salida de potencia)

#### 3.3 Power output

Table 3-3: Power output

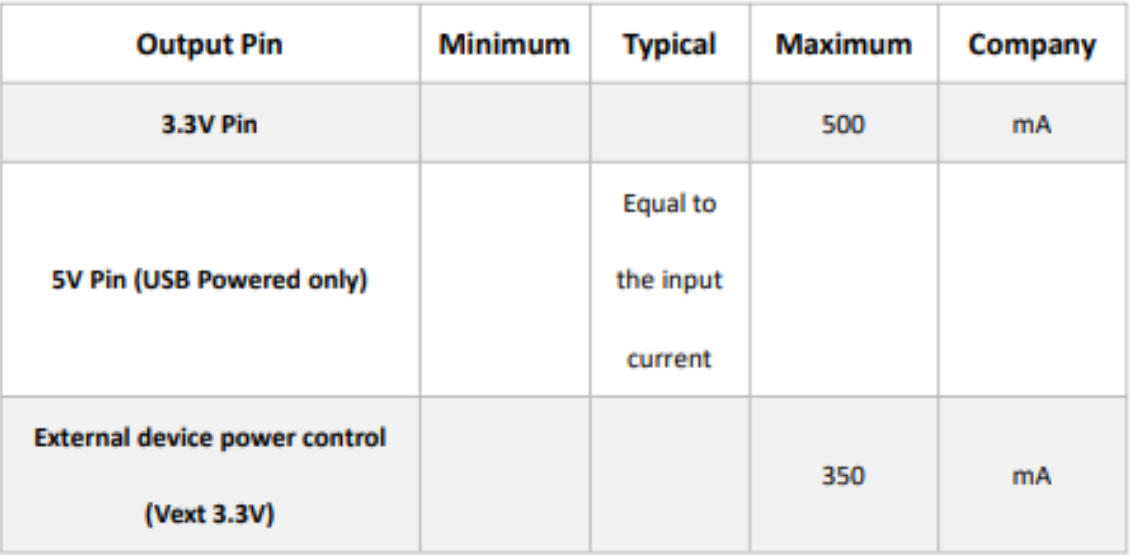

**Anexo 26:** *Neufday Sensor* NPK de suelo

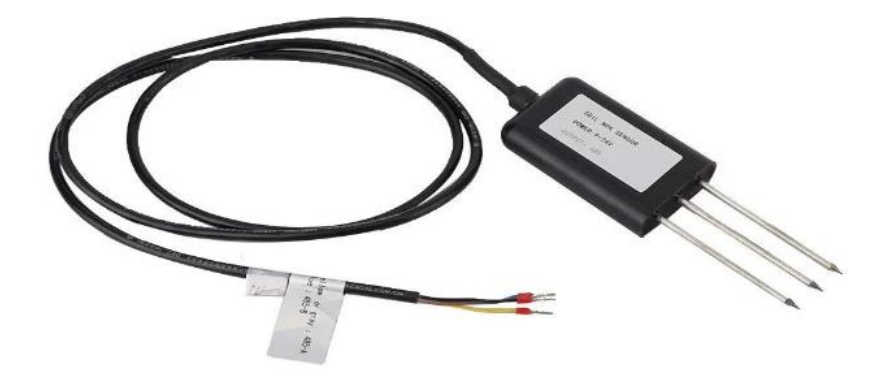

**Anexo 27:** *Neufday* CE de suelo

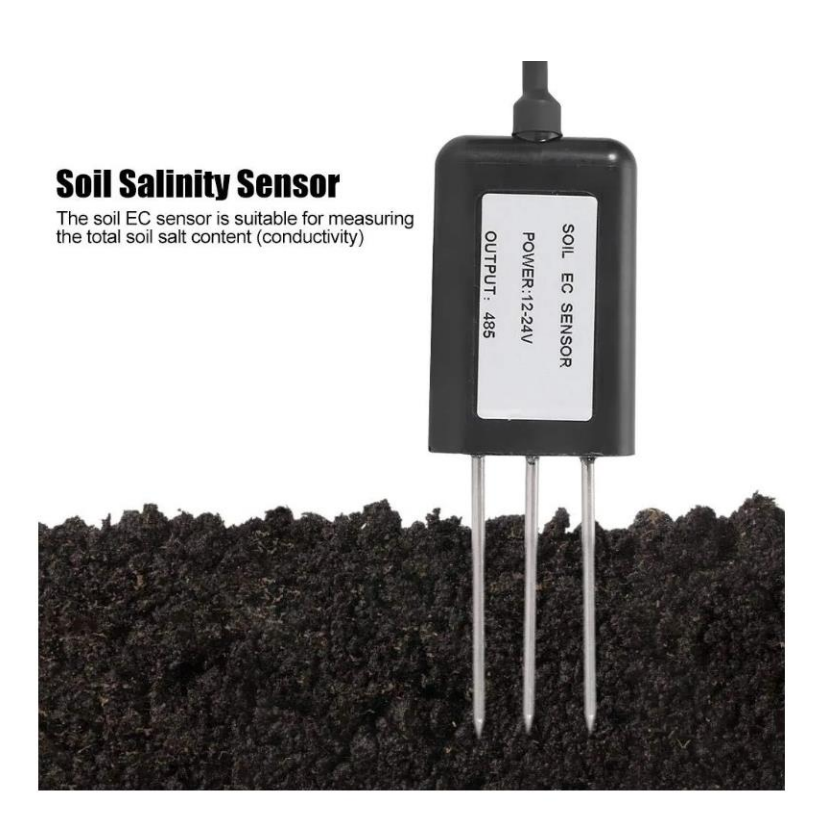

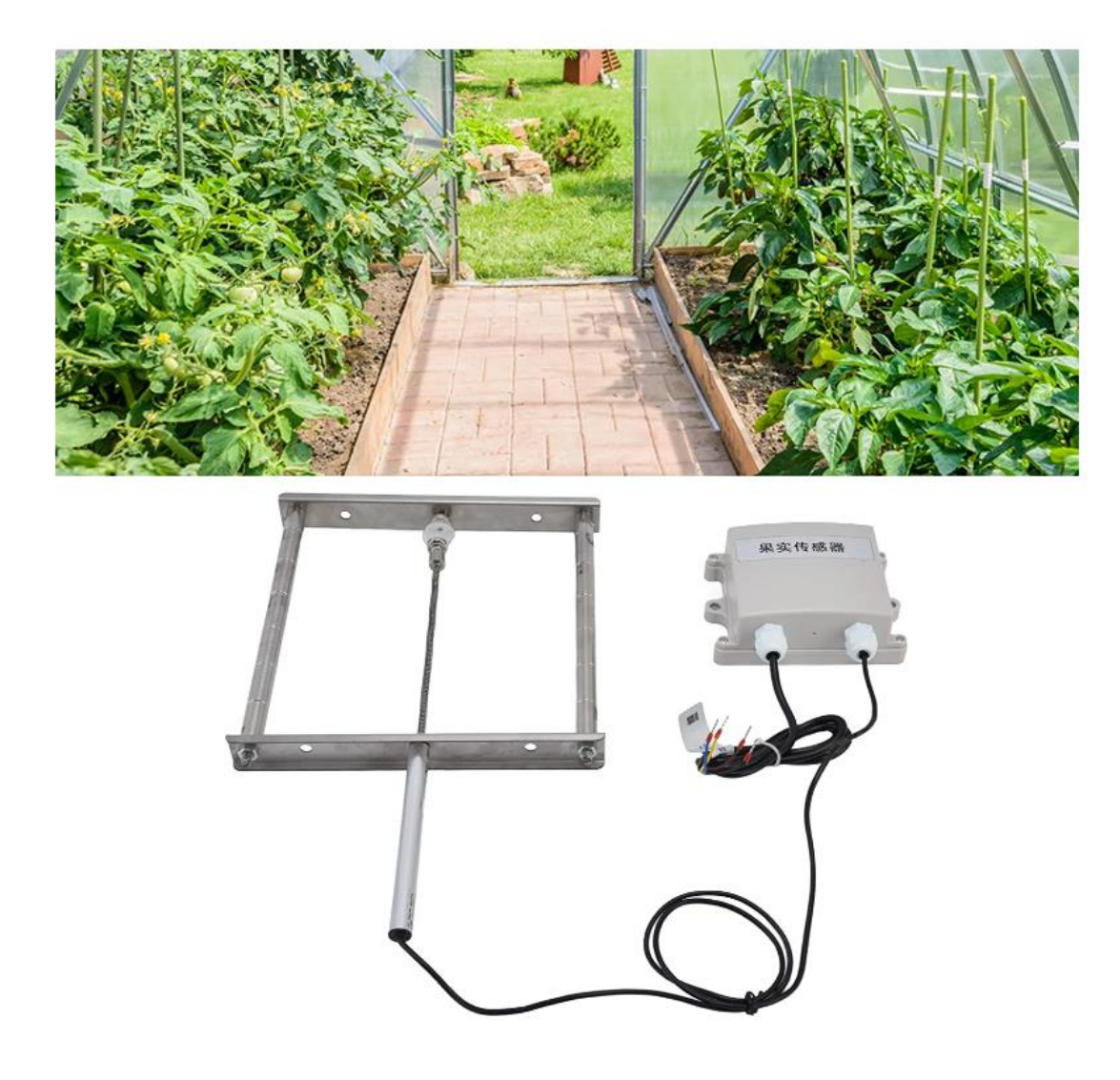

**HOJA GUARDA**